# **Mark G. Sobell**

# Fed **To** ad Hat i R Enterprise Linux

Najlepsze źródło informacji o systemach Fedora i RHEL!

PRAKTYCZNY PRZEWODNIK

**CONTRACTOR OF THE OVERAGE OF THE OVER** 

**Wydanie VI** 

Tytuł oryginału: A Practical Guide to Fedora and Red Hat Enterprise Linux (6th Edition)

Tłumaczenie: Grzegorz Kowalczyk: wstęp, rozdz. 1 - 17, 27 - 28, dodatki; Grzegorz Kostek: rozdz. 18 – 19; Lech Lachowski: rozdz. 20 - 21, 24, 26; Adam Bąk: rozdz. 22 - 23, 25

Projekt okładki: Jan Paluch Materiały graficzne na okładce zostały wykorzystane za zgodą Shutterstock Images LLC.

ISBN: 978-83-246-3985-4

Authorized translation from the English language edition, entitled: PRACTICAL GUIDE TO FEDORA AND RED HAT ENTERPRISE LINUX, A, Sixth Edition; ISBN 0132757271; by Mark G. Sobell; published by Pearson Education, Inc, publishing as Prentice Hall.

Copyright © 2012 by Mark G. Sobell.

All rights reserved. No part of this book may be reproduced or transmitted in any form or by any means, electronic or mechanical, including photocopying, recording or by any information storage retrieval system, without permission from Pearson Education Inc.

Polish language edition published by HELION S.A.. Copyright © 2012.

Wszelkie prawa zastrzeżone. Nieautoryzowane rozpowszechnianie całości lub fragmentu niniejszej publikacji w jakiejkolwiek postaci jest zabronione. Wykonywanie kopii metodą kserograficzną, fotograficzną, a także kopiowanie książki na nośniku filmowym, magnetycznym lub innym powoduje naruszenie praw autorskich niniejszej publikacji.

Wszystkie znaki występujące w tekście są zastrzeżonymi znakami firmowymi bądź towarowymi ich właścicieli.

Autor oraz Wydawnictwo HELION dołożyli wszelkich starań, by zawarte w tej książce informacje były kompletne i rzetelne. Nie biorą jednak żadnej odpowiedzialności ani za ich wykorzystanie, ani za związane z tym ewentualne naruszenie praw patentowych lub autorskich. Autor oraz Wydawnictwo HELION nie ponoszą również żadnej odpowiedzialności za ewentualne szkody wynikłe z wykorzystania informacji zawartych w książce.

Wydawnictwo HELION ul. Kościuszki 1c, 44-100 GLIWICE tel. 32 231 22 19, 32 230 98 63 e-mail: helion@helion.pl WWW: http://helion.pl (księgarnia internetowa, katalog książek)

Drogi Czytelniku! Jeżeli chcesz ocenić tę książkę, zajrzyj pod adres http://helion.pl/user/opinie/fedrh6 Możesz tam wpisać swoje uwagi, spostrzeżenia, recenzję.

Printed in Poland.

- [Kup książkę](http://helion.pl/page354U~rf/fedrh6)
- 
- Oceń książke • Oceń książkę
- 
- [Księgarnia internetowa](http://helion.pl/page354U~r/4CAKF)<br>• Lubie to! » Nasza społeczność • Lubię to! » Nasza społeczność

# Spis treści

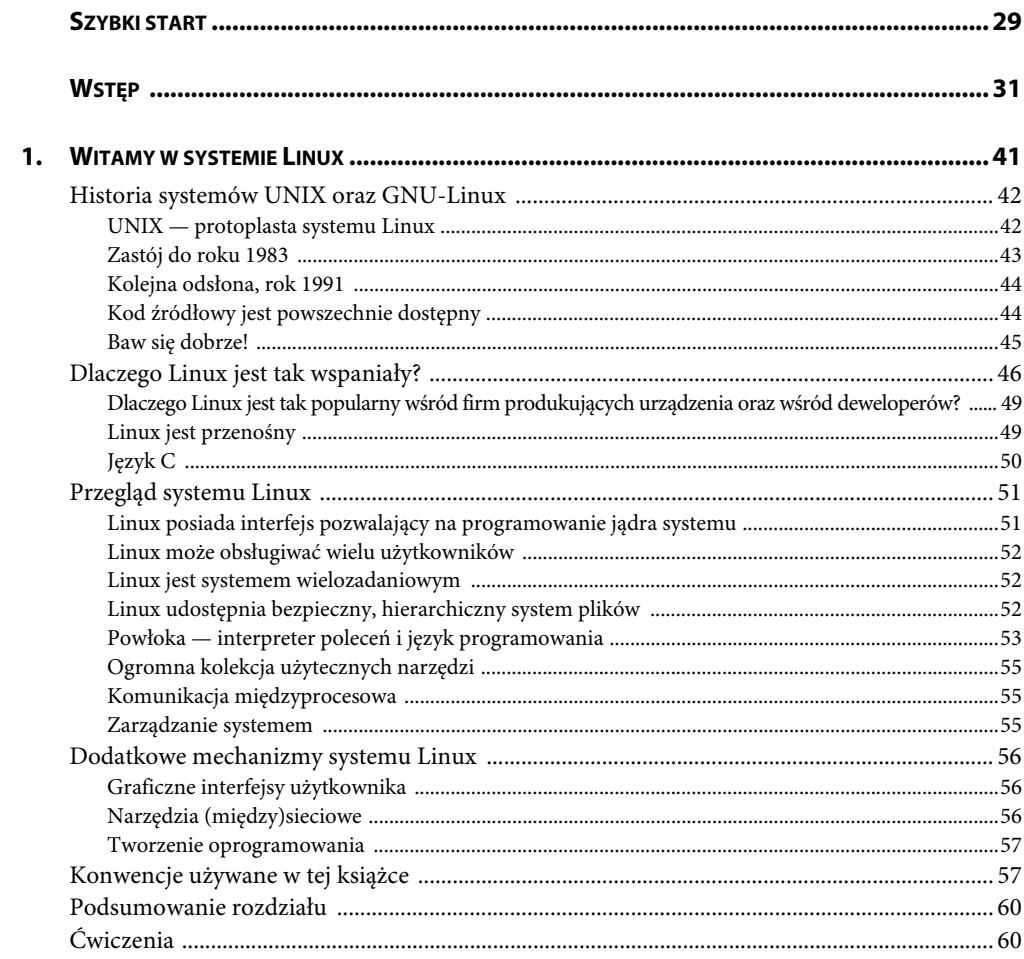

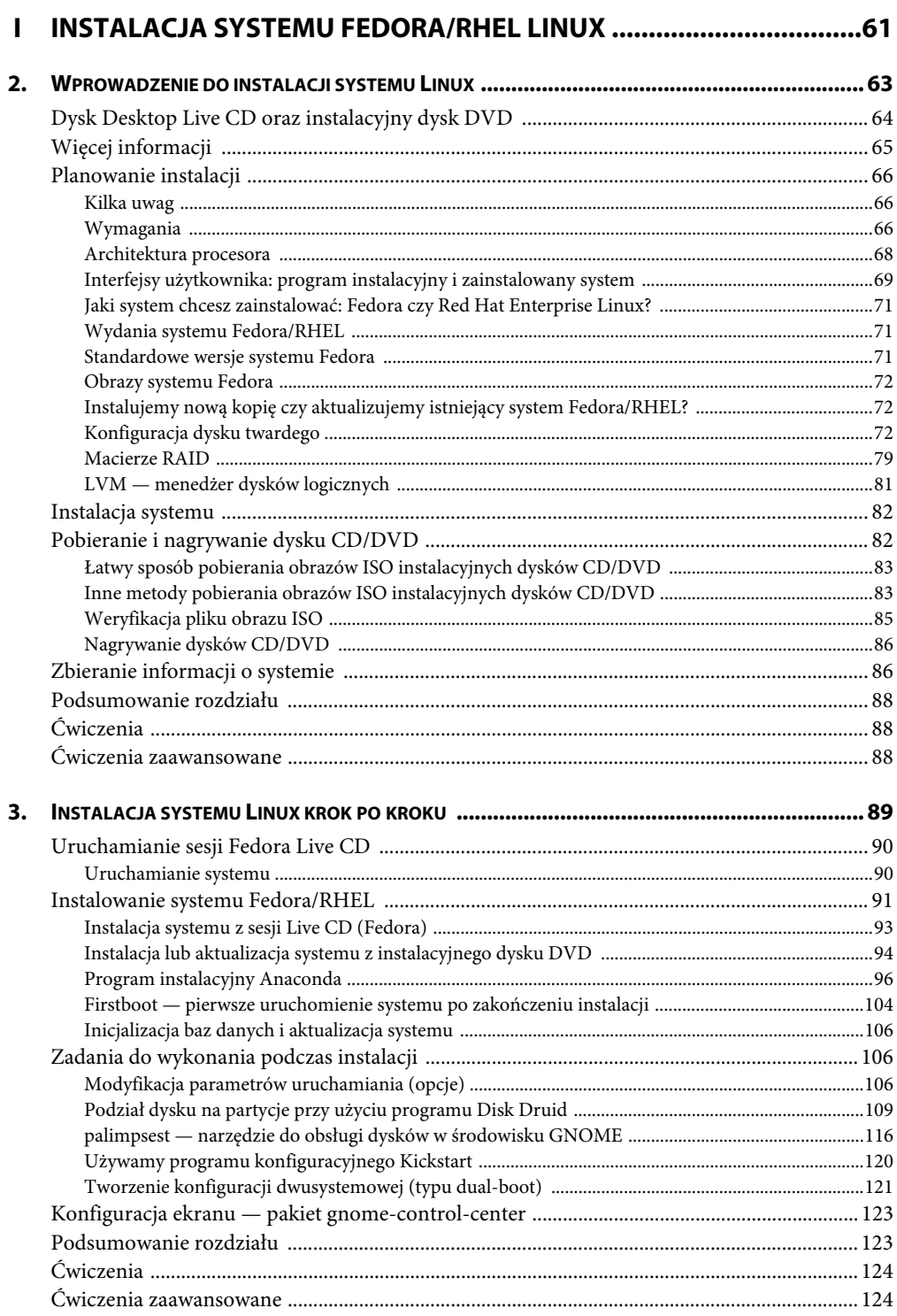

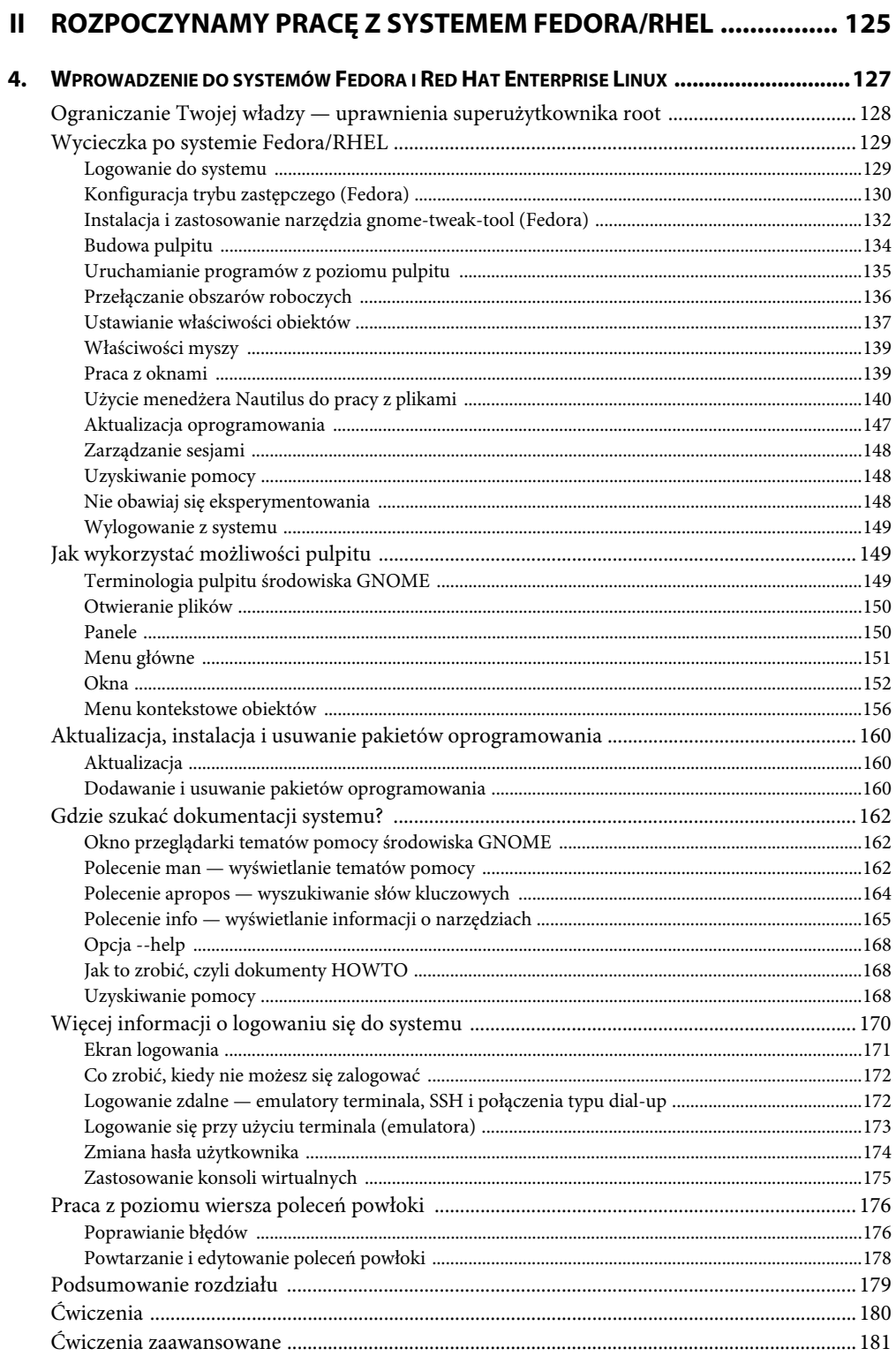

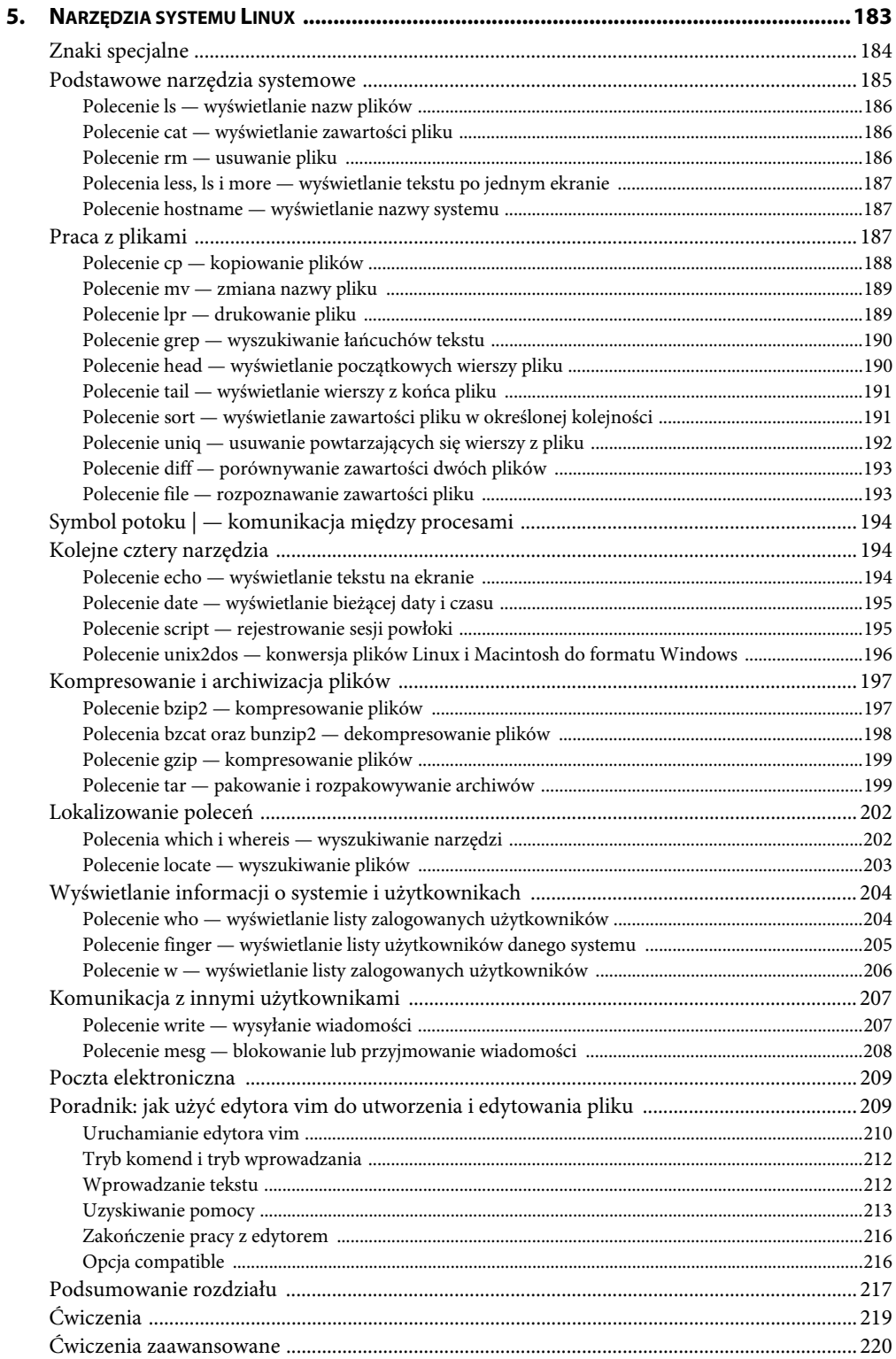

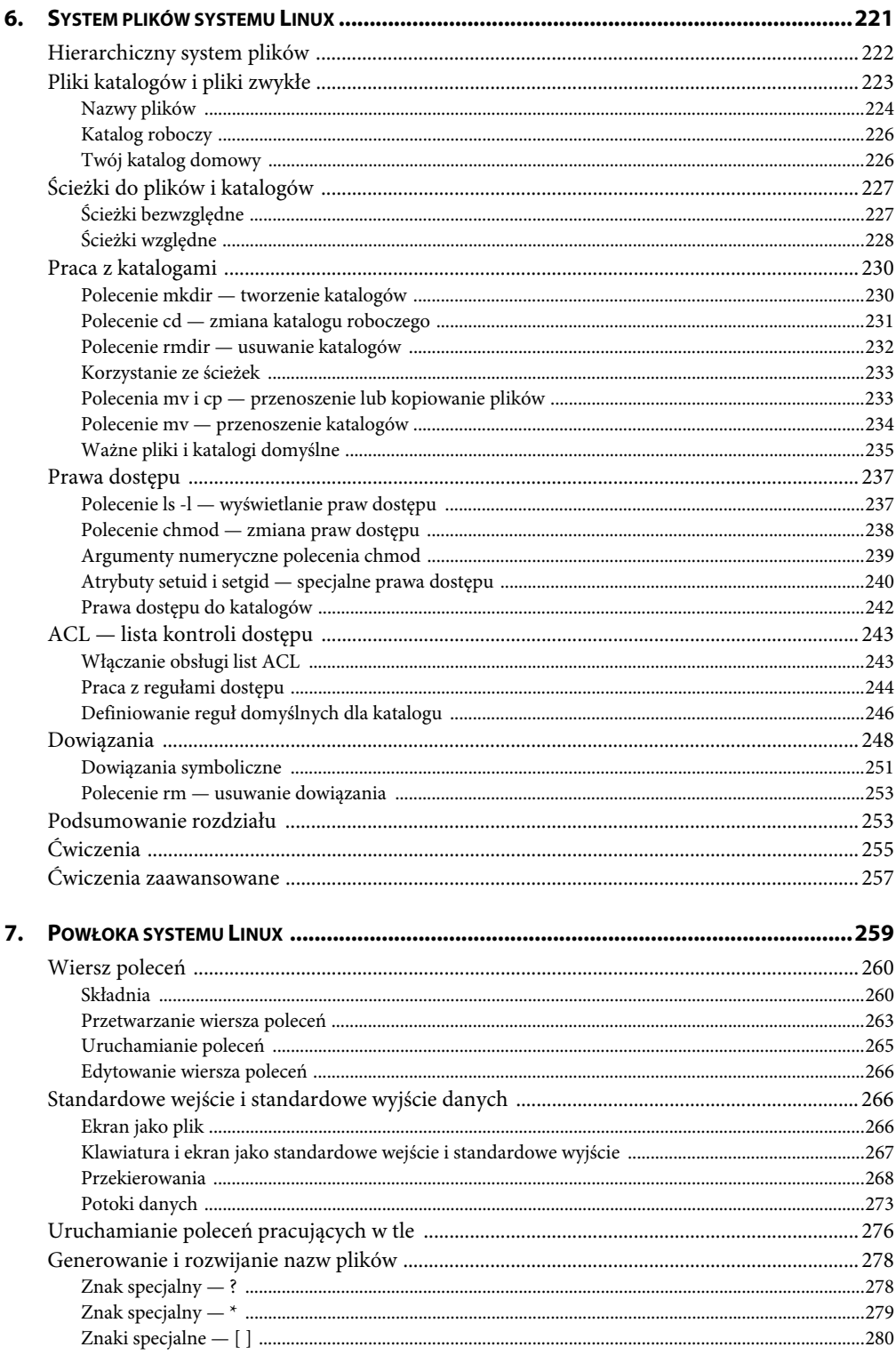

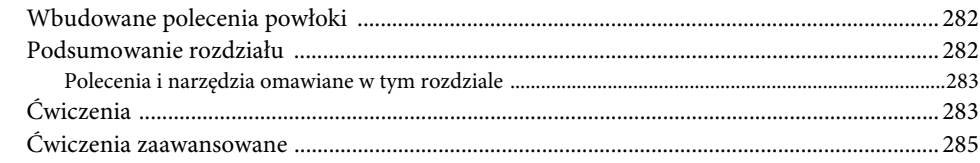

# III ZAGŁĘBIAMY SIĘ W SYSTEM FEDORA/RHEL ................................. 287

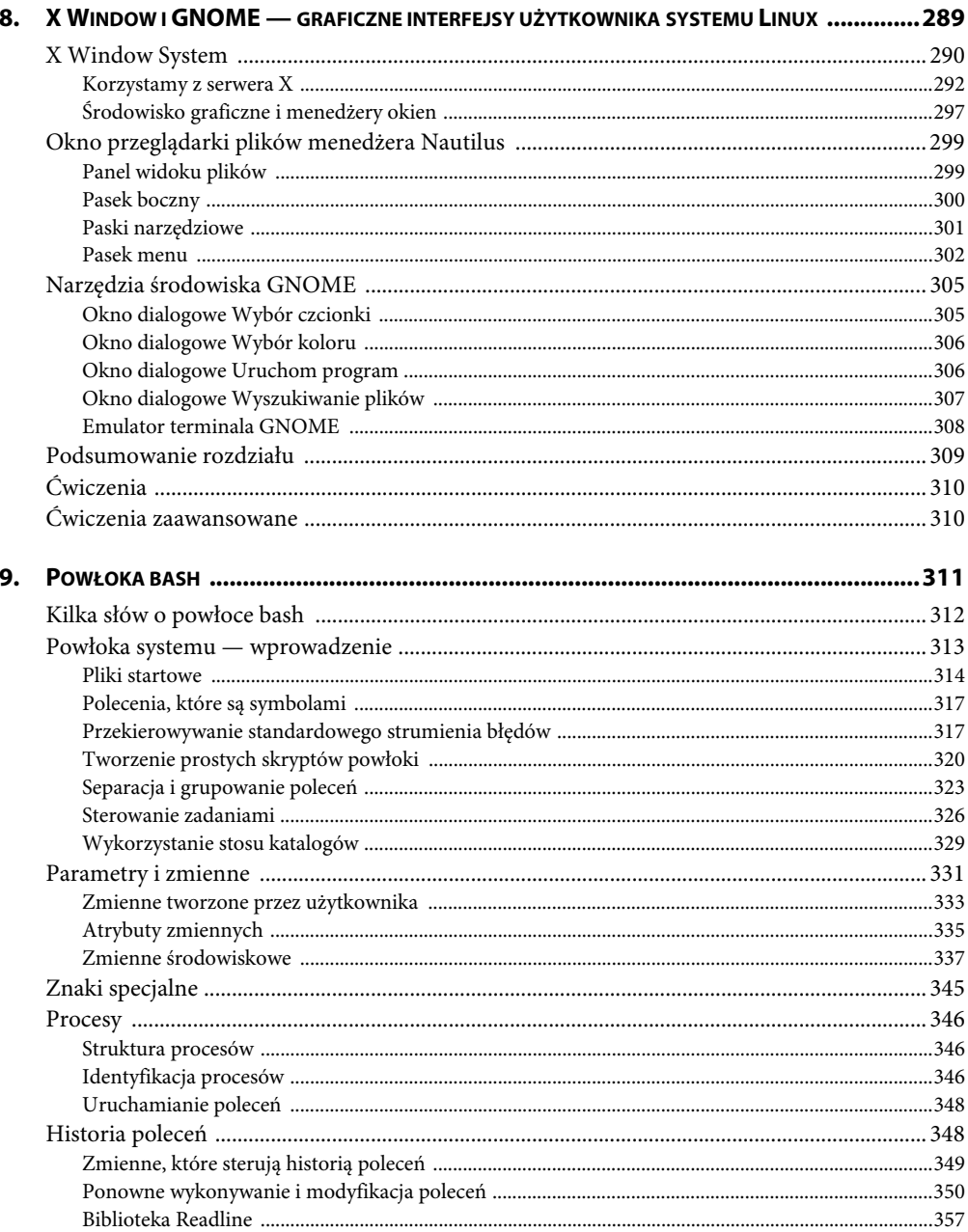

# Poleć książkę

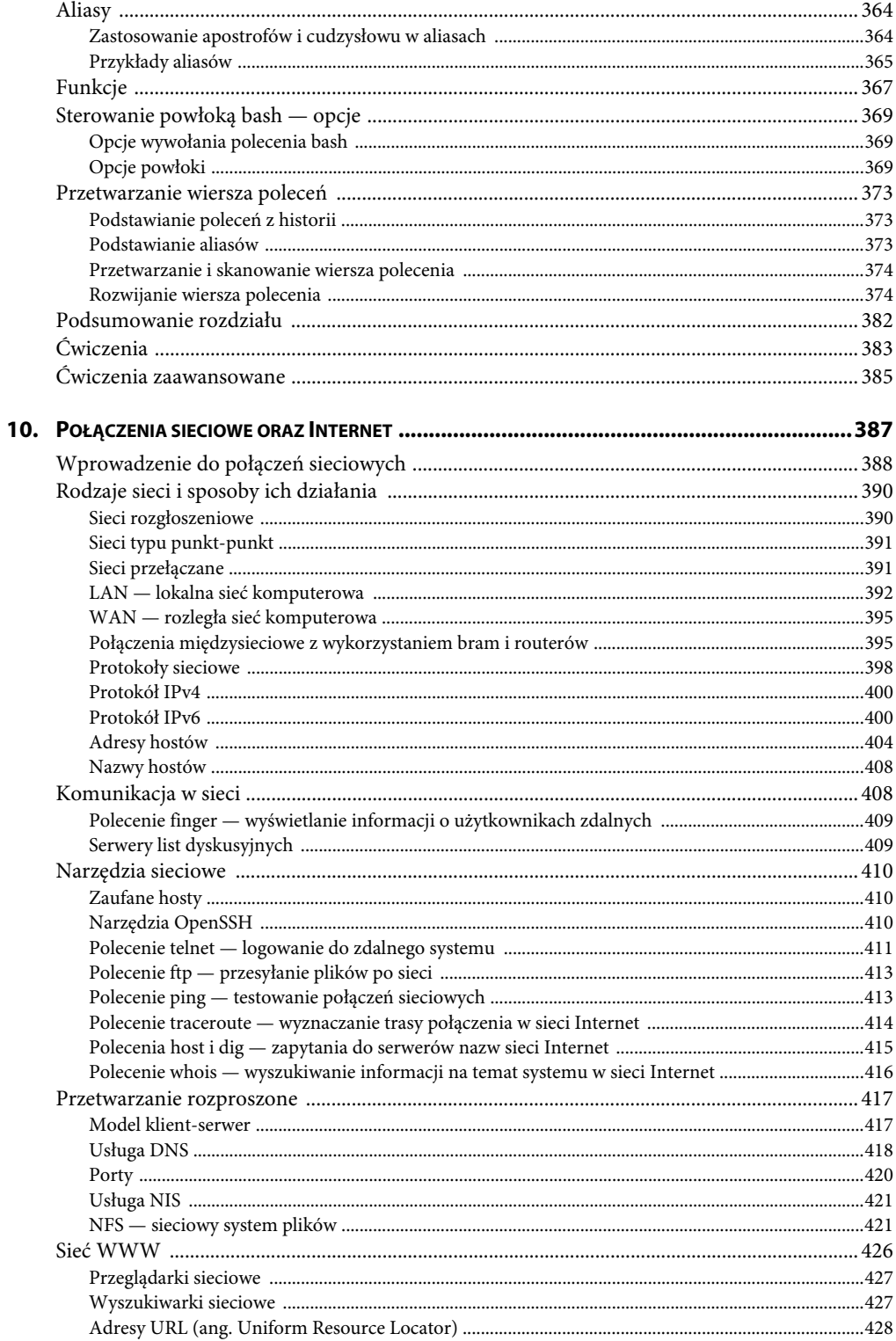

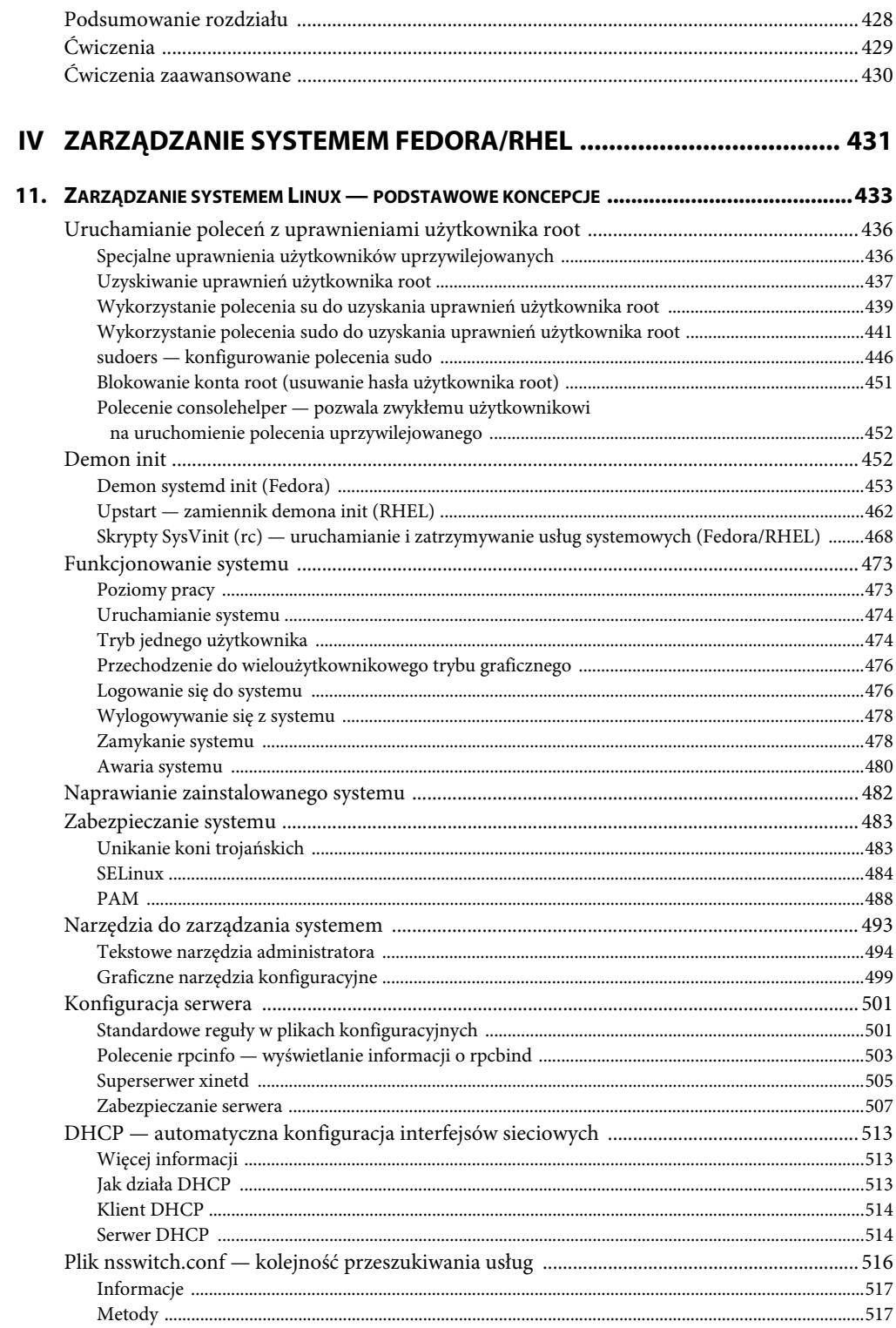

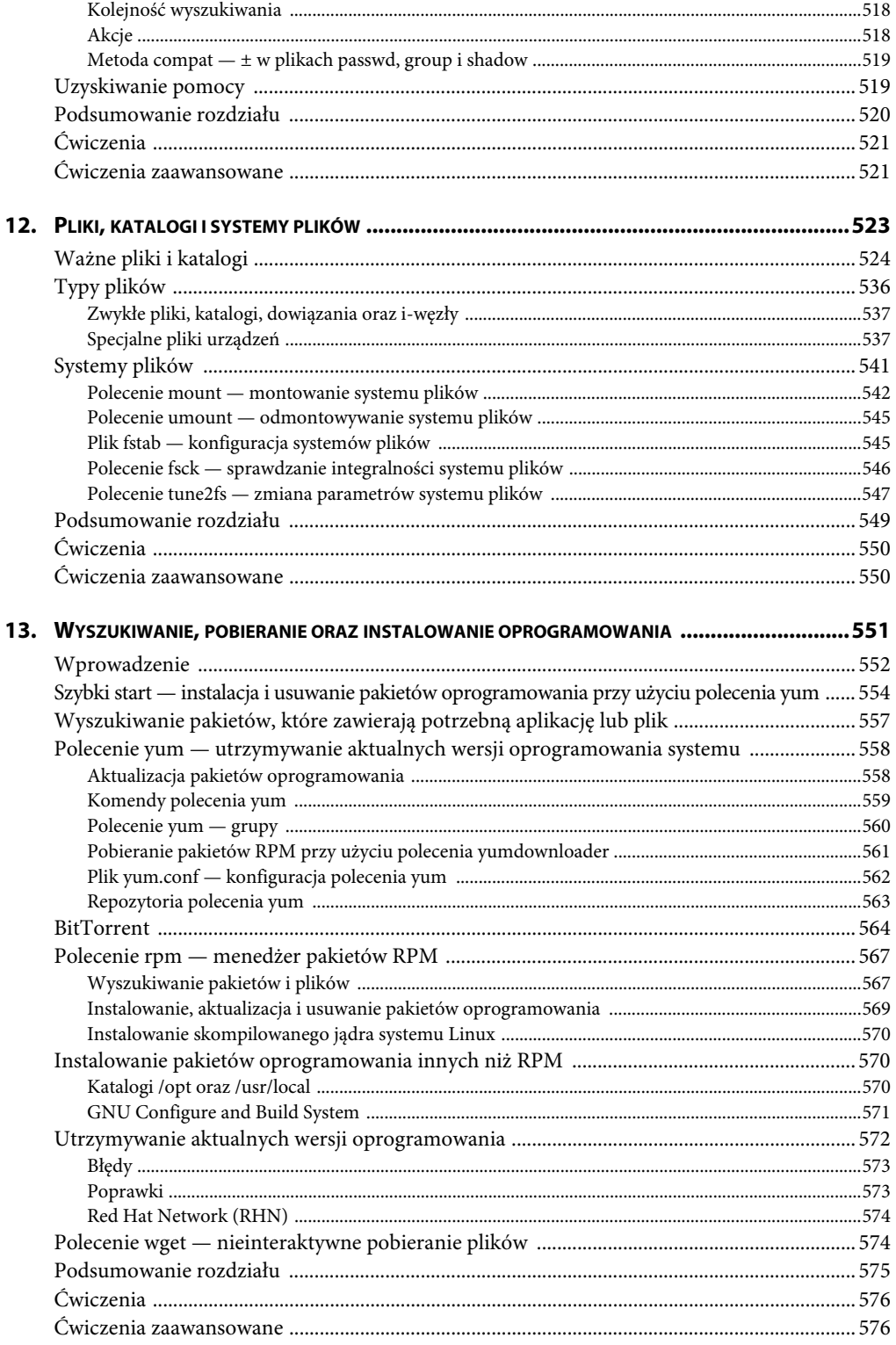

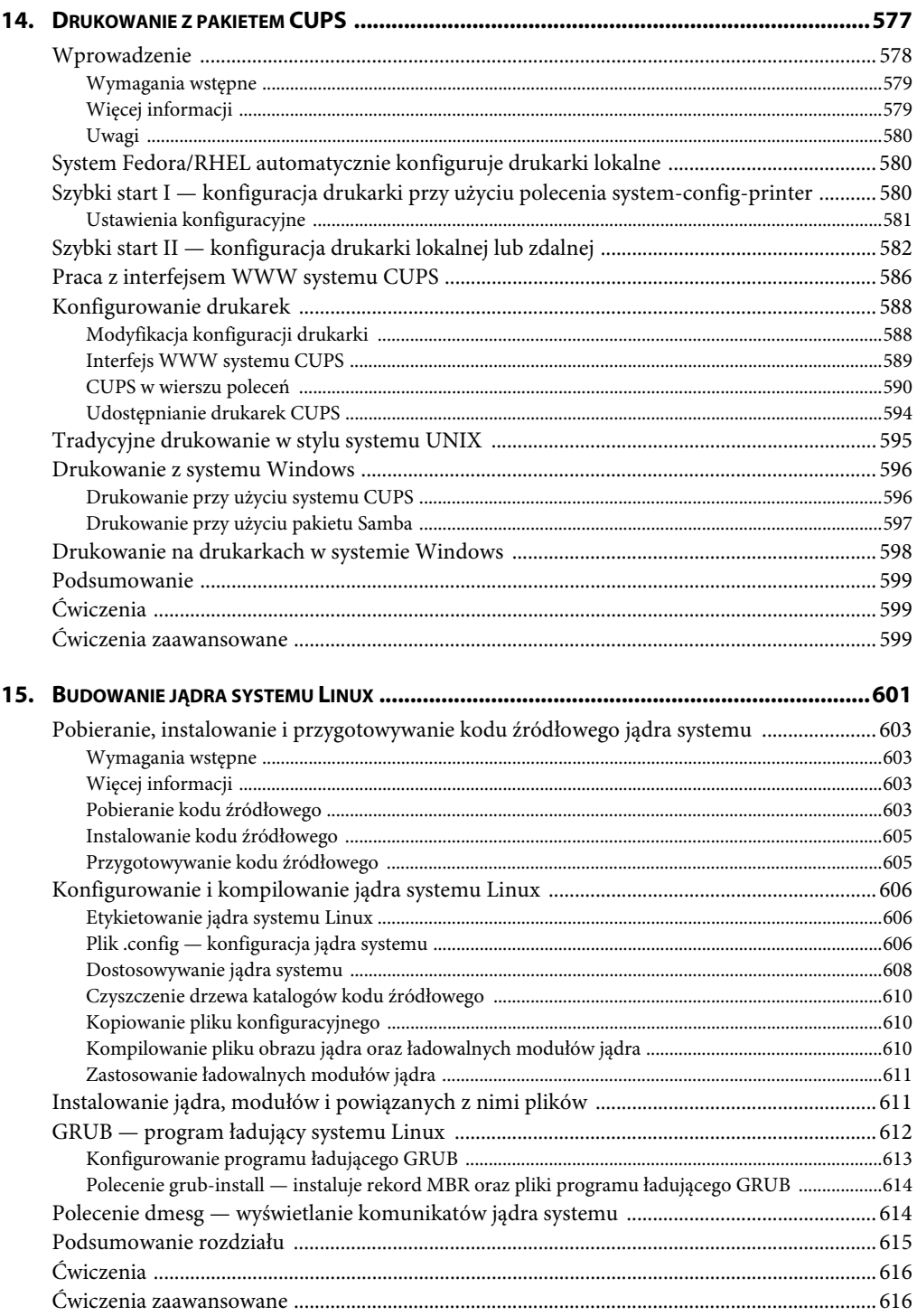

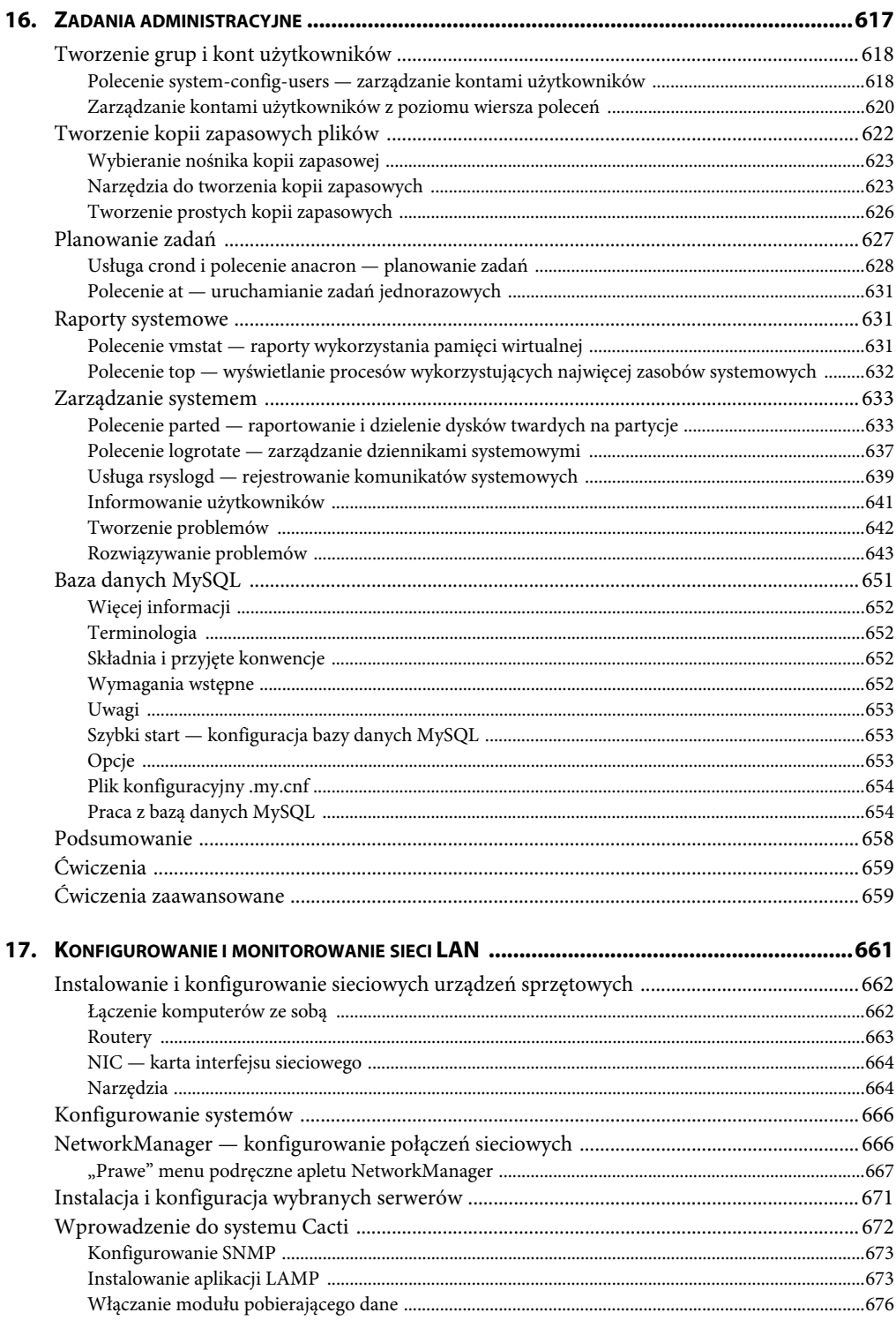

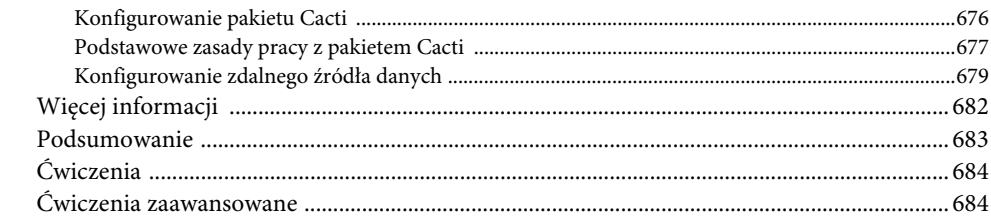

# V INSTALACJA SERWERÓW I UŻYWANIE KLIENTÓW ........................ 685

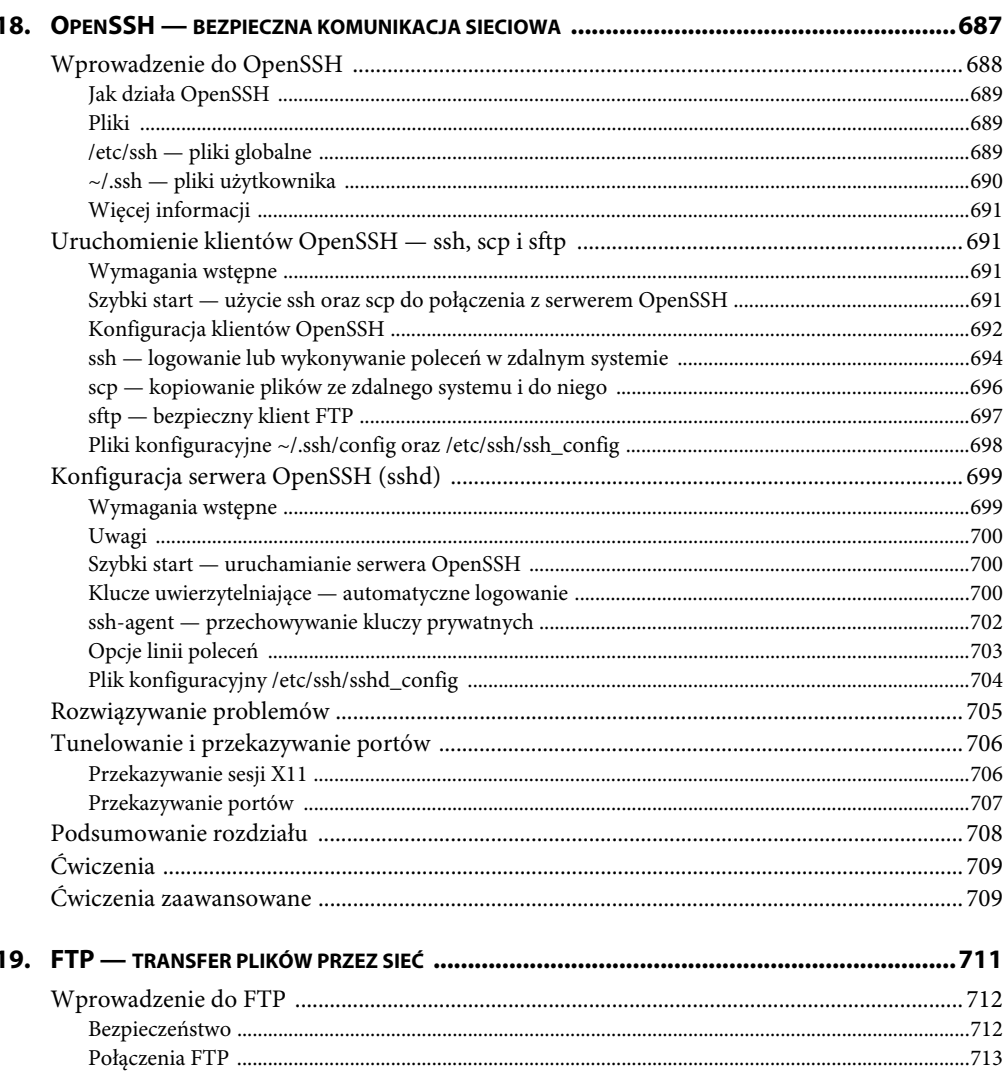

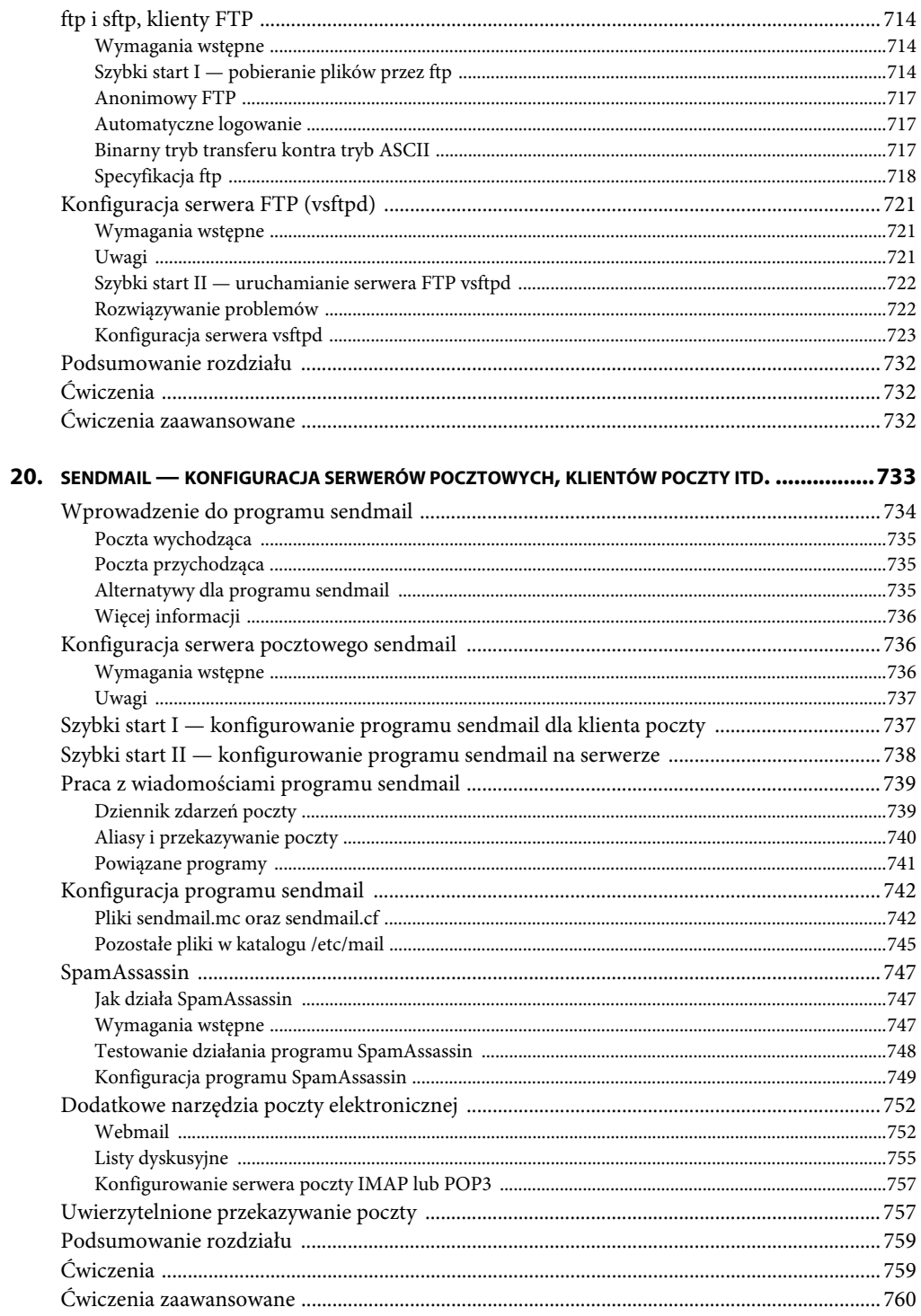

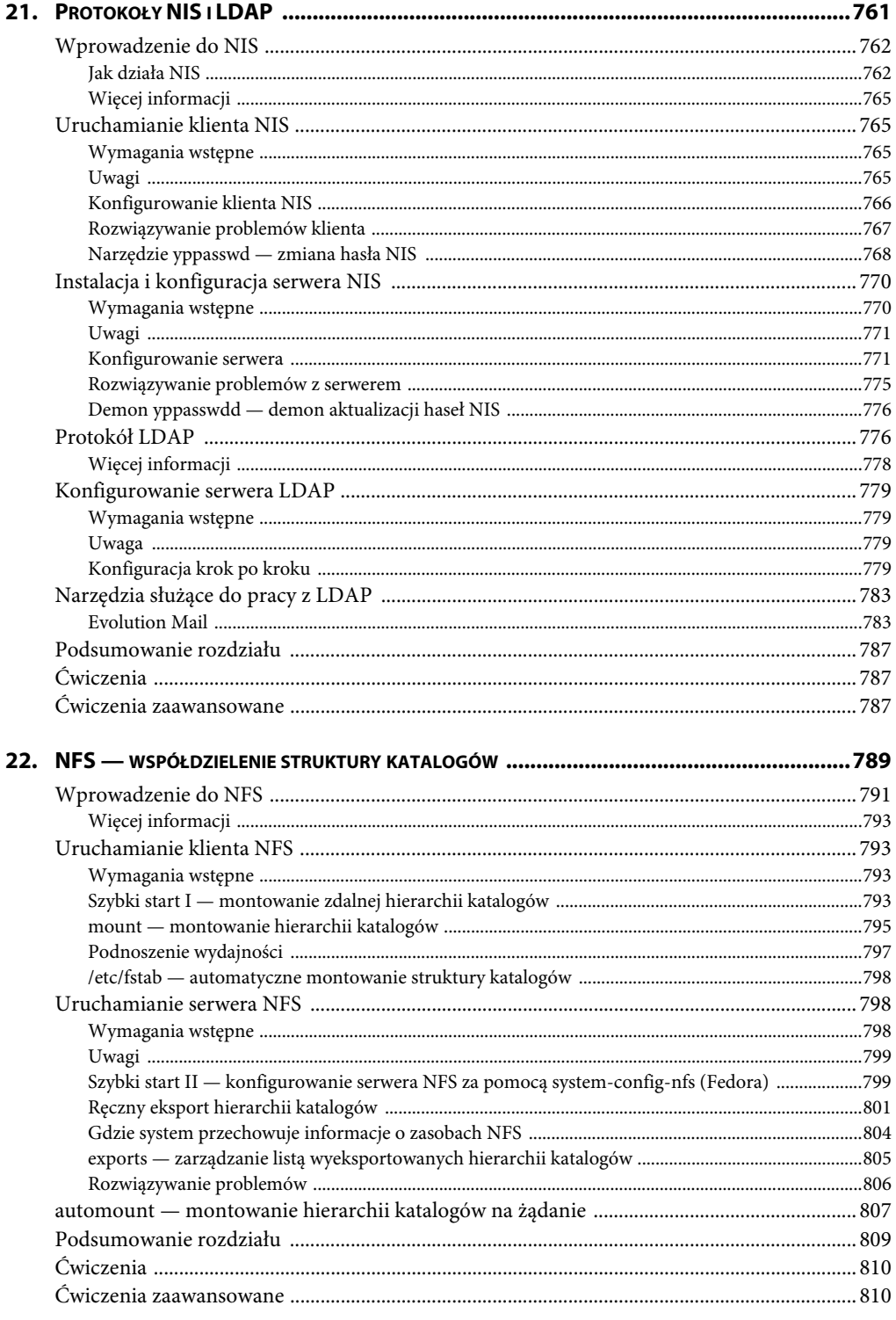

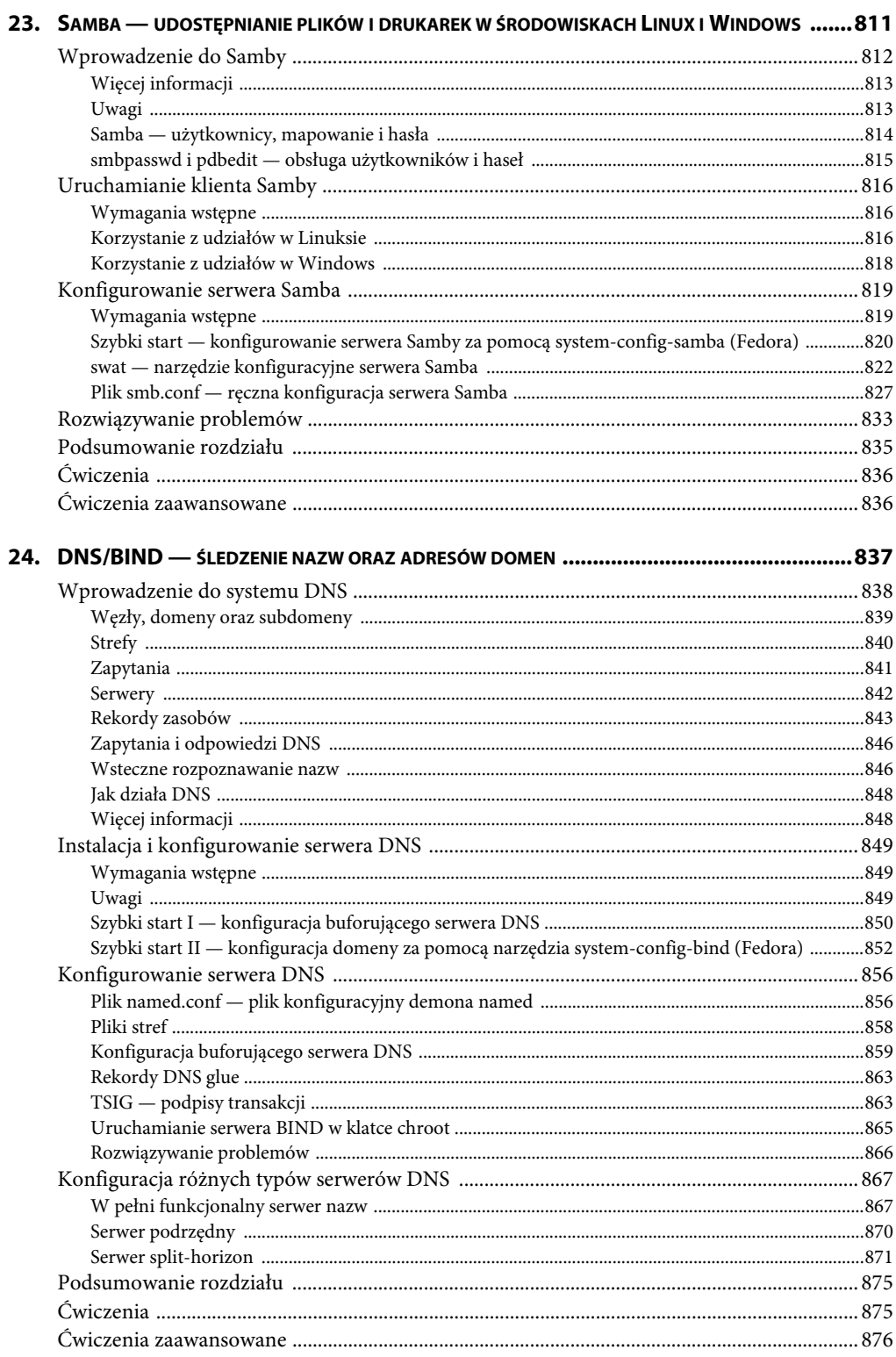

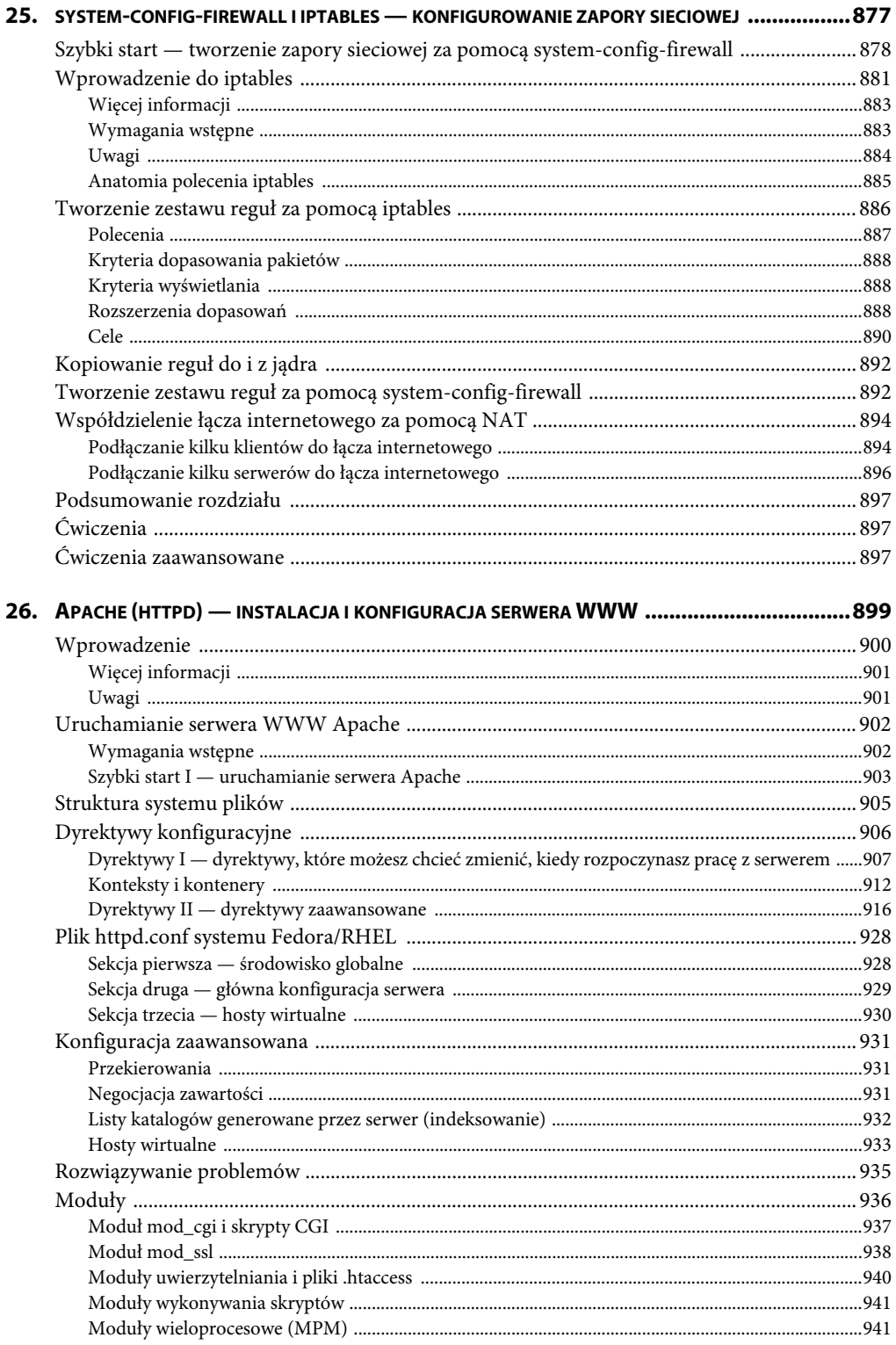

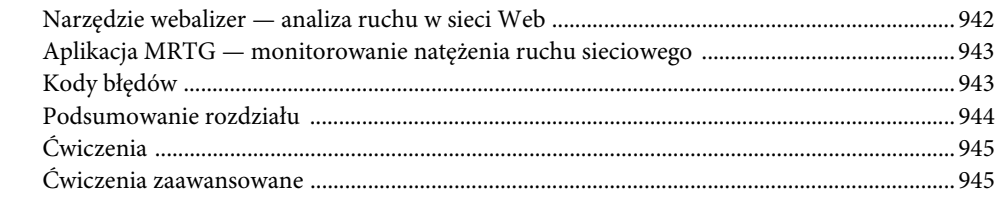

# 

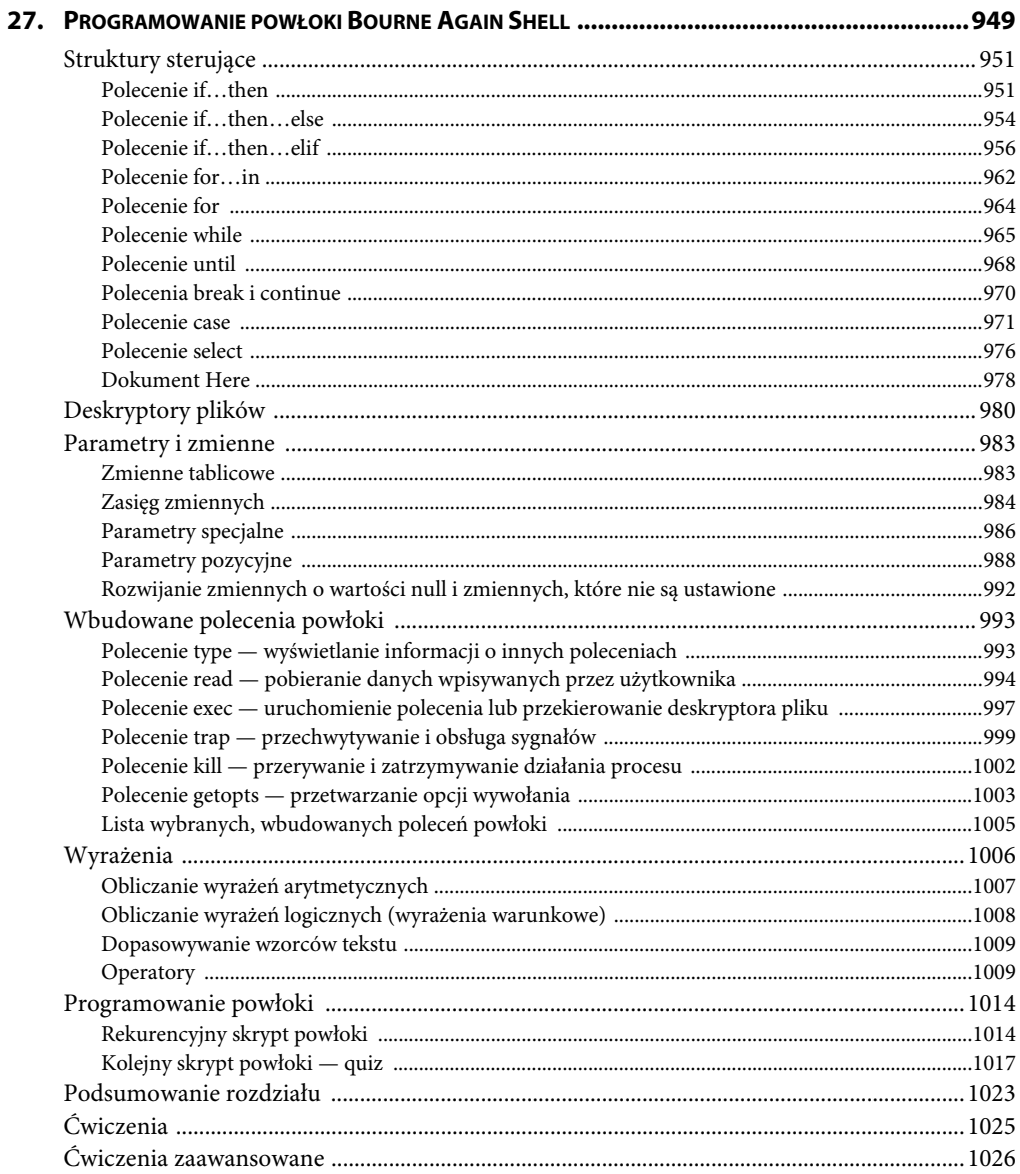

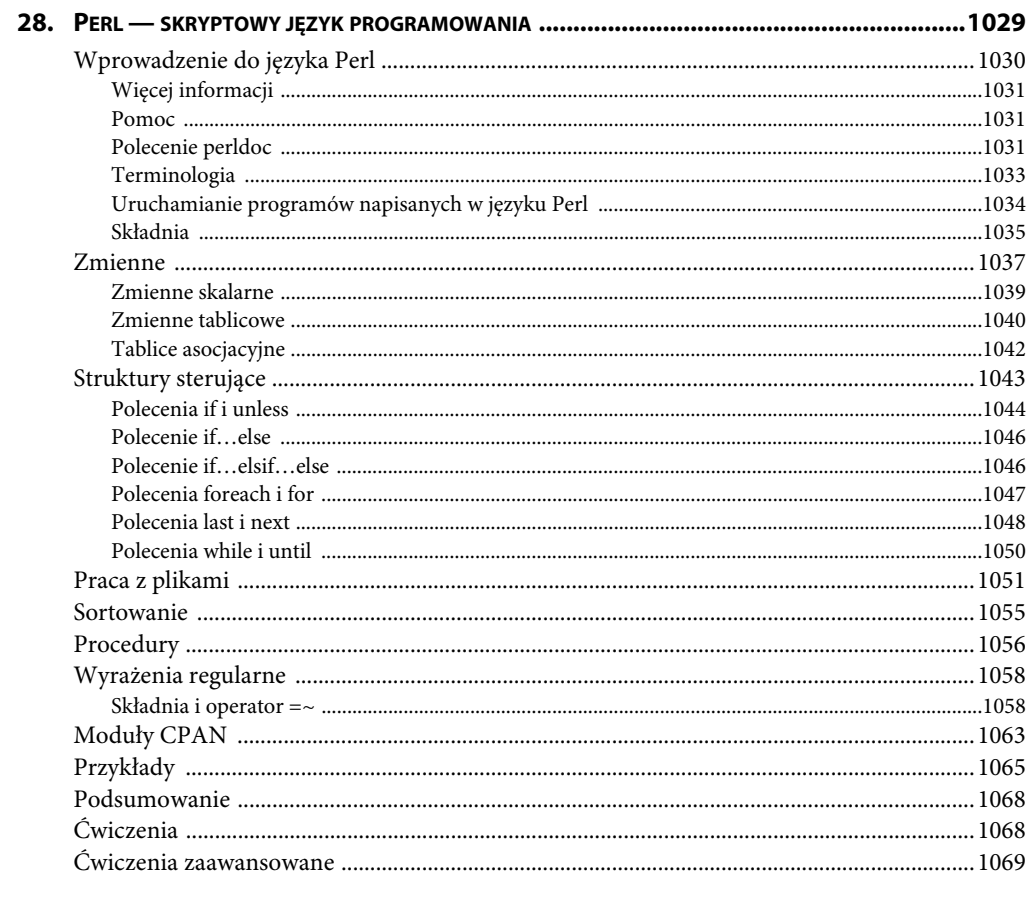

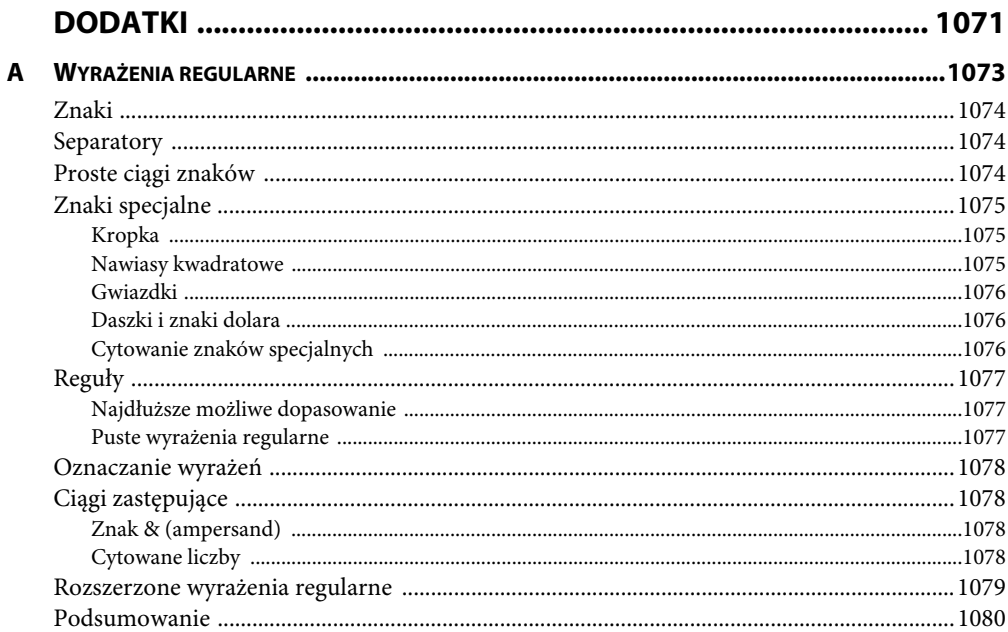

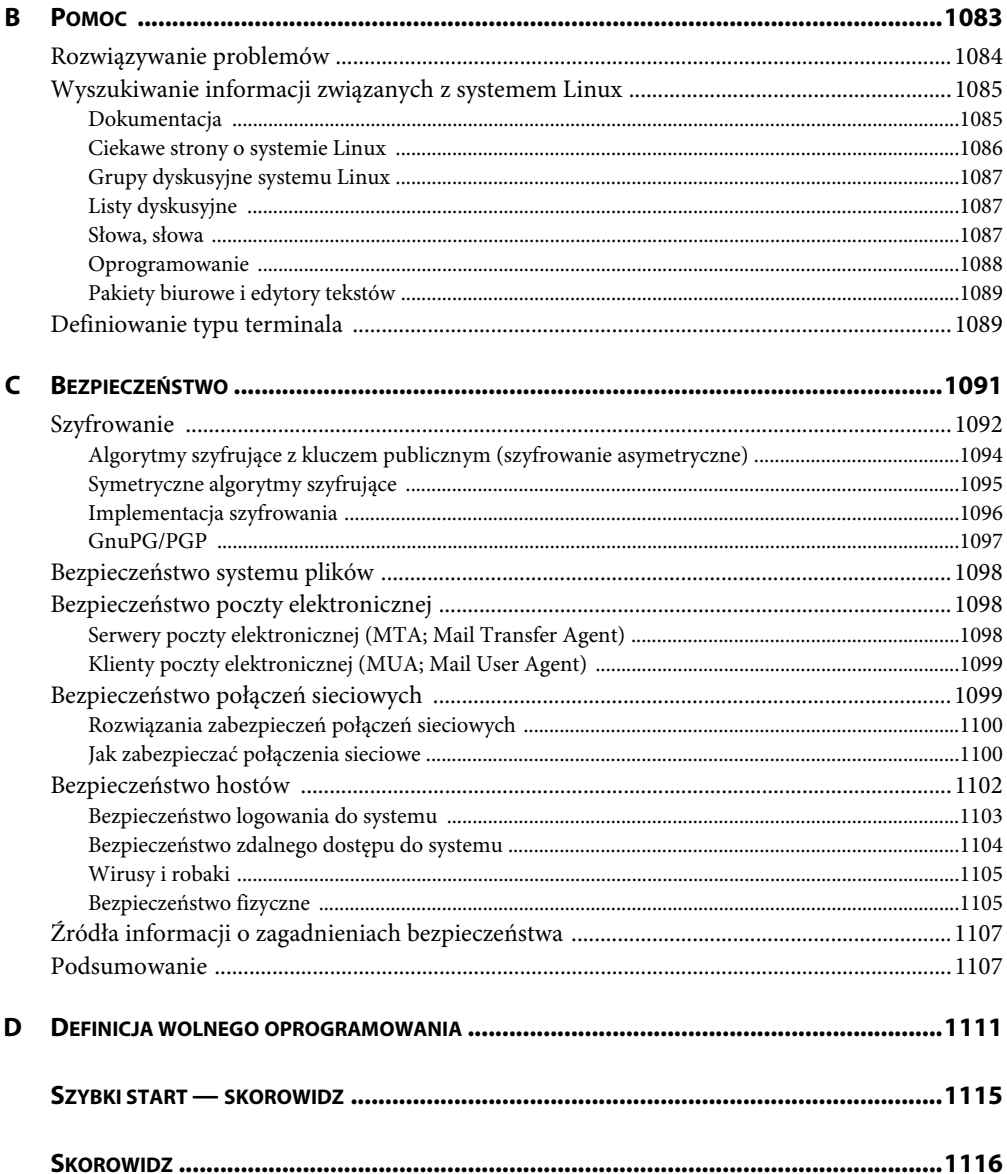

# **X Window i GNOME — graficzne interfejsy użytkownika systemu Linux**

X Window System

Uruchamianie serwera X z poziomu konsoli tekstowej

Praca w systemie zdalnym i lokalne wyświetlanie wyników

Środowisko graficzne i menedżery okien

Okno przeglądarki plików menedżera **Nautilus** 

Tryb przestrzenny menedżera plików Nautilus (RHEL)

Narzędzia środowiska GNOME

Okno dialogowe Uruchom program

Okno dialogowe Wyszukiwanie plików

Emulator terminala GNOME

# **W tym rozdziale: Cele rozdziału**

Po przeczytaniu tego rozdziału będziesz w stanie:

- Opisać historię powstania X Window System.
- Uruchomić serwer X Window z poziomu konsoli tekstowej.
- Używać serwera X Window zdalnie za pośrednictwem połączenia sieciowego.
- $\blacktriangleright$  Dostosowywać ustawienia przycisków myszy dla X Window z poziomu wiersza poleceń.
- Wyjaśnić podobieństwa, różnice i historię środowisk GNOME i KDE.
- Korzystać z menedżera plików Nautilus.
- $\blacktriangleright$  Uruchomić emulator terminala i z jego poziomu uruchamiać programy pracujące w środowisku graficznym.
- Odnajdywać pliki przy użyciu okna Wyszukiwanie plików.

W tym rozdziale przedstawimy graficzny interfejs użytkownika systemu Linux (GUI — ang. *Graphical User Interface*). Ten rozdział zaczyna się tam, gdzie kończył się rozdział 4. Omawiamy w nim zagadnienia związane z X Window System, który jest fundamentem graficznego interfejsu użytkownika systemu Linux. Najpierw przedstawimy krótką historię środowisk GNOME i KDE i omówimy niektóre wady i zalety tych środowisk. W sekcji dotyczącej menedżera plików Nautilus poznasz panel główny, panel boczny, menu główne i dowiesz się, co to jest widok przestrzenny (ang. *spatial view*). Na koniec omówimy niektóre narzędzia środowiska GNOME, z emulatorem terminala włącznie.

# **X WINDOW SYSTEM**

**Historia X Window System** X Window System (patrz *http://www.x.org/*) został stworzony w 1984 roku w laboratoriach Massachusetts Institute of Technology (MIT) przez zespół programistów pracujących nad systemami i środowiskami rozproszonymi w ramach projektu Athena. X Window nie był co prawda pierwszym graficznym systemem okienkowym działającym w systemie UNIX, ale stał się pierwszym systemem, który był powszechnie akceptowany i używany. W roku 1985 MIT udostępniło wersję 9. tego systemu do powszechnego użytku bez żadnej licencji. Trzy lata później grupa producentów sformowała X Consortium, którego zadaniem było wspieranie rozwoju systemu X pod kierownictwem MIT. Po roku 1996 X Consortium stało się częścią konsorcjum The Open Group, które w roku 2001 wypuściło na rynek 11. wersję X Window System, wydanie 6.6 (oznaczoną jako X11R6.6).

X Window System powstawał na bazie pomysłów i funkcji znanych z wcześniejszych, firmowych systemów okienkowych, ale został od początku zaprojektowany pod kątem elastyczności i możliwości łatwego przenoszenia na inne systemy. X Window jest przeznaczony do działania na stacjach roboczych, zazwyczaj podłączonych do sieci LAN. Projektanci systemu od początku traktowali możliwość pracy w sieci jako jedną z fundamentalnych właściwości nowego systemu. Jeżeli możesz połączyć się z innym komputerem za pośrednictwem połączenia sieciowego, to uruchomienie aplikacji działającej zdalnie pod kontrolą X Window System i przesyłanie wyników jej działania na ekran komputera lokalnego nie będzie stanowiło żadnego problemu.

Choć oryginalny protokół X przez długi czas pozostawał niemal niezmieniony, to jednak dosyć często pojawiały się różne dodatki mające formę rozszerzeń oryginalnego protokołu. Jednym z najbardziej interesujących dodatków — aczkolwiek nie wdrożonych jeszcze w rozwiązaniach produkcyjnych jest Media Application Server, który będzie zapewniał taki sam poziom "przezroczystości" sieciowej dla strumieni dźwięku i wideo, jako obecnie X zapewnia dla aplikacji okienkowych.

- **XFree86 oraz X.org** Wiele dystrybucji systemu Linux korzystało z implementacji XFree86 serwera X, która aż do wersji 4.3 bazowała na licencji z oryginalnego serwera X opracowanego na MIT. Na początku roku 2004 tuż przed pojawieniem się na rynku wersji XFree86 v4.4 warunki licencji Xfree86 zostały zmienione i mocno zaostrzone, a tym samym przestały spełniać postanowienia licencji GPL. Ze względu na wprowadzone zmiany wiele dystrybucji systemu Linux zrezygnowało z XFree86 i zastąpiło ją serwerem X Window oferowanym przez x.org i opartym na przedpremierowej wersji XFree86 v4.4, która nie była jeszcze objęta zmianami licencji. Fedora/RHEL korzystają z serwera X Window o nazwie **Xorg**, oferowanego przez x.org. Funkcjonalnie jest to odpowiednik rozwiązania oferowanego przez XFree86, ponieważ duża część kodu jest identyczna w obu rozwiązaniach. Z tego względu moduły oprogramowania zaprojektowane dla jednego z tych serwerów będą również bez problemów działały na drugim.
- **Stos serwera X** Graficzny interfejs użytkownika systemu Linux (GUI) ma budowę warstwową (patrz rysunek 8.1). Najniższą, dolną warstwę tworzy jądro systemu, które zapewnia podstawowy interfejs do urządzeń sprzętowych. Nad jądrem systemu Linux rezyduje serwer X, który jest odpowiedzialny za zarządzanie oknami i odwzorowywanie podstawowych elementów graficznych, takich jak linie czy bitmapy. Większość programów nie generuje bezpośrednio poleceń dla serwera X. Zamiast tego programy korzystają z biblioteki Xlib, czyli kolejnej warstwy graficznego interfejsu użytkownika, która jest standardową biblioteką funkcji protokołu X, pozwalających na interakcję z serwerem X. Biblioteka Xlib jest bardzo złożona i nie dostarcza elementów o wysokim poziomie abstrakcji, takich jak przyciski

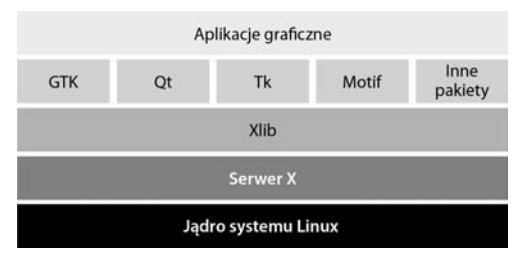

**Rysunek 8.1.** Stos serwera X

czy pola tekstowe. Z tego powodu większość programów zamiast korzystać bezpośrednio z biblioteki, polega na różnego rodzaju pakietach narzędziowych, dostarczających wspomnianych wcześniej elementów o wysokim poziomie abstrakcji. Zastosowanie biblioteki i pakietów narzędziowych nie tylko znakomicie ułatwia pisanie programów z interfejsami graficznymi, ale również powoduje, że aplikacje tworzone są w ujednolicony, spójny sposób.

W ostatnich latach popularność X Window zaczęła przekraczać ramy społeczności UNIX i serwer X zaczął wychodzić poza komputery klasy stacji roboczych, dla których był początkowo przeznaczony. Obecnie serwery X są dostępne zarówno dla komputerów Macintosh, jak i komputerów PC działających pod kontrolą systemu Windows.

**Środowisko klient-serwer** Praca w sieci komputerowej jest jednym z podstawowych założeń serwera X Window. Dzięki temu możliwe stało się uruchamianie aplikacji na jednym komputerze i wyświetlanie wyników ich działania na monitorze podłączonym do innego komputera. Łatwość przeprowadzenia takiej operacji jest czynnikiem, który znacząco wyróżnia serwer X na tle innych, dostępnych dzisiaj systemów okienkowych. Mając do dyspozycji takie rozwiązanie, naukowcy mogą uruchamiać swoje programy na superkomputerach znajdujących się w innych budynkach czy nawet innych krajach i oglądać rezultaty ich działania na komputerze osobistym w swoim biurze czy nawet na ekranie domowego laptopa. Więcej szczegółowych informacji na ten temat znajdziesz w sekcji "Praca w systemie zdalnym i lokalne wyświetlanie wyników" w dalszej części tego rozdziału.

Kiedy uruchamiasz sesję serwera X Window System, tworzysz **środowisko klient-serwer**. Jeden proces, o nazwie **X server**, wyświetla pulpit i okna środowiska graficznego. Każda aplikacja i każde narzędzie, które wysyła żądania do serwera X, jest **klientem** tego serwera. Przykładami klientów serwera X są takie aplikacje i narzędzia jak xterm, *Compiz*, gnome-calculator czy inne popularne aplikacje, takie jak edytory tekstu czy arkusze kalkulacyjne. Przykładem typowego żądania przesyłanego na serwer przez klienta jest żądanie wyświetlenia obrazu czy otwarcia nowego okna.

**WSKAZÓWKA**

#### **Role klienta i serwera X są inne, niż moglibyśmy tego oczekiwać**

Określenia **klient** i **serwer** w odniesieniu do X Window mają znaczenie zupełnie przeciwne do tego, co mogłaby nam podpowiadać intuicja — serwer odpowiada za przesuwanie kursora myszy, obsługuje klawiaturę i ekran, a rolę klienta spełnia aplikacja.

Różnice stają się jeszcze bardziej widoczne w sytuacji, kiedy uruchamiamy aplikację w systemie zdalnym. Intuicja i zdrowy rozsądek podpowiadają, że serwerem jest system zdalny, na którym zostaje uruchomiona aplikacja, a klientem jest Twój komputer lokalny, na którym wyświetlane są wyniki działania programu. W rzeczywistości jest zupełnie na odwrót — kiedy pracujesz z X Window, serwerem jest system, w którym wyświetlane są wyniki działania programu, a klientem system, w którym ten program zostanie uruchomiony.

**Zdarzenia** Zadaniem serwera jest również monitorowanie **zdarzeń** związanych z myszą i klawiaturą oraz przekazywanie ich do odpowiednich klientów. Na przykład: jeżeli klikniesz obramowanie okna, serwer wysyła informacje o tym zdarzeniu do menedżera okien (klienta). Znaki, które wpisujesz z klawiatury w oknie emulatora terminala, są przesyłane do tego emulatora (który jest klientem). Po otrzymaniu zdarzenia klient podejmuje odpowiednie działania, na przykład aktywuje okno czy wyświetla na ekranie znaki wpisane na klawiaturze serwera.

Oddzielenie fizycznego sterowania ekranem (rola serwera) od procesów, które muszą mieć dostęp do tego ekranu (klienty), umożliwia uruchomienie serwera na jednym komputerze, a klienta na innym komputerze. W naszej książce większość opisywanych przykładów dotyczy sytuacji, kiedy serwer X Window i aplikacje klientów działają w tym samym systemie. Więcej szczegółowych informacji na temat korzystania z serwera X Window w środowisku rozproszonym znajdziesz w sekcji "Praca w systemie zdalnym i lokalne wyświetlanie wyników" w nieco dalszej części tego rozdziału.

#### **INFORMACJE DODATKOWE**

Zdarzenia serwera X (ang. *X event*) możesz obserwować, uruchamiając w oknie emulatora terminala polecenie xev i obserwując przepływ informacji od klienta do serwera i z powrotem. Po uruchomieniu tego polecenia na ekranie pojawi się okno o nazwie *Event Tester*, w którym wyświetlony będzie kwadrat o pogrubionym obramowaniu. Następnie xev nakazuje serwerowi przesyłanie do okna emulatora terminala informacji o wszystkich zachodzących zdarzeniach, takich jak przesuwanie wskaźnika myszy, naciśnięcie przycisku myszy, przeniesienie wskaźnika myszy do narysowanego kwadratu, wpisywanie znaków z klawiatury czy zmiana rozmiarów okna. Informacje o napływających zdarzeniach są wyświetlane w tym oknie terminala, z którego uruchomiłeś polecenie xev. Polecenia xev możesz używać jako narzędzia edukacyjnego — uruchom je i zobacz, w jaki sposób są przetwarzane na przykład ruchy myszy. Aby zakończyć działanie polecenia xev, zamknij okno testera zdarzeń (*Event Tester*).

## **KORZYSTAMY Z SERWERA X**

W tej sekcji omówimy podstawowe zagadnienia związane z uruchamianiem i konfiguracją serwera X z poziomu wiersza poleceń. Więcej szczegółowych informacji na ten temat znajdziesz na stronach podręcznika man serwera X oraz na innych stronach tego podręcznika, których listę znajdziesz na końcu strony dotyczącej serwera X.

#### **URUCHAMIANIE SERWERA X Z POZIOMU KONSOLI TEKSTOWEJ**

Po zalogowaniu się do konsoli wirtualnej możesz uruchomić serwer X, wpisując polecenie **startx**. Więcej szczegółowych informacji na temat uruchamiania systemu Fedora w trybie pracy jednego użytkownika (ang. *single-user mode*) lub trybie awaryjnym (ang. *rescue mode*) znajdziesz w sekcji "Ustawianie trybu pracy systemu" w rozdziale 11. (oba tryby pracy korzystają z konsoli tekstowej). W sekcji "Zadanie rcS i plik inittab" w tym samym rozdziale znajdziesz informacje na temat zmiany wpisu initdefault w pliku */etc/inittab*, który w systemie RHEL powoduje, że system uruchamia się w trybie jednego użytkownika wykorzystującego konsolę tekstową. Jeżeli uruchomisz polecenie startx, serwer X wyświetli ekran graficzny na pierwszej dostępnej konsoli wirtualnej. Polecenie przedstawione poniżej powoduje, że serwer X zostanie uruchomiony w tle, dzięki czemu będziesz mógł w dowolnej chwili przełączać się do tej konsoli wirtualnej i wydawać inne polecenia:

#### \$ **startx &**

#### **PRACA W SYSTEMIE ZDALNYM I LOKALNE WYŚWIETLANIE WYNIKÓW**

Zazwyczaj serwer X i jego klienty pracują na tym samym komputerze. Aby zidentyfikować zdalny serwer X (ekran), którego będzie używał dany klient (aplikacja), możesz ustawić globalną zmienną powłoki albo w wierszu poleceń użyć odpowiedniej opcji. Zanim będziesz mógł połączyć się ze zdalnym serwerem X, musisz wyłączyć dwa mechanizmy zabezpieczające: po pierwsze, musisz na serwerze Xorg wyłączyć opcję -nolisten tcp, a po drugie, musisz uruchomić na nim polecenie xhost i nadać klientowi odpowiednie uprawnienia do połączenia się z serwerem X. Będziesz również musiał wyłączyć zaporę sieciową lub otworzyć na niej port TCP/6000 (aby dowiedzieć się, jak to zrobić, zajrzyj do rozdziału 25.). Pamiętaj jednak, żeby po zakończeniu ćwiczeń i pracy z przykładami omawianymi w tym rozdziale ponownie włączyć wszystkie zabezpieczenia — wyłączenie tych mechanizmów zmniejsza bezpieczeństwo systemu. Zadania opisane powyżej muszą zostać wykonane na serwerze, ponieważ dotyczą mechanizmów ochrony serwera. Klienta nie musisz przygotowywać w żaden sposób. W przykładach omawianych w tej sekcji przyjmujemy założenie, że serwer nosi nazwę *helios*, a jego klientem jest *jupiter*.

#### **BEZPIECZEŃSTWO**

#### **Bezpieczeństwo systemu a opcja -nolisten tcp serwera Xorg**

Jeżeli w środowisku produkcyjnym musisz umieścić serwer X i klienty w różnych systemach, najlepszym rozwiązaniem będzie tunelowanie protokołu X poprzez ssh. Takie rozwiązanie zapewnia bezpieczne, szyfrowane połączenie między serwerem a klientem. Metoda opisana w tej sekcji jest użyteczna w przypadku lokalnych, bezpiecznych sieci komputerowych i pozwala na zrozumienie zasad działania serwera X. Więcej szczegółowych informacji na temat konfiguracji ssh i tunelowania połączeń protokołu X znajdziesz w sekcji "Przekierowanie X11" w rozdziale 18.

#### **OPCJA -NOLISTEN TCP SERWERA X**

Domyślnie po zainstalowaniu systemu Fedora/RHEL serwer X uruchamia się z opcją -nolisten tcp, która zapobiega akceptowaniu połączeń TCP nadchodzących do serwera X. Aby połączyć się z serwerem X, musisz najpierw wyłączyć tę opcję. Jeżeli chcesz wyłączyć tę opcję, to pracując na uprawnieniach użytkownika *root*, musisz otworzyć do edycji plik */etc/gdm/custom.conf* i dodać do niego wiersze przedstawione poniżej:

kuba@helios:~\$ **cat /etc/gdm/custom.conf** [security] DisallowTCP=false

Po zakończeniu modyfikacji powinieneś zamknąć i ponownie uruchomić system, dzięki czemu zostanie zresetowany serwer X oraz biblioteka gdm (gdm-binary). Do wyświetlenia listy opcji, z jakimi aktualnie pracuje serwer X, możesz użyć polecenia ps -ef | grep Xorg. Więcej szczegółowych informacji na ten temat znajdziesz na stronie *http://library.gnome.org/admin/gdm/3.0/configuration. html.en#daemonconfig*.

#### **POLECENIE XHOST — NADAWANIE UPRAWNIEŃ DO EKRANU**

Po zainstalowaniu polecenie xhost chroni użytkowników serwera X. Użytkownik, który chce nadać komuś dostęp do swojego serwera X, musi uruchomić polecenie xhost. Załóżmy, że użytkownik *kuba* jest zalogowany w systemie o nazwie *helios* i chce nadać użytkownikowi pracującemu w systemie *jupiter* prawa dostępu do swojego ekranu (serwera X). Kuba uruchamia następujące polecenie:

```
kuba@helios:~$ xhost +jupiter
jupiter being added to access control list
kuba@helios:~$ xhost
access control enabled, only authorized clients can connect
INET: jupiter
...
```
Jeżeli wywołasz polecenie xhost bez żadnych argumentów, na ekranie zostanie wyświetlony jego status. Na powyższym przykładzie znacznik INET oznacza połączenie protokołu IPv4. Jeżeli *kuba* chce, aby wszystkie systemy miały dostęp do jego ekranu, powinien wykonać poniższe polecenie:

```
$ xhost +
access control disabled, clients can connect from any host
```
Jeżeli często pracujesz z innymi użytkownikami poprzez połączenia sieciowe, może się okazać, że najwygodniej będzie dodać wiersz zawierający polecenie xhost do Twojego pliku *.bash\_profile* — zanim jednak to zrobisz, powinieneś przeczytać wskazówkę na temat bezpieczeństwa systemu i polecenia xhost, znajdującą się poniżej. Udostępniając ekran swojego serwera X innym klientom, powinieneś zachować pewien umiar — jeżeli inne systemy mają dostęp do Twojego serwera X, może się okazać, że zadania, które uruchamiasz, są spowalniane bądź nawet przerywane przez zadania innych użytkowników.

#### **BEZPIECZEŃSTWO**

#### **Bezpieczeństwo systemu a polecenie xhost**

Nadanie zdalnemu systemowi prawa dostępu do ekranu Twojego serwera X przy użyciu polecenia xhost oznacza, że dowolny użytkownik w systemie zdalnym może obserwować wszystko, co wpisujesz w oknie emulatora terminala, z wszystkimi hasłami włącznie. Z tego powodu niektóre pakiety oprogramowania, takie jak na przykład Tcl/Tk Development System (patrz http://www.tcl.tk/), ograniczają swoją funkcjonalność, jeżeli xhost zezwala na zdalny dostęp do serwera X. Jeżeli bezpieczeństwo systemu jest dla Ciebie istotne lub jeżeli chcesz skorzystać z pełnych możliwości takich pakietów jak Tcl/Tk, powinieneś skorzystać z bardziej bezpiecznych metod nadawania praw zdalnego dostępu do Twojej sesji serwera X. Więcej szczegółowych informacji na temat bezpiecznego zamiennika polecenia xhost znajdziesz na stronach podręcznika man polecenia xauth.

#### **ZMIENNA DISPI AY**

Najbardziej popularną metodą identyfikowania ekranów serwera X jest użycie zmiennej powłoki o nazwie *DISPLAY* do przechowywania identyfikatora serwera X (ang. *X server ID string*). Ten unikatowy, lokalny identyfikator jest ustawiany automatycznie podczas uruchamiania serwera X. Zmienna *DISPLAY* przechowuje numer ekranu danej sesji:

#### \$ **echo \$DISPLAY** :0.0

Format pełnego (globalnie unikatowego) identyfikatora ekranu jest następujący:

#### *[nazwahosta]:numer-monitora[.numer-ekranu]*

gdzie *nazwahosta* to nazwa systemu, na którym działa serwer X, *numer-monitora* to numer logicznego (lub fizycznego) monitora (ma wartość 0, o ile nie korzystasz z wielu monitorów czy terminali graficznych podłączonych do systemu lub jeżeli korzystasz z serwera X za pośrednictwem ssh), *numer-ekranu* to numer logicznego (wirtualnego) terminala (ma wartość 0, o ile nie korzystasz z wielu instancji serwera X). Jeżeli pracujesz z jednym monitorem fizycznym, możesz skrócić ID serwera X. Na przykład do zdefiniowania jedynego monitora podłączonego do systemu o nazwie *helios* możesz użyć ciągu helios:0.0 lub helios:0. Jeżeli serwer X i jego klienty działają w tym samym systemie, to możesz jeszcze bardziej skrócić ID serwera X, do postaci :0.0 lub nawet :0. Przy połączeniach ssh z serwerem X zmienna DISPLAY ma wartość localhost:10.0. Aby wyświetlić wartość tej zmiennej, możesz użyć polecenia ssh -X. Więcej szczegółowych informacji na temat konfiguracji ssh do przekierowania serwera X znajdziesz w rozdziale 18.

Jeżeli wartością zmiennej DISPLAY jest pusty ciąg znaków lub po prostu ta zmienna nie została ustawiona, to ekran, na którym pracujesz, nie korzysta z serwera X. Aplikacja (czyli inaczej mówiąc, klient serwera X) korzysta ze zmiennej DISPLAY do określenia, którego monitora, klawiatury i myszy (czyli ogólnie rzecz biorąc, zasobów serwera X) powinna używać. Jednym ze sposobów uruchomienia aplikacji X (aplikacji graficznej), takiej jak na przykład gnome-calculator, w systemie lokalnym tak, aby używała monitora X w systemie zdalnym, jest zmiana wartości zmiennej DISPLAY klienta. Po dokonaniu modyfikacji zmienna powinna w jednoznaczny sposób identyfikować zdalny serwer X.

```
mateusz@jupiter:~$ export DISPLAY=helios:0.0
mateusz@jupiter:~$ gnome-calculator &
```
Na powyższym przykładzie widzimy, jak użytkownik *mateusz* uruchamia gnome-calculator, korzystając z domyślnego serwera X działającego w systemie *helios*. Po ustawieniu zmiennej DISPLAY na identyfikator serwera *helios* wszystkie programy graficzne (klienty X) uruchamiane przez tego użytkownika będą korzystały z serwera *helios* (wyniki działania będą wyświetlane na monitorze systemu *helios*, a dane wejściowe będą pobierane z klawiatury i myszy tego systemu). Aby się o tym przekonać, możesz spróbować uruchomić polecenie xterm zamiast gnome-calculator i zobaczyć, z której klawiatury przyjmowane są polecenia. Jeżeli próba wykonania poleceń z powyższego przykładu zakończy się wyświetleniem komunikatu o wystąpieniu błędu, zajrzyj do dwóch poprzednich sekcji, w których objaśniamy, jak skonfigurować serwer X tak, aby zezwalał na połączenia z systemów zdalnych.

#### **WSKAZÓWKA**

#### **Kiedy zmienisz wartość zmiennej DISPLAY**

Kiedy zmienisz wartość zmiennej DISPLAY, wszystkie programy graficzne (klienty X) będą przekazywały swoje wyniki działania na nowy ekran, zdefiniowany w tej zmiennej.

#### **OPCJA -DISPLAY**

W przypadku uruchamiania jednego polecenia możesz zazwyczaj zdefiniować odpowiedni serwer X od razu w wierszu polecenia:

#### mateusz@jupiter:~\$ **gnome-calculator -display helios:0.0**

Wiele programów graficznych (klientów X) akceptuje opcję -display. Programy, które z niej nie korzystają, domyślnie wysyłają wyniki swojego działania na ekranie zdefiniowanym przez zmienną DISPLAY.

#### **URUCHAMIANIE WIELU SERWERÓW X W JEDNYM SYSTEMIE**

W razie potrzeby możesz uruchomić wiele serwerów X w jednym systemie. Najczęstszym powodem tego, że możesz być zmuszony do uruchomienia drugiego serwera X, jest użycie drugiego monitora, który alokuje inną liczbę bitów do każdego piksela ekranu (inaczej mówiąc, korzysta z innej **głębi kolorów**). Możliwe wartości głębi kolorów to 8, 16, 24 lub 32 bity na piksel. Większość serwerów X spotykanych w systemach Linux domyślnie korzysta z 24 lub 32 bitów na piksel, co daje możliwość korzystania z palety wielu milionów kolorów jednocześnie. Uruchomienie serwera X alokującego 8 bitów na piksel obrazu pozwala na korzystanie z palety 256 kolorów jednocześnie. Maksymalna liczba bitów na piksel obrazu zależy od możliwości karty graficznej, w jaką wyposażony jest dany komputer, oraz ustawień serwera X. W przypadku mniejszej głębi kolorów (mniejszej liczby bitów na piksel) system musi przesyłać mniejszą ilość danych, co może przełożyć się na zwiększenie jego wydajności. Co więcej, niektóre starsze gry nadal działają tylko w trybie 256 kolorów (8 bitów na piksel).

Kiedy uruchamiasz kilka serwerów X jednocześnie, każdy z nich musi mieć przydzielony inny identyfikator. Polecenie przedstawione poniżej uruchamia drugi serwer X:

#### \$ **startx -- :1**

Opcja -- oznacza koniec opcji i argumentów polecenia startx. Skrypt startx używa argumentów znajdujących się z lewej strony tej opcji, a wszystkie argumenty znajdujące się z prawej strony przesyła do serwera X. Jeżeli wydajesz takie polecenie, pracując w środowisku graficznym, musisz posiadać uprawnienia użytkownika *root*, ponieważ w ten sposób inicjujesz uprzywilejowaną sesję serwera X. Polecenie przedstawione poniżej uruchamia kolejny serwer X, który alokuje 16 bitów na piksel obrazu:

#### \$ **startx -- :1 -depth 16 &**

W sekcji "Zastosowanie konsoli wirtualnych" w rozdziale 4. opisywaliśmy, w jaki sposób przełączać konsole wirtualne i uruchomić kolejny serwer X bez konieczności używania uprawnień użytkownika *root*.

**Przełączanie użytkowników** Aby umożliwić innym użytkownikom zalogowanie się do systemu bez wylogowania Twojej sesji X, powinieneś kliknąć przycisk z nazwą konta użytkownika znajdujący się w prawym, górnym rogu ekranu i z menu, które GNOME (Fedora) wyświetli na ekranie, wybrać opcję *Przełącz użytkownika*. Jeżeli pracujesz z systemem RHEL, powinieneś z menu głównego wybrać polecenie *System/Wyloguj <nazwa\_użytkownika>* i następnie w oknie dialogowym, które pojawi się na ekranie, nacisnąć przycisk *Przełącz użytkownika*. GNOME wyświetli ekran logowania i następny użytkownik będzie mógł się zalogować. Po zakończeniu pracy taki użytkownik będzie mógł się wylogować lub ponownie przełączyć użytkownika, dzięki czemu będziesz mógł się zalogować i wznowić pracę w swojej sesji.

**Przekierowania X za pomocą ssh** Więcej szczegółowych informacji na temat przekierowywania protokołu X za pomocą ssh znajdziesz w sekcji "Tunelowanie połączeń i przekierowywanie portów" w rozdziale 18.

#### **ZATRZYMYWANIE SERWERA X**

Sposób zakończenia pracy menedżera okien zależy od tego, z jakiego menedżera korzystasz i w jaki sposób został skonfigurowany. Jeżeli serwer X przestanie odpowiadać na Twoje polecenia, przełącz się do innego terminala wirtualnego, zaloguj się z innego terminala lub systemu zdalnego lub użyj połączenia ssh do nawiązania sesji i następnie użyj polecenia kill do zakończenia pracy procesu serwera Xorg.

#### **ZMIANA USTAWIEŃ PRZYCISKÓW MYSZY**

W naszej książce przyjmujemy, że opisy funkcji przycisków myszy i związanych z nimi akcji są zgodne z fizycznym rozlokowaniem przycisków (lewy, środkowy i prawy; jeżeli przycisk myszy nie został podany wprost, przyjmujemy domyślnie, że chodzi o lewy). Takie założenie jest bardziej intuicyjne niż nadawanie poszczególnym przyciskom specjalnych nazw czy posługiwanie się numerami przycisków. Warto jednak powiedzieć, że serwer X numeruje przyciski kolejno, zaczynając od lewej strony i uwzględniając również kółko myszy. W przypadku myszy trzyprzyciskowej poszczególne przyciski mają numery kolejno 1 (lewy), 2 (środkowy) i 3 (prawy). Jeżeli mysz jest wyposażona w kółko przewijania, to dodatkowo nadawane są mu numery 4 (przewijanie w górę) oraz 5 (przewijanie w dół). Kliknięcie kółkiem myszy jest traktowane na równi z naciśnięciem środkowego przycisku myszy. W przypadku myszy dwuprzyciskowej mamy do czynienia tylko z przyciskami 1 (lewy) oraz 2 (prawy).

Jeżeli jesteś praworęczny, możesz wygodnie naciskać lewy przycisk myszy palcem wskazującym prawej ręki. Ten prosty fakt jest również wykorzystywany przez programy graficzne (klienty X), które w przypadku większości operacji wymagają posługiwania się przyciskiem numer 1. Jeżeli jednak jesteś leworęczny, to palec wskazujący Twojej lewej ręki spoczywa wygodnie na przyciskach 2 lub 3 myszy (czyli na prawym przycisku myszy dwu- lub trzyklawiszowej).

W sekcji "Właściwości myszy" w rozdziale 4. mówiliśmy, w jaki sposób możesz użyć graficznego interfejsu użytkownika (GUI) do zmiany przypisania klawiszy myszy dla osób prawo- i leworęcznych. Sposób, w jaki serwer X interpretuje naciśnięcia przycisków myszy, możesz również zmienić, korzystając z polecenia xmodmap. Jeżeli jesteś leworęczny i korzystasz z trzyprzyciskowej myszy wyposażonej w kółko przewijania, polecenie przedstawione poniżej spowoduje, że serwer X będzie interpretował kliknięcie prawym przyciskiem myszy jako naciśnięcie klawisza numer 1, a kliknięcie lewym przyciskiem myszy jako naciśnięcie klawisza numer 3:

#### \$ **xmodmap -e 'pointer = 3 2 1 4 5'**

Jeżeli Twoja mysz nie posiada kółka przewijania, powinieneś pominąć wartości 4 i 5. W przypadku używania myszy dwuprzyciskowej bez kółka przewijania użyj następującego polecenia:

\$ **xmodmap -e 'pointer = 2 1'**

Jeżeli polecenie xmodmap wyświetla komunikat o błędzie, informujący o niepoprawnej liczbie przycisków, użyj polecenia xmodmap -pp do wyświetlenia liczby przycisków zdefiniowanych dla Twojej myszy:

#### \$ **xmodmap -pp** There are 10 pointer buttons defined.

```
Physical Button
  Button Code
 1 1
 2 2
 3 3
 4 4
 5 5
 6 6
 7 7
 8 8
 9 9
```
Następnie powinieneś rozszerzyć nieco poprzednie polecenie, dodając brakujące liczby. Jeżeli po użyciu opcji -pp wyświetlone zostało 9 przycisków, powinieneś wykonać następujące polecenie:

#### \$ **xmodmap -e 'pointer = 3 2 1 4 5 6 7 8 9'**

Zmiana kolejności pierwszych trzech przycisków myszy jest elementem krytycznym, pozwalającym na przystosowanie myszy do potrzeb osób leworęcznych. Jeżeli dokonasz zmiany przypisania przycisków myszy, pamiętaj także, aby w odpowiednio zmieniony sposób interpretować przykłady, które omawiamy w naszej książce. Na przykład: jeżeli w ćwiczeniu piszemy, że powinieneś nacisnąć lewy przycisk myszy lub po prostu kliknąć przycisk myszy, osoby leworęczne muszą użyć prawego przycisku myszy i odwrotnie.

# **ŚRODOWISKO GRAFICZNE I MENEDŻERY OKIEN**

Z punktu widzenia architektury serwer X jest rozwiązaniem bardzo prostym i w konsekwencji nie posiada wielu mechanizmów powszechnie spotykanych w graficznych interfejsach użytkownika, takich jak na przykład możliwość przeciągania okien. Jednak filozofia systemów UNIX/Linux opiera się na modułowości i dlatego serwer X pozostawia operacje takie jak rysowanie obramowań czy obsługa uchwytów wyspecjalizowanym menedżerom okien, na przykład Mutter, Metacity czy Compiz.

W przeciwieństwie do menedżera okien, posiadającego jasno i precyzyjnie wyznaczone zadania, środowisko graficzne wykonuje wiele różnych zadań. Mówiąc ogólnie, środowiska graficzne, takie jak GNOME czy KDE, zapewniają możliwość uruchamiania innych aplikacji i narzędzi, takich jak menedżer plików, współpracujących z menedżerem okien.

### **GNOME I KDE**

Prace nad projektem KDE rozpoczęły się w roku 1996. Ich celem było utworzenie spójnego, przyjaznego dla użytkownika środowiska graficznego, przeznaczonego dla bezpłatnych (wolnych) systemów operacyjnych wywodzących się z rodziny UNIX. Środowisko KDE jest oparte na pakiecie narzędziowym *Qt* firmy TrollTech<sup>1</sup> . Kiedy prace nad środowiskiem KDE się rozpoczynały, licencja pakietu *Qt* nie spełniała wymogów licencji GPL. Z tego powodu FSF (ang. *Free Software Foundation*) podjęła decyzję o wsparciu innego projektu środowiska graficznego, o nazwie GNOME (ang. *GNU Network Object Model Environment*). W ostatnich latach pakiet *Qt* został udostępniony na warunkach licencji GPL, eliminując tym samym pewną przewagę środowiska GNOME w tym zakresie.

 $\overline{a}$ 

<sup>1</sup> TrollTech został w 2008 roku przejęty przez firmę Nokia, która następnie w marcu 2011 odsprzedała prawa do pakietu Qt fińskiej firmie Digia PLC — *przyp. tłum.*

**GNOME** GNOME jest domyślnym środowiskiem graficznym systemów Fedora/RHEL. Zapewnia prosty, spójny, graficzny interfejs użytkownika, który z powodzeniem może być użyty w środowiskach korporacyjnych. Do tworzenia bardziej złożonych elementów środowiska graficznego GNOME wykorzystuje bibliotekę *GTK*. Biblioteka *GTK* została początkowo opracowana dla pakietu graficznego gimp (ang. *GNU Image Manipulation Program*) i jest napisana w języku C, aczkolwiek dowiązania do C++ i innych języków programowania również są dostępne.

GNOME nie wykorzystuje wielu zalet swojej architektury — zamiast tego nadal wspiera tradycyjną filozofię systemu UNIX, polegającą na wykorzystaniu wielu małych programów, z których każdy dobrze realizuje swoje ściśle określone zadanie.

- **KDE** Środowisko KDE zostało napisane w języku C++ z wykorzystaniem pakietu *Qt*. KDE stara się wykorzystywać istniejące technologie, jeżeli mogą być zastosowane, ale jego projektanci nie wahali się przed zastosowaniem własnych rozwiązań, jeżeli inne możliwości zostały wyczerpane lub jeżeli wymagane było rozwiązanie wyraźnie lepsze od istniejących. Na przykład w środowisku KDE moduł renderowania języka HTML został zaimplementowany na długo przed tym, zanim narodził się projekt Mozilla. Podobnie prace nad pakietem Koffice rozpoczęły się dużo wcześniej, niż pakiet StartOffice został udostępniony jako pakiet OpenOffice.org (*open-source*), znany obecnie jako LibreOffice. Dla kontrastu aplikacje biurowe środowiska GNOME są samodzielnymi programami, które powstały całkowicie poza projektem GNOME. Możliwość przenoszenia środowiska KDE na inne platformy została zademonstrowana poprzez przeniesienie większości kluczowych komponentów środowiska (włącznie z pakietami Konqueror i Koffice) na platformę Mac OS X.
- **Interoperacyjność** Od momentu udostępnienia środowiska w wersji 2. projektanci pracujący w ramach projektu GNOME zaczęli koncentrować się na upraszczaniu interfejsu użytkownika, usuwaniu nadmiarowych opcji tam, gdzie wydawały się niepotrzebne, oraz tworzeniu uniwersalnego zestawu domyślnych opcji, których użytkownik końcowy nie będzie chciał zmieniać. Wraz z pojawieniem się systemu Fedora 15 wprowadzone zostało środowisko GNOME 3, które radykalnie różni się od GNOME 2 i nadąża za najnowszymi trendami zmierzającymi w stronę prostszych, bardziej graficznych pulpitów użytkownika, wyposażonych w więcej ikon i mniej menu. Środowisko KDE podążyło w zupełnie przeciwnym kierunki, stawiając na elastyczność oraz zwiększone możliwości konfiguracji i dostosowywania pod kątem indywidualnych potrzeb użytkownika.

Grupa *freedesktop.org* (patrz strona *http://www.freedesktop.org*), której członkowie wywodzą się w dużej mierze z zespołów projektujących środowiska GNOME i KDE, stawia na zwiększenie interoperacyjności środowisk graficznych i stara się wypracować standardy, które umożliwią pełną współpracę tych dwóch środowisk. Jeden ze standardów opracowany przez *freedesktop.org* pozwala aplikacjom na wykorzystywanie obszaru powiadomień środowiska GNOME lub KDE bez informacji o tym, w jakim środowisku dana aplikacja została uruchomiona.

### **PROJEKT GNUSTEP**

Celem projektu GNUStep (patrz strona *http://www.gnustep.org*), którego początki wywodzą się z czasów jeszcze przed powstaniem projektów GNOME i KDE, jest utworzenie otwartej (*open-source*) implementacji interfejsu OPENSTEP API oraz środowiska graficznego. W rezultacie powstał produkt oferujący bardzo przejrzysty i szybki interfejs użytkownika.

Domyślny wygląd pakietu WindowMaker, czyli menedżera okien projektu GNUStep, jest być może nieco przestarzały, ale wspiera obsługę tematów, dzięki czemu możesz z łatwością dostosować go do własnych potrzeb. Interfejs użytkownika jest powszechnie uznawany za jeden z najbardziej intuicyjnych interfejsów dostępnych dla platformy UNIX. Ponieważ GNUStep ma znacznie mniejsze zapotrzebowanie na zasoby systemowe niż GNOME czy KDE, jego wydajność na starszych komputerach jest wyraźnie lepsza. Jeżeli Twój system Linux jest zainstalowany na komputerze, który niezbyt dobrze radzi sobie ze środowiskiem GNOME czy KDE, lub jeżeli wolisz korzystać z interfejsu użytkownika, który nie stara się w każdym calu naśladować rozwiązań znanych z systemu Windows, to powinieneś wypróbować GNUStep. Menedżer okien WindowMaker jest dostępny w pakiecie WindowMaker.

# **OKNO PRZEGLĄDARKI PLIKÓW MENEDŻERA NAUTILUS**

W sekcji "Użycie menedżera Nautilus do pracy z plikami" w rozdziale 4. miałeś okazję zapoznać się z podstawowymi zagadnieniami pracy z menedżerem plików Nautilus. W tej sekcji omówimy wiele innych tajemnic okna przeglądarki plików menedżera Nautilus.

**WSKAZÓWKA**

#### **RHEL — wyłącz widok przestrzenny, włącz okno przeglądarki plików**

Jeżeli pracujesz w systemie RHEL i chcesz, aby okno menedżera plików Nautilus wyglądało tak samo jak na przykładach omawianych w naszej książce, powinieneś wyłączyć widok przestrzenny (ang. spatial view) i przełączyć Nautilusa do trybu przeglądarki plików. Więcej szczegółowych informacji na ten temat znajdziesz w sekcji "Dwie twarze Nautilusa" w rozdziale 4. oraz w dalszej części bieżącego rozdziału.

Na rysunku 8.2 przedstawiono okno przeglądarki plików menedżera Nautilus, w którym widoczny jest pasek boczny, panel widoku plików, pasek menu, główny pasek narzędziowy oraz pasek stanu. Aby wyświetlić swój katalog domowy w oknie przeglądarki plików, z menu głównego wybierz polecenie *Miejsca/Katalog domowy*.

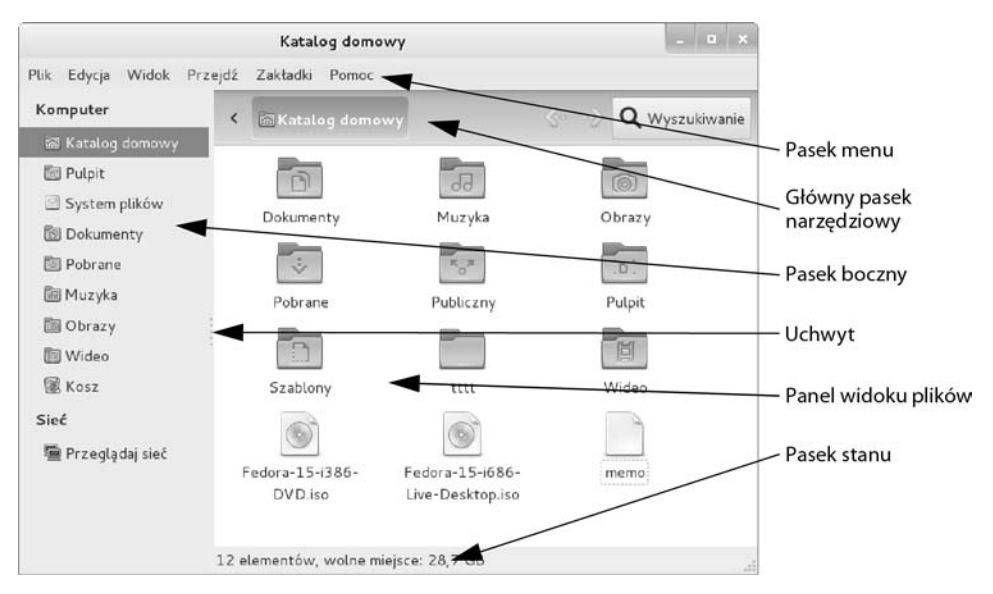

**Rysunek 8.2.** Okno przeglądarki plików menedżera Nautilus w widoku ikon

# **PANEL WIDOKU PLIKÓW**

Na panelu widoku plików wyświetlana jest lista lub ikony plików i folderów. Rodzaj wyświetlanych elementów możesz zmienić, wybierając odpowiednią opcję w dolnej części menu *Widok*. Na rysunku 8.2 przedstawiono widok ikon, a rysunek 8.3 przedstawia widok listy plików. Oprócz wymienionych dwóch widoków dostępny jest jeszcze widok zwarty. Obiekty widoczne na panelu widoku plików zachowują się dokładnie w taki sam sposób jak obiekty umieszczone na pulpicie. Więcej szczegółowych informacji na temat pracy z obiektami znajdziesz w rozdziale 4.

|                         | Katalog domowy                       |                         |                                                          | $  x$                  |              |
|-------------------------|--------------------------------------|-------------------------|----------------------------------------------------------|------------------------|--------------|
| Edycja Widok<br>Plik    | Przejdź Zakładki Pomoc               |                         |                                                          |                        |              |
| Komputer                | /home/kuba<br>Potozenie:             |                         | <b>Kent</b><br>$\Phi$                                    | Q Wyszukiwanie         |              |
| <b>图 Katalog domowy</b> | Nazwa                                | $\checkmark$<br>Rozmiar | Typ                                                      | Szas modyfikacji       |              |
| Pulpit                  |                                      |                         |                                                          |                        |              |
| System plików           | <b>E E Dokumenty</b>                 | 0 elementów Katalog     |                                                          | sob, 26 lis 2011, 16:3 | Główny pasek |
| <b>Dokumenty</b>        | 日 [ Muzyka                           | 0 elementów Katalog     |                                                          | sob, 26 lis 2011, 16:3 | narzędziowy  |
|                         | <b>田園 Obrazy</b>                     | 0 elementów Katalog     |                                                          | sob, 26 lis 2011, 16:3 |              |
| Pobrane                 | <b>E Pobrane</b>                     | 0 elementów Katalog     |                                                          | sob, 26 lis 2011, 16:3 |              |
| Muzyka                  | <b>E FE Publiczny</b>                | 0 elementów Katalog     |                                                          | sob. 26 lis 2011, 16:3 |              |
| Obrazy                  | <b>B Pulpit</b>                      | 8 elementów Katalog     |                                                          | sob, 17 gru 2011, 22:  |              |
| <b>图 Wideo</b>          | <b>ED</b> roboczy                    | 14 elementów Katalog    |                                                          | sob, 14 sty 2012, 16:1 |              |
| <b>星 Kosz</b>           | <b>E Szablony</b>                    | 0 elementów Katalog     |                                                          | sob, 26 Us 2011, 16:3  |              |
| SieE                    | <b>⊞</b> Wideo                       | O elementów Katalog     |                                                          | sob, 26 lis 2011, 16:3 |              |
| 量 Przeglądaj sieć       | Fedora-15-i386-DVD.iso               |                         | 5 bajtów Surowy obraz CD                                 | nie, 8 sty 2012, 14:16 |              |
|                         | Fedora-15-i686-Live-Desktop.iso      |                         | 87 bajtów Surowy obraz CD                                | nie, 8 sty 2012, 17:34 |              |
|                         | m<br>memo                            |                         | 24 bajty Zwykły dokument tekstowy sob, 14 sty 2012, 17:1 |                        |              |
|                         |                                      |                         |                                                          | $\rightarrow$          |              |
|                         | 12 elementów, wolne miejsce: 28,7 GB |                         |                                                          |                        |              |

**Rysunek 8.3.** Okno przeglądarki plików menedżera Nautilus w widoku listy, z widocznym polem tekstowym Położenie

Obiekty możesz kopiować i wycinać w obrębie jednego panelu widoku plików, pomiędzy panelami widoku plików oraz pomiędzy panelem widoku plików a pulpitem środowiska graficznego. Menu kontekstowe poszczególnych obiektów (aktywowane kliknięciem prawym przyciskiem myszy) zawiera polecenia *Skopiuj do* oraz *Przenieś do*. Zamiast tego możesz do kopiowania i przenoszenia obiektów użyć schowka systemowego (patrz rozdział 4.).

# **PASEK BOCZNY**

Pasek boczny wyświetla informacje uzupełniające dane wyświetlane w panelu widoku plików. W zależności od potrzeb możesz go zamknąć lub ponownie przywołać na ekran, naciskając klawisz *F9* lub wybierając z menu głównego Nautilusa polecenie *Widok/Panel boczny/Wyświetlanie panelu bocznego*. Aby zmienić szerokość panelu bocznego, przy użyciu myszy przeciągnij uchwyt panelu bocznego (patrz rysunek 8.2) w odpowiednią stronę. Aby zmienić rodzaj elementów wyświetlanych na pasku bocznym, z menu głównego wybierz polecenie *Widok/Panel boczny*, a następnie wybierz opcję *Miejsca* albo *Drzewo* (różnice między tymi widokami omówimy już za chwilę).

**Miejsca** W widoku *Miejsca* wyświetlana jest lista folderów, zakładek, urządzeń i lokalizacji sieciowych. Aby wyświetlić wybrane miejsce w panelu widoku plików, wystarczy dwukrotnie kliknąć je lewym przyciskiem myszy. W razie potrzeby możesz otworzyć wybrane miejsce w nowej karcie lub nowym oknie. Aby to zrobić, kliknij wybrane miejsce prawym przyciskiem myszy i z menu podręcznego wybierz polecenie *Otwórz w nowej karcie* lub *Otwórz w nowym oknie*.

Aby dodać nową zakładkę, wyświetl w panelu widoku plików katalog, który chcesz zaznaczyć, a następnie naciśnij kombinację klawiszy *Ctrl+D* lub z głównego menu menedżera plików wybierz polecenie *Zakładki/Dodaj zakładkę*. Jeżeli chcesz usunąć wybraną zakładkę, z menu głównego wybierz polecenie *Zakładki/Zmodyfikuj zakładki* lub kliknij zakładkę prawym przyciskiem myszy i z menu podręcznego wybierz polecenie *Usuń*.

**Drzewo** Widok drzewa przedstawia rozwijalny widok drzewa katalogów Twojego katalogu domowego oraz każdego zamontowanego systemu plików. Z lewej strony ikon poszczególnych katalogów w drzewie wyświetlany jest znak plus (+) lub minus (-). Aby rozwinąć katalog, kliknij znak (+). Aby zwinąć dany katalog, kliknij znak (-). Aby wyświetlić zawartość danego katalogu w panelu widoku plików, kliknij ikonę takiego katalogu w drzewie. Aby zwinąć lub rozwinąć dany katalog w drzewie, dwukrotnie kliknij jego ikonę lewym przyciskiem myszy.

#### **WSKAZÓWKA**

#### **Nautilus może otworzyć okno emulatora terminala**

Kiedy zainstalujesz pakiet nautilus-open-terminal (więcej szczegółowych informacji na temat instalowania pakietów oprogramowania znajdziesz w rozdziale 13.), a następnie wylogujesz się i zalogujesz ponownie, Nautilus w odpowiednich miejscach (w odpowiednich kontekstach) będzie w menu podręcznym wyświetlał polecenie Otwórz w terminalu. Na przykład: jeżeli po zainstalowaniu tego pakietu klikniesz prawym przyciskiem myszy wybrany folder (katalog) i z menu podręcznego wybierzesz polecenie Otwórz w terminalu, Nautilus uruchomi emulator terminala i ustawi ten folder jako bieżący katalog roboczy (patrz rozdział 6.).

## **PASKI NARZĘDZIOWE**

W tej sekcji omówimy trzy paski narzędziowe, które mogą pojawić się w oknie przeglądarki plików menedżera Nautilus: pasek stanu, pasek menu oraz główny pasek narzędziowy (patrz rysunek 8.2). Aby włączyć lub wyłączyć wyświetlanie pasków, wybierz z głównego menu przeglądarki plików polecenie *Widok* i następnie kliknij odpowiednią opcję. W ten sposób możesz przełączyć wyświetlanie paska stanu i głównego paska narzędziowego — pasek menu jest zawsze wyświetlany.

- **Pasek menu** Pasek menu pojawia się w górnej części okna przeglądarki plików i wyświetla menu zawierające polecenia i opcje. Zawartość poszczególnych menu zależy w dużej mierze od tego, co aktualnie wyświetlane jest na panelu widoku plików oraz jakie obiekty są aktualnie zaznaczone. W kolejnej sekcji pasek menu zostanie opisany bardziej szczegółowo.
- **Główny pasek narzędziowy** Główny pasek narzędziowy pojawia się poniżej paska menu. Znajdziesz na nim przyciski poleceń ułatwiających nawigację w systemie plików: *Położenie*, *Wstecz*, *Naprzód* oraz *Wyszukiwanie*. Przyciski położenia wyświetlają nazwy katalogów pojawiających się na panelu widoku plików. Domyślnie Nautilus wyświetla położenie w postaci przycisków. Jeżeli chcesz to zmienić na lokalizację w postaci tekstowej, naciśnij kombinację klawiszy *Ctrl+L*. Jeżeli główny pasek narzędziowy jest zbyt krótki, aby pomieścić wszystkie niezbędne przyciski, Nautilus wyświetla z prawej strony dodatkowy przycisk z ikoną trójkąta skierowanego w dół. Naciśnięcie tego przycisku powoduje wyświetlenie menu podręcznego zawierającego listę pozostałych przycisków. Aby włączyć lub wyłączyć wyświetlanie głównego paska narzędziowego, z menu głównego przeglądarki plików wybierz polecenie *Widok/Główny pasek narzędziowy*.

Kiedy lokalizacja na głównym pasku narzędziowym jest prezentowana w postaci przyciskowej, każdy przycisk reprezentuje ścieżkę do katalogu. Na panelu widoku plików wyświetlana jest zawartość aktualnie wybranego katalogu (reprezentowanego przez "wciśnięty" przycisk). Aby wyświetlić zawartość innego katalogu, naciśnij reprezentujący go przycisk. Jeżeli pierwszy od lewej przycisk ma postać ikony trójkąta wskazującego w lewo, oznacza to, że Nautilus nie wyświetla przycisków wszystkich katalogów w ścieżce bezwzględnej prowadzącej do katalogu bieżącego; aby wyświetlić więcej przycisków reprezentujących pozostałe katalogi, kliknij przycisk z ikoną trójkąta.

Jeżeli położenie jest wyświetlane w postaci tekstowej, w polu *Położenie* wyświetlana jest pełna, bezwzględna ścieżka do bieżącego katalogu. Aby wyświetlić zawartość innego katalogu, w polu tekstowym wpisz prowadzącą do niego ścieżkę i naciśnij klawisz *Enter*.

**Pasek stanu** Jeżeli żaden obiekt w katalogu nie jest zaznaczony, na pasku stanu pojawia się informacja o ilości elementów wyświetlanych na panelu widoku plików. Jeżeli katalog, którego zawartość jest wyświetlana, znajduje się w systemie lokalnym, na pasku stanu wyświetlona zostanie również informacja o ilości wolnego miejsca w systemie plików, w którym znajduje się ten katalog. Jeżeli zaznaczysz jakiś obiekt, na pasku stanu wyświetlona zostanie jego nazwa i rozmiar. Aby włączyć lub wyłączyć wyświetlanie paska stanu, z głównego menu przeglądarki plików wybierz polecenie *Widok/Pasek stanu*.

# **PASEK MENU**

Pasek menu menedżera Nautilus pozwala na sterowanie tym, co i w jaki sposób wyświetlane jest w oknie przeglądarki plików. Wiele z opcji i poleceń dostępnych w menu dubluje polecenia, które możesz znaleźć w innych miejscach okna przeglądarki plików. W tej sekcji omówimy wybrane, ważniejsze elementy paska menu. Aby uzyskać więcej informacji na temat paska menu, wybierz polecenie *Pomoc/Spis treści*.

**Menu Plik** Jeżeli na panelu widoku plików zaznaczony jest jakiś obiekt, w menu *Plik* znajdziesz kilka wersji polecenia *Otwórz* oraz polecenie *Właściwości*. Jeżeli żaden obiekt nie jest zaznaczony, to takie polecenia albo nie są aktywne, albo po prostu nie są wyświetlane. Po wybraniu z menu *Plik* polecenia *Połącz z serwerem* na ekranie pojawi się okno dialogowe *Połączenie z serwerem* (patrz rysunek 8.4). Znajdziesz w nim listę rozwijaną *Typ*, za pomocą której możesz wybrać rodzaj połączenia: *FTP*, *SSH*, *Udział Windows* i inne. W polu *Serwer* wpisz adres URL serwera, do którego chcesz się podłączyć. W przypadku połączenia FTP na początku adresu URL nie wpisuj ciągu znaków *ftp://*. Jeżeli to niezbędne, wypełnij inne pola i po zakończeniu naciśnij przycisk *Połącz*. Jeżeli połączenie z serwerem wymaga autoryzacji, Nautilus wyświetli na ekranie okno, w którym będziesz mógł wpisać nazwę konta użytkownika i odpowiednie hasło dostępu. Po uzyskaniu połączenia na ekranie pojawi się okno dialogowe, w którym Nautilus wyświetli zawartość zdalnego katalogu, a na pulpicie pojawi się obiekt o nazwie takiej, jak wprowadzony adres URL. Aby uzyskać ponowny dostęp do tego samego katalogu zdalnego później, już po zamknięciu okna, wystarczy, że dwukrotnie klikniesz ten obiekt lewym przyciskiem myszy.

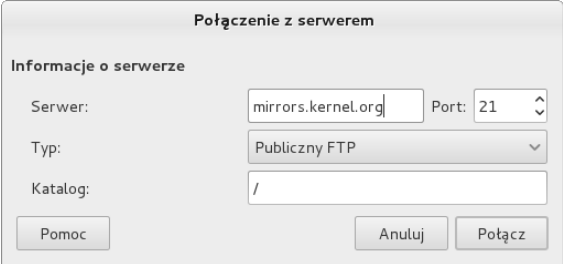

**Rysunek 8.4.** Okno dialogowe Połączenie z serwerem

**Menu Edycja** Wiele poleceń i opcji dostępnych w menu *Edycja* działa wyłącznie z obiektami zaznaczonymi na panelu widoku plików. Jeżeli żaden obiekt nie jest zaznaczony, to takie polecenia albo nie są aktywne, albo po prostu nie są wyświetlane. W tej sekcji omówimy dwa polecenia z tego menu: *Utwórz archiwum* oraz *Preferencje*.

Polecenie *Edycja/Utwórz archiwum* tworzy jeden plik archiwum, zawierający wszystkie zaznaczone wcześniej obiekty. Po wybraniu tego polecenia na ekranie pojawi się okno dialogowe *Kompresja* (patrz rysunek 8.5), w którym możesz podać nazwę i docelową lokalizację tworzonego archiwum. Po prawej stronie pola tekstowego *Nazwa pliku* znajdziesz listę rozwijaną, za pomocą której możesz wybrać rozszerzenie nazwy, określające jednocześnie typ tworzonego archiwum. Na przykład wybranie opcji *.tar.gz* powoduje, że utworzone zostanie archiwum tar skompresowane poleceniem gzip, a wybranie opcji *.tar.bz2* tworzy archiwum tar skompresowane poleceniem bzip2. Jeżeli chcesz zaszyfrować tworzone archiwum i zabezpieczyć jego zawartość przy użyciu hasła, kliknij znak (+) znajdujący się po lewej stronie etykiety *Inne opcje*. Pamiętaj, że opcja szyfrowania jest dostępna tylko dla niektórych typów plików. W razie potrzeby możesz również podzielić tworzone archiwum na kilka plików (opcja *Podział na woluminy o rozmiarze [ ] MB*).
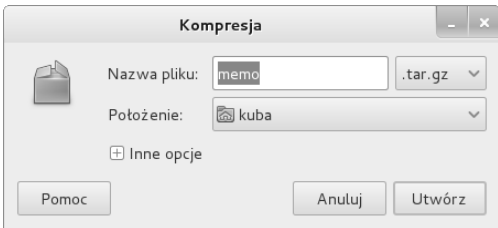

**Rysunek 8.5.** Okno dialogowe Kompresja

Po wybraniu z menu głównego polecenia *Edycja/Preferencje* na ekranie pojawi się okno dialogowe *Preferencje zarządzania plikami* (patrz rysunek 8.6). W tym oknie znajdziesz pięć kart, za pomocą których możesz kontrolować wygląd i zachowanie okna przeglądarki plików menedżera Nautilus.

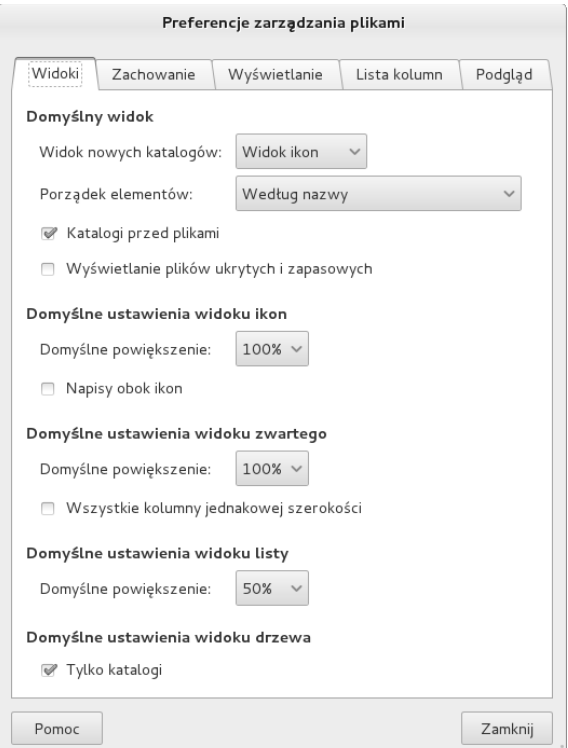

**Rysunek 8.6.** Karta Widoki okna dialogowego Preferencje zarządzania plikami

Na karcie *Widoki* ustawionych jest kilka wartości domyślnych, między innymi określających widok, w jakim będą wyświetlane katalogi (*Widok ikon*, *Widok listy* lub *Widok zwarty*), kolejność sortowania wyświetlanych elementów (*Porządek elementów*), domyślne powiększenie i domyślne ustawienia widoku listy.

Karta *Zachowanie* pozwala na określenie liczby kliknięć niezbędnych do otwarcia danego obiektu oraz wybór tego, co Nautilus będzie robił podczas otwierania wykonywalnych plików tekstowych (skryptów). Dla bardziej zaawansowanych użytkowników znalazła się tutaj również opcja pozwalająca na pominięcie pytania przed opróżnieniem kosza lub usunięciem plików oraz możliwość włączenia dodatkowego polecenia *Usuń*, które zupełnie pomija kosz podczas usuwania plików.

Opcje na karcie *Wyświetlanie* pozwalają na zdefiniowanie informacji, jakie Nautilus będzie wyświetlał w podpisach ikon obiektów. Za pomocą trzech list rozwijanych możesz wybrać kolejność, w jakiej poszczególne informacje będą wyświetlane wraz ze wzrostem współczynnika powiększenia elementów w panelu widoku plików. Na tej karcie możesz również wybrać format daty używany przez menedżera Nautilus.

Na karcie *Lista kolumn* możesz określić, które kolumny oraz w jakiej kolejności będą wyświetlane na panelu widoku plików po wybraniu opcji *Widok listy*.

Karta *Podgląd* pozwala na określenie, kiedy Nautilus będzie wyświetlał podgląd zawartości plików (do wyboru masz ustawienia według wielkości pliku oraz opcje *Zawsze, Tylko pliki lokalne* i *Nigdy*).

- **Menu Widok** Aby włączyć lub wyłączyć wyświetlanie elementów okna przeglądarki, wejdź do menu *Widok* i wybierz odpowiednio polecenie *Panel boczny*, *Główny pasek narzędziowy* lub *Pasek stanu*. Wybranie polecenia *Wyświetlanie ukrytych plików* powoduje, że na panelu widoku plików wyświetlane będą również pliki z ukrytymi nazwami (patrz rozdział 6.).
- **Menu Przejdź** Polecenia w menu *Przejdź* pozwalają między innymi na przechodzenie między katalogami oraz szybkie wyświetlanie wybranych katalogów.
- **Menu Zakładki** Zdefiniowane zakładki pojawiają się w dolnej części menu oraz na pasku bocznym w sekcji *Zakładki*. Tworzenie zakładek zostało objaśnione w sekcji *Pasek boczny* we wcześniejszej części tego rozdziału.
- **Menu Pomoc** Polecenia w menu *Pomoc* pozwalają na wyświetlanie informacji na temat sposobu działania menedżera plików Nautilus.

#### **INFORMACJA DODATKOWE**

#### **TRYB PRZESTRZENNY MENEDŻERA PLIKÓW NAUTILUS (RHEL)**

Jeżeli pracujesz z systemem RHEL, Nautilus daje Ci do dyspozycji dwa sposoby pracy z plikami: tradycyjną przeglądarkę plików, opisywaną w poprzedniej sekcji, oraz innowacyjny widok przestrzenny (ang. *spatial view*), przedstawiony na rysunku 8.7. Domyślnie w systemie RHEL pracuje się w widoku przestrzennym. W naszej książce wszystkie przykłady dotyczące Nautilusa (z wyjątkiem tej sekcji) wykorzystują tradycyjny widok przeglądarki plików. Aby dowiedzieć się, jak wyłączyć widok przestrzenny i przełączyć Nautilusa do trybu przeglądarki plików, powinieneś zajrzeć do sekcji "Dwie twarze Nautilusa" w rozdziale 4.

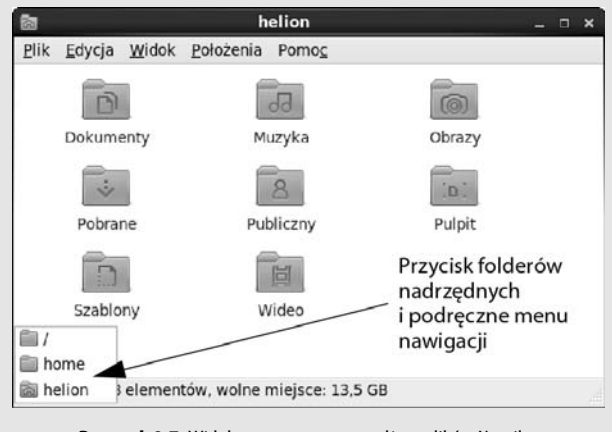

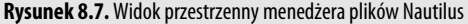

#### Kup książkę **Pole**ć książkę Poleć książkę Poleć książkę Poleć książkę Poleć książkę

Widok przestrzenny w menedżerze plików Nautilus posiada wiele ciekawych i użytecznych możliwości, ale może wymagać pewnego czasu na przystosowanie się do nowego sposobu pracy. W tym trybie każdy folder wyświetlany jest w osobnym oknie — domyślnie, kiedy otwierasz nowy folder, Nautilus otwiera nowe okno.

Aby wyświetlić zawartość katalogu domowego w widoku przestrzennym menedżera plików Nautilus, wybierz z menu głównego polecenie *Miejsca/Katalog domowy*. Zacznij eksperymentować z folderami i plikami. Na przykład: jeżeli dwukrotnie klikniesz lewym przyciskiem myszy ikonę *Pulpit*, Nautilus otworzy nowe okno i wyświetli w nim zawartość tego foldera.

W trybie przestrzennym Nautilus może wyświetlać zawartość folderów w widoku ikon, widoku listy lub w widoku zwartym. Aby zmienić format wyświetlania, z menu głównego menedżera Nautilus wybierz polecenie *Widok* i następnie wybierz opcję odpowiednio *Ikony*, *Lista* albo *Zwarty*. Aby utworzyć nowe pliki, z którymi będziesz mógł poeksperymentować, kliknij prawym przyciskiem myszy dowolne, puste miejsce wewnątrz okna wyświetlającego zawartość foldera i z menu podręcznego, które pojawi się na ekranie, wybierz polecenie *Utwórz katalog* lub *Utwórz dokument*.

**WSKAZÓWKA**

#### **Aby zamknąć bieżące okno podczas otwierania nowego okna, przytrzymaj wciśnięty klawisz Shift**

Jeżeli przed dwukrotnym kliknięciem ikony foldera wciśniesz i przytrzymasz klawisz Shift, Nautilus otworzy nowe okno i wyświetli w nim zawartość tego foldera, a jednocześnie zamknie okno z poprzednią zawartością. Takie zachowanie jest dość intuicyjne i zapobiega szybkiemu "zaśmieceniu" pulpitu dziesiątkami otwartych jednocześnie okien. Jeżeli nie lubisz korzystać z klawiatury, możesz osiągnąć dokładnie taki sam efekt, dwukrotnie klikając ikonę wybranego foldera środkowym przyciskiem myszy.

**Zapamiętywanie lokalizacji okien** Aby przenieść okno w inne miejsce pulpitu, złap pasek tytułowy okna lewym przyciskiem myszy i przeciągnij w żądane miejsce. Położenie i rozmiary okien w trybie przestrzennym są **zapamiętywane** — oznacza to, że kiedy następnym razem będziesz otwierał ten folder, Nautilus wyświetli jego zawartość w oknie o takim samym rozmiarze i w takim samym miejscu jak ostatnio. Co ciekawe, nawet suwaki pasków przewijania będą się znajdowały dokładnie w takiej samej pozycji jak ostatnio.

**Przycisk foldera nadrzędnego** Kluczowym elementem umożliwiającym zamknięcie bieżącego okna i powrót do okna foldera nadrzędnego jest przycisk *Foldery nadrzędne*, przedstawiony na rysunku 8.7. Kiedy klikniesz ten przycisk lewym przyciskiem myszy, na ekranie pojawi się menu podręczne zawierające odwołania do folderów nadrzędnych. Aby otworzyć wybrany folder, odszukaj go w menu i kliknij lewym przyciskiem myszy — Nautilus otworzy nowe okno i wyświetli w nim zawartość wybranego foldera.

Kiedy pracujesz w widoku przestrzennym, możesz otworzyć wybrany folder w tradycyjny sposób, klikając jego ikonę prawym przyciskiem myszy i wybierając z menu podręcznego polecenie *Przeglądaj katalog*.

# **NARZĘDZIA ŚRODOWISKA GNOME**

Środowisko GNOME jest instalowane wraz z wieloma różnymi narzędziami, które mogą znacząco ułatwić Ci pracę i zwiększyć jej efektywność. W tej sekcji omówimy kilka najważniejszych poleceń, które wchodzą w skład środowiska GNOME.

# **OKNO DIALOGOWE WYBÓR CZCIONKI**

Okno dialogowe *Wybór czcionki* (patrz rysunek 8.8) pojawia się na ekranie, kiedy w oknie narzędzia *Tweak Tool* wybierzesz polecenie *Fonts* (więcej szczegółowych informacji na temat tego narzędzia znajdziesz w rozdziale 4.) i w prawej części okna klikniesz któryś z przycisków zmiany czcionki.

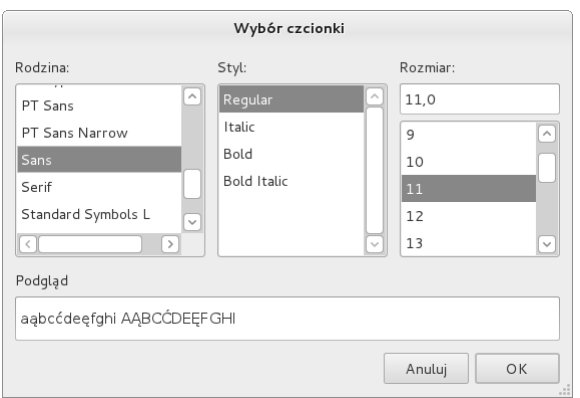

**Rysunek 8.8.** Okno dialogowe Wybór czcionki

W oknie *Wybór czcionki* możesz wybrać rodzinę czcionek, styl wybranej czcionki oraz jej rozmiar. W polu Podgląd znajdującym się w dolnej części okna możesz obserwować "na żywo" efekty wyboru. Kiedy jesteś już zadowolony z osiągniętego rezultatu, naciśnij przycisk *OK*.

# **OKNO DIALOGOWE WYBÓR KOLORU**

Okno dialogowe *Wybór koloru*, przedstawione na rysunku 8.9, pojawia się na ekranie, kiedy musisz wybrać kolor z palety dostępnych kolorów, na przykład kiedy naciśniesz przycisk zmiany koloru tła pulpitu (patrz rysunek 4.8).

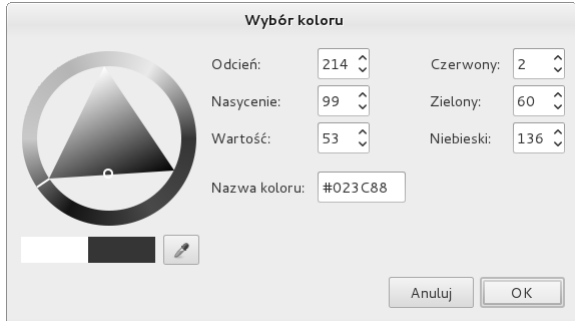

**Rysunek 8.9.** Okno dialogowe Wybór koloru

W oknie dialogowym *Wybór koloru* aktualnie wybrany, aktywny kolor reprezentowany jest przez kolorowe pole znajdujące się w lewej, dolnej części okna. Kliknij żądany kolor z palety oraz dobierz jego jaskrawość. Nowo wybrany kolor wyświetlany jest w prawej części pola koloru (poniżej okręgu wyboru barwy) — jego lewa część nadal wyświetla bieżący kolor. W razie potrzeby do wybrania koloru bezpośrednio z pulpitu możesz użyć przycisku z ikoną zakraplacza — aby to zrobić, naciśnij przycisk zakraplacza i następnie kliknij miejsce pulpitu, z którego chcesz pobrać kolor. Kliknięty kolor pojawi się w polu kolorów. Kiedy jesteś zadowolony z dokonanego wyboru, naciśnij przycisk *OK*.

### **OKNO DIALOGOWE URUCHOM PROGRAM**

Okno dialogowe *Uruchom program* (możesz je zobaczyć na rysunku 4.6) pozwala na uruchamianie programów tak, jakby zostały wywołane bezpośrednio w wiersza poleceń. Aby przywołać to okno na ekran, powinieneś nacisnąć kombinację klawiszy *Alt+F2*. W polu tekstowym wpisz żądane polecenie. Jeżeli środowisko GNOME jest w stanie w jednoznaczny sposób zidentyfikować wpisywane polecenie, postara się je dopełnić oraz może wyświetlić obiekt identyfikujący daną aplikację. Jeżeli automatycznie dopełnione polecenie nie jest tym, które chciałeś wywołać, po prostu kontynuuj wpisywanie. W przeciwnym wypadku naciśnij klawisz *Enter*, aby uruchomić polecenie, lub klawisz *Tab*, aby je zaakceptować i wkleić do pola tekstowego w oknie *Uruchom program*. Po dopełnieniu nazwy polecenia możesz kontynuować wpisywanie informacji. Jeżeli jako argumentu wpisanego polecenia chcesz użyć jakiegoś pliku, naciśnij przycisk *Uruchomienie z plikiem*. Jeżeli chcesz uruchomić polecenie, narzędzie lub aplikację pracującą w trybie tekstowym w oknie emulatora terminala (na przykład edytor vi), zaznacz opcję *Uruchomienie w terminalu*. Jak wspominaliśmy już w sekcji "Uruchamianie aplikacji tekstowych" w rozdziale 4., po zakończeniu działania takiego programu GNOME zamyka okno terminala.

# **OKNO DIALOGOWE WYSZUKIWANIE PLIKÓW**

Okno dialogowe *Wyszukiwanie plików*, przedstawione na rysunku 8.10, może ułatwić Ci odnalezienie plików, których dokładnych nazw lub lokalizacji nie znasz lub nie pamiętasz. Aby przywołać to okno na ekran, z menu głównego środowiska GNOME wybierz polecenie *Miejsca/Wyszukaj pliki* lub z poziomu wiersza poleceń w oknie terminala lub oknie *Uruchom program* (*Alt+F2*) wpisz polecenie **gnome-search-tool**. Aby wyszukać pliki według nazwy lub nawet fragmentu nazwy, wpisz pełną lub częściową nazwę pliku w polu *Nazwa zawiera*. Kiedy GNOME przeszukuje foldery, przegląda zawartość wszystkich podkatalogów w dół hierarchii (od podanego punktu początkowego). Aby przeszukiwać wszystkie foldery przechowywane we wszystkich zamontowanych systemach plików, z listy rozwijanej *Wyszukiwanie w katalogu* wybierz opcję *System plików*. Jeżeli chcesz przeszukać folder, którego nie ma na liście folderów, wybierz z listy opcję *Inne*. GNOME wyświetli na ekranie okno dialogowe *Przeglądaj*, za pomocą którego możesz odszukać żądany katalog. Po wprowadzeniu wszystkich niezbędnych kryteriów wyszukiwania naciśnij przycisk *Znajdź*. GNOME wyświetli zestawienie plików spełniających podane kryteria wyszukiwania na liście *Wyniki wyszukiwania*, znajdującej się w dolnej części okna. Aby otworzyć któryś z odnalezionych plików, dwukrotnie kliknij lewym przyciskiem myszy jego ikonę na liście *Wyniki wyszukiwania*.

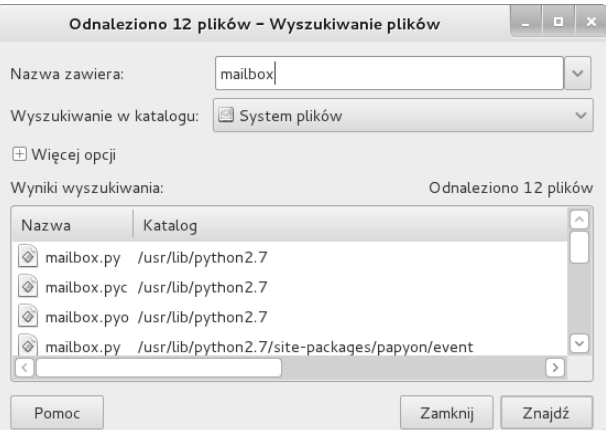

**Rysunek 8.10.** Okno dialogowe Wyszukiwanie plików

Aby zawęzić listę odnalezionych plików, możesz podać dodatkowe kryteria wyszukiwania. Aby rozwinąć panel dodatkowych opcji, kliknij znak (+) znajdujący się po lewej stronie etykiety *Więcej opcji*. Domyślnie GNOME wyświetla jedno kryterium wyszukiwania oraz wiersz pozwalający na dodanie kolejnego kryterium, jak to zostało przedstawione na rysunku 8.11. Jeżeli ta część okna jest rozwinięta, wszystkie widoczne kryteria wyszukiwania zostaną uwzględnione po naciśnięciu przycisku *Znajdź*.

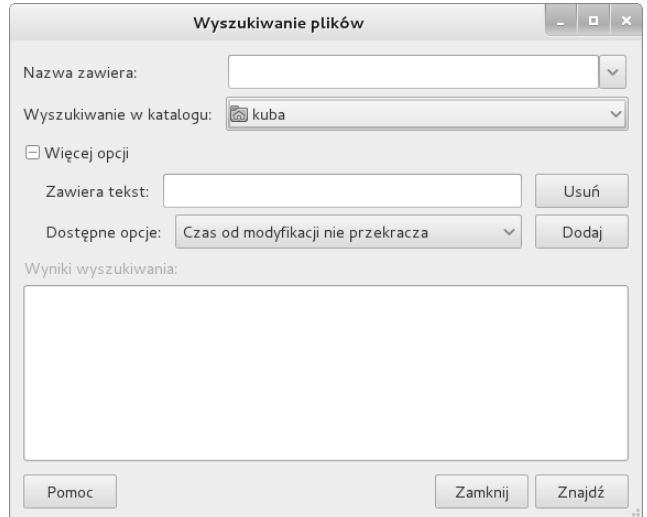

**Rysunek 8.11.** Okno dialogowe Wyszukiwanie plików z rozwiniętą sekcją Więcej opcji

Pierwsze pole tekstowe, znajdujące się poniżej etykiety *Więcej opcji*, jest zatytułowane *Zawiera tekst*. Jeżeli to pole pozostanie puste, wyszukiwane będą wszystkie pliki pasujące do pozostałych kryteriów. Możesz pozostawić do pole tekstowe bez zmian, ale w razie potrzeby możesz je również całkowicie usunąć, naciskając przycisk *Usuń*, znajdujący się po prawej stronie pola. Jeżeli chcesz wyszukać pliki, które zawierają określony ciąg znaków, po prostu wpisz ten ciąg w polu tekstowym.

Aby dodać nowe kryteria wyszukiwania, wybierz odpowiednią kategorię z listy rozwijanej *Dostępne opcje* i naciśnij przycisk *Dodaj*, znajdujący się w prawej części okna. Aby usunąć wybrane kryterium, kliknij przycisk *Usuń*, znajdujący się po prawej stronie kryterium przeznaczonego do skasowania.

Aby wyszukać pliki, które zostały zmodyfikowane nie więcej jak kilka dni temu, z listy *Dostępne opcje* wybierz opcję *Czas od modyfikacji nie przekracza* i naciśnij przycisk *Dodaj*. W oknie wyszukiwania pojawi się nowy wiersz kryteriów, zawierający pole przewijane o nazwie *Czas od modyfikacji nie przekracza.* Domyślna wartość 0 powoduje, że kryteriów wyszukiwania nie spełnia żaden plik. Zmień tę wartość zgodnie ze swoimi wymaganiami i aby rozpocząć wyszukiwanie, naciśnij przycisk *Znajdź*.

### **EMULATOR TERMINALA GNOME**

Emulator terminala GNOME wyświetla okno, które jest funkcjonalną kopią terminala tekstowego. Aby uruchomić emulator terminala, z głównego menu systemu wybierz polecenie *Programy/Narzędzia systemowe/Terminal* lub z poziomu wiersza poleceń lub okna dialogowego *Uruchom program* (*Alt+F2*) wykonaj polecenie gnome-terminal. Jeżeli na ekranie jest już otwarte okno terminala, możesz szybko uruchomić kolejne okno, wybierając z menu głównego polecenie *Plik/Otwórz terminal*. Zamiast tego możesz również kliknąć dowolne miejsce wewnątrz okna terminala prawym przyciskiem myszy i z menu podręcznego, które pojawi się na ekranie, wybrać polecenie *Otwórz terminal*.

Aby otworzyć dodatkową sesję w ramach tego samego okna terminala, wybierz z menu głównego terminala polecenie *Plik/Otwórz kartę*. Zamiast tego możesz również kliknąć dowolne miejsce wewnątrz okna terminala prawym przyciskiem myszy i z menu podręcznego, które pojawi się na ekranie, wybrać polecenie *Otwórz kartę*. W górnej części okna terminala pojawi się pasek z kartami, z których każda reprezentuje kolejną otwartą sesję. Możesz otwierać dowolną liczbę sesji terminala, a aby przełączać się między sesjami, klikaj odpowiednie karty sesji.

#### **WSKAZÓWKA**

#### **Skróty klawiszowe emulatora terminala GNOME**

Podczas pracy z emulatorem terminala GNOME kombinacja klawiszy Ctrl+Shift+N otwiera nowe okno terminala, a kombinacja klawiszy Ctrl+Shift+T otwiera nową sesję na kolejnej karcie w tym samym oknie. Nowe okna i nowe karty po otwarciu są przypisane do bieżącego katalogu roboczego. Do przełączania między sesjami (kartami) możesz używać kombinacji klawiszy Ctrl+PageUp oraz Ctrl+PageDown. Oprócz tego naciśnięcie kombinacji klawiszy Ctrl+<n> przełączy Cię do sesji na karcie o numerze <n>.

Nowa sesja uruchomiona z poziomu menu podręcznego korzysta z tego samego profilu co sesja, z której nowa sesja została wywołana. Jeżeli do otwarcia nowej sesji używasz polecenia z menu głównego, GNOME pozwala na wybranie profilu sesji (o ile istnieje więcej niż jeden zdefiniowany profil). Profile można dodawać i modyfikować (łącznie z profilem domyślnym), wybierając z głównego menu okna terminala polecenie *Edycja/Profile*. Kiedy na ekranie pojawi się okno dialogowe *Profile*, wybierz profil, który chcesz zmodyfikować, lub po prostu naciśnij przycisk *Nowy*, aby utworzyć zupełnie nowy profil.

# **PODSUMOWANIE ROZDZIAŁU**

Graficzny interfejs użytkownika (GUI) oparty na serwerze X Window jest przenośny, elastyczny i znacząco ułatwia tworzenie aplikacji, które działają w wielu różnych systemach, bez konieczności dokładnej znajomości niskopoziomowej architektury poszczególnych systemów. Takie interfejsy mogą działać w środowiskach sieciowych, umożliwiając użytkownikowi uruchamianie programów w systemach zdalnych i wysyłanie wyników do lokalnego systemu użytkownika. Kluczowym założeniem funkcjonowania X Window System jest architektura typu klient-serwer, w której serwer X jest odpowiedzialny za realizację żądań nadsyłanych przez klientów (na przykład aplikacje graficzne). Dla środowiska graficznego zostało już napisane tysiące programów. Programiści mogą tworzyć swoje własne klienty serwera X, korzystając z narzędzi takich jak biblioteki GTK+ czy GTK+2 GNOME (dla aplikacji środowiska GNOME) lub z bibliotek Qt dla aplikacji działających w środowisku KDE.

Menedżery okien, a w zasadzie wszystkie aplikacje graficzne serwera X, są zaprojektowane tak, aby wspomagać użytkownika i zwiększać efektywność jego pracy na wiele prostych i złożonych sposobów. Możesz zdefiniować aplikacje, które będą uruchamianie automatycznie, ustawiać różne atrybuty, takie jak kolory czy kroje czcionek, a nawet modyfikować sposób działania klawiatury czy interpretacji przycisków myszy.

Zbudowany na fundamencie serwera X Window System menedżer okien środowiska GNOME może być używany z ustawieniami domyślnymi bądź dostosowywany do indywidualnych potrzeb danego użytkownika. Menedżer okien jest graficznym interfejsem, którego użytkownik używa do komunikacji z usługami systemowymi (wydawanie poleceń), zarządzania systemem plików, uruchamiania aplikacji i innych zadań. Menedżery okien Metacity, Mutter i Compiz, choć nie są częścią środowiska GNOME, bardzo blisko z nim współpracują i są domyślnymi menedżerami okien dla tego środowiska w systemie Fedora. Menedżer okien zarządza wszystkimi aspektami okien, włączając w to ich lokalizację, dekoracje, grupowanie, minimalizowanie, maksymalizowanie, zmiany rozmiarów i przenoszenie w inne miejsce pulpitu.

Menedżer plików Nautilus jest jednym z kluczowych elementów środowiska GNOME — pulpit użytkownika jest zmodyfikowaną wersją okna przeglądarki plików. W panelu widoku plików możesz wyświetlać ikony lub nazwy plików, z którymi aktualnie pracujesz. Pasek boczny, na którym wyświetlane mogą być dwa rodzaje elementów, rozszerza zakres informacji wyświetlanych przez Nautilusa na panelu widoku plików.

W środowisku GNOME dostępnych jest wiele narzędzi, których możesz używać podczas pracy ze środowiskiem graficznym. GNOME obsługuje typy MIME, dzięki czemu kiedy dwukrotnie klikniesz wybrany obiekt lewym przyciskiem myszy, GNOME zazwyczaj "wie", jakiego narzędzia należy użyć do wyświetlenia danych reprezentowanych przez taki obiekt. Podsumowując, GNOME jest środowiskiem graficznym o ogromnych możliwościach, które może spowodować, że Twoja praca będzie łatwiejsza, przyjemniejsza i będzie sprawiała Ci dużo radości.

# **ĆWICZENIA**

- 1. a) Co to jest Nautilus?
	- b) Wymień cztery operacje, których możesz dokonać za pomocą Nautilusa.
	- c) W jaki sposób możesz użyć Nautilusa do wyszukiwania plików?
- 2. Co to jest emulator terminala? Czego możesz dokonać przy jego użyciu, co nie byłoby możliwe z poziomu samego środowiska graficznego?
- 3. Jak możesz przeszukać cały system plików, aby odnaleźć plik o nazwie *dzisiaj.odt*?
- 4. a) Wymień dwa sposoby otwierania plików z poziomu Nautilusa.
	- b) Skąd Nautilus "wie", jakiego narzędzia powinien użyć do otwierania różnych typów plików?
	- c) Wymień trzy najważniejsze paski narzędzi Nautilusa. Jakie narzędzia możesz znaleźć na każdym z nich?
	- d) Omów zastosowanie tekstowego pola *Położenie* w Nautilusie.

# **ĆWICZENIA ZAAWANSOWANE**

- 5. Załóżmy, że korzystasz z myszy, która posiada 9 zdefiniowanych przycisków. W jaki sposób możesz odwrócić efekty działania kółka myszy?
- 6. Jak za pomocą Nautilusa połączyć się z serwerem FTP o adresie *mirrors.kernel.org/fedora*?
- 7. Opisz środowisko klient-serwer wykorzystywane przez X Window System. Jak działa serwer X? Wymień trzy klienty serwera X. Gdzie znajduje się serwer, a gdzie klient, kiedy logujesz się do systemu lokalnego? Jakie są zalety takiej konfiguracji?
- 8. Z poziomu wiersza poleceń emulatora terminala uruchom polecenie xwininfo i odpowiedz na pytania przedstawione poniżej:
	- a) Co robi polecenie xwininfo?
	- b) Jaką nazwę polecenie xwininfo nadało dla okna, które kliknąłeś? Czy ta nazwa zgadza się z nazwą wyświetlaną na pasku tytułowym okna?
	- c) Jaki jest rozmiar okna? W jakich jednostkach jest wyrażony? Co to jest głębokość okna (ang. *depth*)?
	- d) W jaki sposób polecenie xwininfo może wyświetlić takie informacje, ale bez klikania okna?
- 9. Odszukaj i zainstaluj pakiet xeyes (nie pomyl z pakietem tuxeyes). Napisz odpowiednie polecenie xeyes, które wyświetli okno o szerokości 600 pikseli i wysokości 400 pikseli, zlokalizowane 200 pikseli od prawej krawędzi ekranu i 300 pikseli od góry ekranu, zawierające pomarańczowe "oczy" z niebieskim obramowaniem i czerwonymi źrenicami (wskazówka: zajrzyj na strony podręcznika man polecenia xeyes).

# **Skorowidz**

# **A**

AbiWord, 1089 Access Control List, *Patrz:* lista ACL access rule, *Patrz:* reguła dostępu ACL, *Patrz:* lista ACL ACPI, 108, 422 ad hoc mode, *Patrz:* tryb ad hoc Address Resolution Protocol, *Patrz:* protokół ARP administrator, *Patrz:* użytkownik root adres autokonfiguracja bezstanowa, 401, 402 chroniony przed spamem, 909 docelowy, 400 fizyczny, 391 hosta, 406 IP, 391, 400, 404, 406, 422, 513, 529, 666, 773, 838 dynamiczny, 405, 669 dzierżawiony, 513 fałszowanie, 410. 863 hosta, 406 sieci, 406 statyczny, 405, 516, 669, 902 translacja, 663 węzła sieci, 406 komputera docelowego, 390 lokalny dla łącza, 403 MAC, 391, 404 nadawcy, 390 powrotny, 390 powszechnie znany, 403 rozgłoszeniowy, 400, 401, 406 URI, 428, 565, 590, 914 URL, 428 Advanced Configuration and Power Interface, *Patrz:* ACPI

Advanced Intrusion Detection Environment, *Patrz:* AIDE Advanced Power Management, *Patrz:* APM Advanced Programmable Interrupt Controller, *Patrz:* APIC Agencja Bezpieczeństwa Narodowego USA, *Patrz:* NSA AIDE, 484 ail delivery agent, *Patrz:* MDA AIM, 389, 641 akcja, 518, 639, 640, 881 aktywator, 149, 151 alias, 53, 364, 365, 373, 374, 383, 449, 527, 740 hosta, 449 polecenia, 450, *Patrz:* polecenie alias użytkownika, 449 ambiguous file reference, *Patrz:* plik odwołanie wieloznaczne Anaconda, 64, 65, 70, 95, 96, 97, 101, 120 analizator leksykalny składni, 57 Andreessen Marc, 427 ANI, 1105 ANSI, 51 Apache, 900, 901, 902, 903, 904, 905, 906, 907, 912, 917, 918, 928, 929, 932, 936, 941, 944, *Patrz też:* serwer Apache APIC, 108, 109 aplet, 149, 151 Zegar, *Patrz:* Zegar aplikacja, 45, 46, 48, 49, 148, 150 multimedialna, 67 tekstowa, 136 zdalna, 291 APM, 108, 422 Apple, 47 Bonjour, 418

Application Programming Interface, *Patrz:* interfejs API

archiwum, 197 taśmowe, 199 arkusz kalkulacyjny, 291 ARP broadcast packet, *Patrz:* pakiet rozgłoszeniowy ARP ASLR, 68 AT&T, 43, 312 atak man-in-the-middle, 1097 Athena, 290 atrybut setgid, 240, 241 setuid, 240, 241, 438, 439, 647 authentication stack, *Patrz:* stos uwierzytelniania autokonfiguracja adresów, 401, 402 Automatic Number Identification, *Patrz:* ANI

#### **B**

baner tekstowy, 207 base station, *Patrz:* stacja bazowa bash, *Patrz:* powłoka bash batch file, *Patrz:* plik wsadowy Baw się dobrze!, 45 baza danych, 652 DNS, 838 kolumna, 652 locate, 106 makewhatis, 106 mandb, 106, 164 MySQL, 423, 651, 656, 659, 673, 674 opcje, 653 plik konfiguracyjny, 654 użytkownik, 653, 654 użytkownik root, 653 Oracle, 653 pole, 652 polecenia locate, 204 tabela, 652, 655, 656 urządzeń warstwy abstrakcji sprzętowej, 665 wiersz, 652 Bell Laboratories, 43, 51, 312 Bellard Fabrice, 48 Bellcore, 1103 Berkeley Internet Name Domain, *Patrz:* interfejs:BIND Berners-Lee Tim, 426 biblioteka funkcji graficznych, 130 GTK, 298 języka Perl, 1030 libwrap, 507 modułów uwierzytelniania, 488 PAM, *Patrz:* PAM procedur graficznych, 56

Readline, 54, 357, 359, 361, 362, 363 zmienne, 361 systemowa, 42 BIND, *Patrz:* interfejs BIND, serwer BIND BIOS, 612, 647, 1092 bit bucket, *Patrz:* kosz bitowy, dane odbiorca BitTorrent, 83, 418, 564, 565, 1088 blackbox, 155 Bliss, *Patrz:* wirus boot loader, *Patrz:* program startowy Bourne Again Shell, *Patrz:* powłoka bash Bourne Steve, 312 brama, 428 proxy, 424 sieciowa, 395, 396, 666 broadcast, 401 broadcast packet, *Patrz:* pakiet rozgłoszeniowy BSD Line Printer, *Patrz:* LPD bufor DNS, 671 kopiowania, *Patrz:* schowek systemowy podstawowy, *Patrz:* bufor zaznaczenia ramek pamięci wideo, 109 zaznaczenia, 153 buforowanie podręczne, 795 BugSplat, 573 Bugzilla, 553, 573

# **C**

Cacti, 672, 673, 676, 677, 678, 679, 684 Caller Line ID, *Patrz:* CLID cel, 881, 890, *Patrz też:* akcja CentOS, 71 CERT, 647, 1103 certyfikat, 939, *Patrz też*: protokół SSL SSL, 758, 759 z podpisem własnym, 938 CGI, 936, 937, 944, *Patrz:* interfejs CGI chain-load, *Patrz:* ładowanie sekwencyjne Challenge Handshake Authentication Protocol, *Patrz:* **CHAP** CHAP, 1104 Chrome, 427 CIDR, 402, 407 CIFS, 813 circular reference, *Patrz:* odwołanie cykliczne Clark James, 427 Classless Inter-Domain Routing, *Patrz:* CIDR CLI, *Patrz:* powłoka wiersz poleceń, konsola tekstowa CLID, 1105 Clutter, 130 Cmnd\_Alias, *Patrz:* alias polecenia

#### Kup książkę **Poleć książkę**

collision domain, *Patrz:* domena kolizyjna Comer Doug, 45 command-line expansion, *Patrz:* wiersz poleceń rozwinięcie Command-Line Interface, *Patrz:* konsola tekstowa Common Gateway Interface, *Patrz:* interfejs CGI Common UNIX Printing System, *Patrz:* CUPS Compaq, 47, 49 Compiz, 297 compound statement, *Patrz:* język Perl polecenie złożone Comprehensive Perl Archive Network, *Patrz:* CPAN, *Patrz:* CPAN Computer Systems Research Group, 43 container, *Patrz:* kontener content negotiation, *Patrz:* negocjacja zawartości context, *Patrz:* kontekst control flow command, *Patrz:* struktura sterująca, *Patrz:* polecenie kontrolujące przepływ sterowania control structure, *Patrz:* polecenie kontrolujące przepływ sterowania copyleft, 45 coreutils, *Patrz:* pakiet coreutils CPAN, 1030, 1063 credentials file, *Patrz:* plik poświadczeń CSRG, *Patrz:* Computer Systems Research Group CUPS, 578, 579, 590, 593, 596, 813 CVS, 57, 1088 czarna dziura, *Patrz:* dane odbiorca

## **D**

DAC, 484, 485 daemon, *Patrz:* demon dane bezpieczeństwo, 527, *Patrz też:* bezpieczeństwo, sysyem bezpieczeństwo dołączanie, 272 kopiowanie, 275 mnogie, 1037 odbiorca, 273 pojedyncze, 1037 potok, *Patrz:* potok pseudolosowe, 526, 864 standardowe wejście, 266, 267, 317 standardowe wyjście, 266, 267, 273, 317 statyczne, 910 strumień, 55, 275 szybkość przesyłania, 390, 392, 394 szyfrowanie, 1092 źródło zdalne, 679 dash, *Patrz:* powłoka dash data i czas, 135

data sink, *Patrz:* dane odbiorca datagram, 400 Debian Almquist Shell, *Patrz:* powłoka dash debuger, 57 gdb, 57, 1088 ups, 57 DEC, 47 default rule, *Patrz:* reguła domyślna defect tracking system, *Patrz:* system śledzenia błędów delegation of authority, *Patrz:* delegowanie kompetencji delegowanie kompetencji, 841 demon, 78, 388, 421, 884, *Patrz też:* proces acpid, 422 anacron, 422 apmd, 422 atd, 422 automount, 422, 807 autoryzacji, 423 BSD Line Printer, *Patrz:* LPD crond, 422, 627, 628, 658 cups, 460 cupsd, 422 dhcp, 422 dhcpd, 515 dzienników systemowych, 639, 658 exim4, 422, 1098 ftpd, 422 gpm, 422 HAL, 423 hald, 423 httpd, 423, 674, 901, 903, 935 in.fingerd, 423 in.fingered, 409 inetd, 423 init, 66, 346, 452, 463, 474, 476 konfigurcja, 459 launchd, 453 lockd, 423 mountd, 423 munged, 423 MySQL, 423 mysqld, 423 named, 423, 856, 866 nfsd, 423, 799 nmbd, 424 ntpd, 423 radvd, 423 rhnsd, 574 rlogind, 1103 rpcbind, 423, 424, 504, 505, 798 rquotad, 423 rsyslogd, 423, 639, 658

sendmail, 423, 739, 1098 slapd, 779, 780 SMART, 424 smartd, 424 smbd, 424 SMF, 453 SNMP, *Patrz:* SNMP snmpd, 674 sshd, 424, 471, 691 statd, 423 syslogd, 536 systemd, 453, 454, 456, 457, 468, 473 SysVinit, 453, 454, 462, 463, 468 talkd, 424 telnetd, 424, 1103 tftpd, 424 timed, 424 upstart, 529 Upstart, 463, 473 Upstart init, 66, 453, 462, 463, 465 vsftpd, 712, 713 xinetd, 424, 471, 505 ypbind, 767 yppasswdd, 768, 769, 776 desygnator słowa, *Patrz:* słowo desygnator zdarzenia, *Patrz:* zdarzenie desygnator device file, *Patrz:* plik urządzenia DHCP, 513, 514, 515, 666, 669, 671 DHCPv6, 403 Direct Memory Access, *Patrz:* DMA directory hierarchy, *Patrz:* katalog hierarchia directory stack, *Patrz:* katalog stos directory tree, *Patrz:* katalog drzewo Disabled mode, *Patrz:* tryb wyłączenia Discretionary Access Control, *Patrz:* DAC Disk Druid, 73, 76, 100, 106, 109 disk striping with double parity, *Patrz:* paskowanie z podwójną sumą kontrolną disk striping with parity, *Patrz:* paskowanie z sumą kontrolną Distinguished Name, *Patrz:* nazwa wyróżniająca distributed computing, *Patrz:* przetwarzanie rozproszone DMA, 108 DN, *Patrz:* nazwa wyróżniająca DNAT, *Patrz:* NAT DNS, *Patrz też:* usługa DNS baza danych, 838 pamięć podręczna, 842, 843 serwer autorytatywny, 840 zapytanie, 846, 847, 852, 857, 858, 860, 863 iteracyjne, 841 rekurencyjne, 841

Do What I Mean, *Patrz:* DWIM document root, 902, 906 dokument HOWTO, 168 miniHOWTO, 168 tekstowy, 143 dokumentacja, 162, 163, 168, 169, 519, 579, 603, 643, 883, 901, 1084, 1085, 1086 języka Perl, 1031, 1063 Domain Name Service, *Patrz:* usługa DNS domena, 839, 858 DNS, 766 główna przeglądarka, 831 kolizyjna, 394 najwyższego poziomu, 419 nazwa, 400, 838 kwalifikowana, *Patrz:* pełna kwalifikowana nazwa domenowa pełna jednoznaczna, *Patrz:* pełna kwalifikowana nazwa domenowa NIS, 762, 765, 766, 771 rozgłoszeniowa, 394 serwer, 853 dopasowanie, 881, 888, 1075 niezachłanne, 1060 oszczędne, 1060 rozszerzenie, 888, 889, 890 eksplicytne, 888, 890 implicytne, 888, 889, 890 zachłanne, 1060, 1077 dopełnianie, 54 nazw poleceń, 187. 359 poleceń, 359 ścieżek, 360 zmiennych, 361 DOS, 648 dowiązanie, 248, 254 miękkie, *Patrz:* dowiązanie symboliczne symboliczne, 222, 249, 251, 252, 253, 527, 537, 801, 958 twarde, 222, 249, 251, 253, 537, 958 drukarka domyślna, 581 klasa, 589 kolejka, 78, 578, 583 konfiguracja, 579, 580, 585, 588, 591 lokalna, 580, 582 sieciowa, 578, 582, 583, 590 udostępnianie, 581, 582, 594 drukowanie, 578, 595, 596 ograniczenia, 593 system Windows, 596, 598 zdalne, 594

drzewo katalogów, *Patrz:* katalog drzewo DSA-Specific Entry, *Patrz:* DSE DSE, 777 DSO, 900, 936 dual-boot, 64, 66, 72, 106, 121 DWIM, 1030 Dynamic Host Configuration Protocol, *Patrz:* DHCP dynamic shared object, *Patrz:* DSO dyrektywa konfiguracyjna, 906, 907, 908, 910, 912, 916, 917, 918, 923, 924, 925, 928, 929, 944 kontrolująca zawartość, 919, 920, 922, 923 rejestrowania zdarzeń, 918 sieciowa, 917 specjalna, 912 uwierzytelniania, 940 związana z bezpieczeństwem, 925, 926 dysk Fedora Desktop Live Media, *Patrz:* dysk Live CD Fedora KDE Live Media, 91, 129 instalacyjny CD, 65, 82 instalacyjny DVD, 65, 71, 82, 83 limit przestrzeni, 651 Live CD, 64, 72, 91 Live USB, 64 lustrzany, 80 lustrzany z paskowaniem, 81 Net Install CD, 101 twardy, 67, 72, 73, 79, 87, 120 formatowanie niskopoziomowe, 72 wirtualny, 81 wymienny, 544 lista, 755 dyspozytor usług, 505 dystrybucja, 45, 290 języka Perl, 1033, 1063 dzielenie słów, 342 dziennik, 868, 870, 1084 połączeń, 705 systemowy, 1084, 1092 vsftpd, 729 zdarzeń, 739 zmian, 646 dziennik systemowy, 423, 435, 494, 536, 637, 639, 648, 649 demon, 639, 658 rotacja, 637

#### **E**

edytor elvis, 45 emacs, 166, 209, 357, 359, 1089 gconf-editor, 143

gedit, 143, 148, 150 nano, 446 sed, 1074 tekstu, 291, 1089 vi, 45, 210, 216, 358 vim, 136, 186, 195, 204, 209, 210, 212, 213, 214, 216, 358, 383, 1074, 1089 Writer, 148 ekran, 267, 291, 317 ekranowa podpowiedź kontekstowa, 150, 168 ekstranet, 389 Empathy, 148, 389, 408, 641 emulator, 47 terminala, 154, 172, 173, 195, 308, 309, 314, 1089 enforcement mode, *Patrz:* tryb ochrony Enforcing/Active mode, *Patrz:* tryb wymuszania Enquire, 426 EOF, 268 Epiphany, 427 escape character, *Patrz:* znak ucieczki Ethernet, 388, 390, 392, 394, 428, 664, 683 10Base2, 393 cienki, 393 gruby, 393 szybkość przesyłania, 390 etykieta, 58 event, *Patrz:* zdarzenie Evince, 150 evolution, 209 Evolution, 734, 759 Mail, 783 exit code, *Patrz:* kod zakończenia Explorer, 900 extended partition, *Patrz:* partycja logiczna

#### **F**

Facebook, 389, 641 fallback mode, *Patrz:* tryb zastępczy Fedora, 15, 48, 64, 65, 66, 67, 68, 69, 71, 72, 73, 76, 85, 88, 90, 105, 106, 110, 142, 468, 473, 553, 604, 665, 700, 820 spins, *Patrz:* obraz FIFO, 537, 539 file browser mode, *Patrz:* tryb przeglądarki plików file descriptor, *Patrz:* plik deskryptor File Transfer Protocol, *Patrz:* FTP file's magic number, *Patrz:* plik magiczna liczba fileserver, *Patrz:* serwer plików filesystem, *Patrz:* system plików filtr, 55, 275 Firefox, 148, 900, 1088 firewall, *Patrz:* zapora sieciowa

Firstboot, 104 fluxbox, 155 folder, 140, *Patrz też:* katalog nadrzędny, 304 foreground, *Patrz:* polecenie praca w tle FQDN, *Patrz:* pełna kwalifikowana nazwa domenowa fragmentacja, 404 Free Software Foundation, *Patrz:* FSF Free Standards Group, *Patrz:* FSG FreeBSD, *Patrz:* system operacyjny FreeBSD FSF, 45, 297 FSG, 235 FTP, 413, 422, 688, 697, 712, 713 anonimowy, 717 bezpieczeństwo, 712, 718, 721, *Patrz też:* system bezpieczeństwo hasło, 712 klient, 712, 713, 714 serwer, 712, 721 full backup, *Patrz:* kopia zapasowa pełna full-functioned nameserver, *Patrz:* serwer nazw funkcjonalny Fully Qualified Domain Name, *Patrz:* pełna kwalifikowana nazwa domenowa funkcja, 367, 368, 383 defined, 1039 die, 1046 fork, 346, 348 powłoki, 985 sleep, 348 sort, 1055 systemowa, 51

### **G**

Games, 72 gcc, *Patrz:* kompilator GNU C gedit, *Patrz:* edytor gedit General Public License, *Patrz:* GPL generator liczb pseudolosowych, 526 ghostscript, 45 GID, 530, 790, 792 globbing, *Patrz:* plik nazwa dopasowywanie głębia kolorów, 295 główny rekord startowy, *Patrz:* MBR główny węzeł, *Patrz:* węzeł główny gniazdo, 539 sieciowe, 1100 GNOME, 46, 56, 64, 66, 67, 69, 72, 85, 91, 93, 104, 129, 143, 149, 297, 298, 309, 477, 553, 817, 1088 Disk Utility, 73 narzędzia, 305

gnome-tweak-tool, *Patrz:* oprogramowanie gnome-tweak-tool GNU, 42, 43, 44, 45, 46, 51 CBS, 57 Darwin, 44 Hurd, 44 GNU Configure and Build System, 571, *Patrz:* GNU CBS GNU Privacy Guard, *Patrz:* GnuPG GnuPG, 1097, 1098, 1099 GNUStep, 298 Google Talk, 389, 641 gość, *Patrz:* użytkownik gość GPG, 1097 GPL, 45 gra sieciowa, *Patrz:* MMOG Grand Unified Boot loader, *Patrz:* GRUB Graphical User Interface, *Patrz:* interfejs graficzny greedy matching, *Patrz:* dopasowanie zachłanne Group ID, *Patrz:* GID GRUB, 475, 476, 612 konfigurowanie, 613 grupa dyskusyjna, 1085, 1087 wheel, 105 grupa woluminów, *Patrz:* wolumin grupa GUI, *Patrz:* interfejs graficzny

### **H**

HAL, *Patrz:* baza danych urządzeń warstwy abstrakcji sprzętowej handle, *Patrz:* uchwyt hard link, *Patrz:* dowiązanie twarde Hardware Abstraction Level, *Patrz:* baza danych urządzeń warstwy abstrakcji sprzętowej hasło, 105, 109, 129, 171, 174, 436, 438, 646, 647, 702, 1092 FTP, 712 pseudolosowe, 175 zmiana, 174 Have fun!, *Patrz:* Baw się dobrze! hiperłącze, 427, 429 hipertekst, 427, 900 host, 393, 394, 406, 502 adres, *Patrz:* adres IP hosta bezpieczeństwo, 1102, 1103 host-by-IP, 933, 935 host-by-name, 933 klucz, 689 nazwa, 408, 840 wirtualny, 930, 933 zaufany, 410 host address, *Patrz:* adres IP hosta

write, 51

host computer, *Patrz:* komputer gospodarz Host\_Alias, *Patrz:* alias hosta hotplug, 538 Howe Denis, 59 HTML, *Patrz:* język HTML http, 428 https, 428 hub, *Patrz:* koncentrator sieciowy hunks, *Patrz:* tekst podział na fragmenty Hypertext Markup Language, *Patrz:* język HTML Hypertext Transfer Protocol, *Patrz:* http hypervisor, *Patrz też:* VMM

#### **I**

IANA, 421, 666 IBM, 46, 47 ICANN, 400 ICQ, 389, 641 identyfikator partycji, *Patrz:* partycja identyfikator incremental backup, *Patrz:* kopia zapasowa przyrostowa Infiniband, 390 infrastructure mode, *Patrz:* tryb infrastruktury i-node, *Patrz:* i-węzeł input mode, *Patrz:* tryb wprowadzania interfejs, 53 API, 46 bezprzewodowy, 664 BIND, 420, 853 CGI, 937 graficzny, 56, 58, 66, 69, 70, 149, 176, 184, 645, 853 lokalny, 403 OPENSTEP API, 298 pętli zwrotnej, 403 semigraficzny, 69 semitekstowy, 176, 565 sieciowy, 102, 396, 880 tekstowy, 69, 130, 140 użytkownika, 56, 69, 298 WWW, 672 WWW systemu CUPS, 579, 582, 586, 589 Internal Field Separator, *Patrz:* zmienna IFS Internet, 388, 389, 428, 662, 712 szybkość przesyłania, 390 Internet Assigned Numbers Authority, *Patrz:* IANA Internet Control Message Protocol, *Patrz:* protokół ICMP Internet Corporation for Assigned Names and Numbers, *Patrz:* ICANN Internet Message Access Protocol, *Patrz:* protokół IMAP Internet Printing Protocol, *Patrz:* protokół IPP Internet Protocol Security Protocol, *Patrz:* protokół IPSec internetwork, *Patrz:* sieć złożona interpreter poleceń, *Patrz:* powłoka intranet, 388, 389 inverse mapping, *Patrz:* mapowanie inwersyjne IP spoofing, *Patrz:* adres IP fałszowanie IRC, 389, 641 issue, *Patrz:* komunikat powitalny i-węzeł, 73, 249, 537, 795

# **J**

Jabber, 389 jądro, *Patrz:* system operacyjny jądro jednostka, 454 celu, 454, 473 usług, 454 język Ada, 57 ANSI C, 51 asemblera, 50 B, 50 BCPL, 50 C, 49, 50, 57, 96, 651  $C_{++}$ , 51, 57 C89, 51 C99, 51 Fortran, 57 HTML, 900 Java, 47, 57 kontroli dostępu, 507 Lisp, 57 MySQL, 652 Objective-C++, 51 Pascal, 57 PCL, 593 Perl, 57, 648, 651, 1030, 1074 blok, 1033 dokumentacja, 1063 dystrybucja, 1033, 1063 lista, 1033 moduł, 1033 pakiet, 1033 polecenie, 1035 polecenie złożone, 1033 składnia, 1035 tablica, 1033, 1055 uchwyt, 1051 uruchamianie programu, 1034 wyrażenie, 1036, 1044 zmienna, 1037 zmienna pakietowa, 1033, 1056 PHP, 651, 942 proceduralny, 1014

programowania wysokiego poziomu, 50, 53, 312 Python, 57, 96, 755 strukturalny, 50 składu tekstu, 595 SQL, 651 wewnętrzny drukarki, 593 wysokiego poziomu, *Patrz:* język programowania wysokiego poziomu zapytań, 651 job, *Patrz:* zadanie

# **K**

K Desktop Environment, *Patrz:* KDE kabel koncentryczny, 393 sieciowy, 662 karta, 57 dźwiękowa, 67, 87 Ethernet, 664 graficzna, 87 interfejsów sieciowych, 87 sieciowa, 87, 662, 664, 683 katalog, 52, 140, 185, 222, 242 /boot, 112 /home, 78, 112 /var, 78 alternatives, 528 bieżący, *Patrz:* katalog roboczy domowy, 186, 226, 227, 232, 337 dowiązań do funkcji jądra, 526 drzewo, 222, 253 główny, 74, 223, 227, 253, 509, 543 hierarchia, 74, 75, 545, 791, 801, 804, 822, 910 montowanie, 793, 795, 798, 807, 813, 866 kopiowanie, 696 kosz, 146 LDAP, 762, 776, 777, 781 lista, 932 lost+found, 481, 524 nadrzędny, 232, 537 przenoszenie, 234 pulpit, 143, 146 roboczy, 226, 229, 232, 254 root, 223 stos, 329 tworzenie, 144, 230 usuwanie, 232 wielkość, 650 zdalny, 422 KDE, 46, 56, 72, 91, 104, 129, 297, 298, 427, 784 Kdump, 105

kernel, *Patrz:* system operacyjny jądro kernel hook, *Patrz:* katalog dowiązań do funkcji jądra Kernel-based Virtual Machine, *Patrz:* KVM key signing, *Patrz:* klucz podpisywanie keyword variable, *Patrz:* zmienna środowiskowa Kickstart, 106, 109, 120, 121 klasa znaków, *Patrz:* znak klasa klasyfikator, 881 klatka chroot, 509, 510, 512, 850, 865, 870 klawiatura, 267, 277, 291 klient BitTorrent, *Patrz:* BitTorrent definiowanie, 502 DHCP, *Patrz:* DHCP FTP, 712, 713, 714 LDAP, 786 NFS, 793 NIS, 765, 766, 771 OpenSSH, 692 poczty elektronicznej, 209, 423, 783, *Patrz:* MUA scp, 691, 696 sftp, 691, 697 ssh, 691 zaufany, 707 klient-serwer, 42, 291, 292, 417, 418, 424, 427, 507, 578, 688, 762 klucz, 1092 deszyfrujący, 1093 hosta, 689 podpisywanie, 1097 prywatny, 689, 702, 703, 1093, 1094, 1095, 1096 przestrzeń, 1093 publiczny, 689, 1093, 1094, 1095 pakiet infrastruktury, 1097 sesji, 689 szyfrujący, 688, 1093 tajny, 864 uwierzytelniający, 700, 702 wspólny, 864 KMail, 209, 734 kod wyjścia, 987 zakończenia, 987 źródłowy, 45, 49, 57 koder multimedialny, 68 KOffice, 298, 1089 kolejka drukarki, *Patrz:* drukarka kolejka kolizja, 390 komenda, 260, 282 komentarz, 322, 1036 kompilator GNU C, 57 języka C, 51, 57

komputer gospodarz, 47 mainframe, 417 komunikat, 641, 658, 728 jądro systemu, 474 o składni, 954, 958 rozgłoszeniowy, 401, *Patrz też:* broadcast, multicast komunikat powitalny, 173 komunikator sieciowy, 148, 389, 641 koncentrator sieciowy, 393, 394, 662, 663, 683, 1100 konfiguracja dwusystemowa, *Patrz:* dual-boot konflikt, 66 konkatenacja, 269 Konqueror, 298, 427 konsola tekstowa, 69 wirtualna, 96, 175 konsolidator dynamiczny, *Patrz:* DSO kontekst, 912 kontener, 912, 913, 914, 915 koń trojański, 483 kopia zapasowa, 78, 80, 116, 434, 481, 622, 635, 642, 658, 1092 narzędzia, 623 nośnik, 623 pełna, 623 przyrostowa, 623 Korn David, 313 kosz bitowy, 273, 525, *Patrz też:* dane odbiorca Kubuntu, 553 KVM, 48

### **L**

LAMP, 651, 673 LAN, *Patrz:* sieć LAN Last In, First Out, *Patrz:* LIFO launcher, *Patrz:* aktywator LBA, *Patrz:* tryb LBA LDAP, *Patrz:* usługa LDAP LDP, 168, 170 LibreOffice, 1089 libreoffice-writer, *Patrz:* oprogramowanie libreoffice-writer LIFO, 329 Lightweight Directory Access Protocol, *Patrz:* protokół LDAP limit przestrzeni dyskowej, 651 link, *Patrz:* dowiązanie link-local IP address, *Patrz:* adres lokalny dla łącza Linux Documentation Project, *Patrz:* LDP

Linux Filesystem Hierarchy Standard, *Patrz:* system plików FHS Linux Filesystem Standard, *Patrz:* system plików **FSSTND** Linux Foundation, 235 Linux Standard Base, *Patrz:* LSB Linux swap, *Patrz:* partycja Linux swap Linux Terminal Server Project, *Patrz:* LTSP lista ACL, 53, 222, 237, 243, 244, 254, 484, 507, 801 dyskusyjna, 1085, 1087 Bugtraq, 1103 język Perl, 1033 standardowych katalogów z plikami wykonywalnymi, 203 wolnych bloków, 537 zależności, 552 znaków, *Patrz:* znak lista Live CD, 64, 67, 72, 73, 82, 90, 91, 101, 143 Local Area Network, *Patrz:*LAN log message, *Patrz:* dziennik zdarzeń log systemowy, 78 Logical Block Addressing, *Patrz:* tryb LBA logical partition, *Patrz:* partycja logiczna logical volume, *Patrz:* wolumin logiczny Logical Volume Manager, *Patrz:* menedżer woluminów logicznych loopback service, *Patrz:* usługa pętli zwrotnej low-level software, *Patrz:* oprogramowanie niskiego poziomu LPD, 578 LPR, 578 LSB, 235 LTSP, 791 LV, *Patrz:* wolumin logiczny LVM, *Patrz:* menedżer woluminów logicznych LXDE, 67, 72

### **Ł**

ładowanie sekwencyjne, 613 łańcuch, 881 łącze, 53 szeregowe, 391, 400 udostępnianie, 894

### **M**

MAC, *Patrz:* wymuszona kontrola dostępu macierz fakeRAID, 79, 80 RAID, 77, 80, 81, 116, 622 magic file handle, *Patrz:* plik magiczny uchwyt

# Kup książkę **Pole**ć książkę Poleć książkę Poleć książkę Poleć książkę Poleć książkę

magiczna liczba, *Patrz:* plik magiczna liczba magiczny uchwyt, *Patrz:* plik magiczny uchwyt mail transfer agent, *Patrz:* MTA mail user agent, *Patrz:* MUA mailbox, *Patrz:* skrzynka pocztowa Mailman, 410, 755 make filesystem, *Patrz:* polecenie mkfs makrokomenda, 53 mandb, *Patrz:* baza danych mandb mapa NIS, 762, 763, 764, 770, 773 typów, 931, 932 mapowanie inwersyjne, 846 odwrotne, 846 udziałów, *Patrz:* katalog hierarchia montowanie maska podsieci, 406 sieci, 87, 406, 422, 666, 773 uprawnień efektywnych, 245, 247 maskarada, 743, 894, 895 masquerade, *Patrz:* maskarada Massachusetts Institute of Technology, *Patrz:* MIT Massive Multiplayer Online Games, *Patrz:* MMOG Master Boot Record, *Patrz:* MBR master server, *Patrz:* serwer nadrzędny maszyna stanów, 463 wirtualna, 47, 48, 49 Maximum Transmission Unit, *Patrz:* MTU MBR, 474, 481, 612 MDA, 734 mechanizm GNU Configure and Build System, *Patrz:* GNU Configure and Build System księgowania, 546, 547 mechanizm uwierzytelniania, 439, *Patrz też:* PAM Media Application Server, 290 menedżer Compiz, 155 dysków logicznych, *Patrz też:* menedżer woluminów logicznych list dyskusyjnych, 755 Metacity, 155, 297 Mutter, 56, 130, 155, 297 Nautilus, *Patrz:* Nautilus okien, 56, 130, 155, 171, 297, 645 pakietów yum, 70 plików, 140, 299 połączeń sieciowych, 669, 670, 684 pulpitu, 56, 129 Sawfish, 56 systemu, 452

urządzeń udev, 538 usług, 452 użytkowników, 618 WindowMaker, 56, 298 woluminów logicznych, 73, 81, 612 woluminów lokalnych, 76 menu, *Patrz też:* panel menu Edycja, 302 główne, 135, 151 kontekstowe, 137, 156 Miejsca, 151 operacji okienkowych, 153 Plik, 302 podręczne, *Patrz:* menu kontekstowe podręczne pulpitu, 154 Pomoc, 304 Programy, 151 Przejdź, 304 Widok, 304 Zakładki, 304 meserver, *Patrz:* serwer nazw message of the day, *Patrz:* wiadomość dnia metacharacter, *Patrz:* znak specjalny Metacity, *Patrz:* menedżer Metacity Metacity Clutter, *Patrz:* menedżer Mutter metaznak, 1036, 1060, 1074 metaznakami, *Patrz:* znak specjalny Microsoft otoczenie sieciowe, 418 migawka, 48 MINIX, *Patrz:* UNIX MINIX MIPS, 47 mirroring, *Patrz:* dysk lustrzany mirroring and striping, *Patrz:* dysk lustrzany z paskowaniem MIT, 56, 290 MITM, *Patrz:* atak man-in-the-middle MLS, 485 MMOG, 662 model warstwowy, 398 modem kablowy, 400 typu dial-up, 400 moduł ładowalny, 611 wieloprocesowy, 941, 942 wykonywania skryptów, 941 modyfikator, 356, 357, 992, 993 podstawienia, 356 zdarzeń, 357 monitor, 295 monitor maszyn wirtualnych, *Patrz:* VMM Mosaic, 427

most (mostek) przezroczysty, 663 sieciowy, 394, 664 motd, *Patrz:* wiadomość dnia Motorola, 47 mount point, *Patrz:* punkt montowania Mozilla, 427, 429 MPM, *Patrz:* moduł wieloprocesowy MRTG, *Patrz:* pakiet mrtg MSN, 389, 641 MTA, 734, 750 MTU, 404 MUA, 734, 739, 752 Multi Router Traffic Grapher, *Patrz:* pakiet mrtg multicast, 401, 418 multihoming, 403 MultiLevel Security, *Patrz:* MLS multiprocessing module, *Patrz:* moduł wieloprocesowy mutt, 734 Mutter, *Patrz:* menedżer Mutter Myrinet, 390 MySQL, *Patrz:* baza danych MySQL mysz, 135, 139, 296, 422 czułość, 139 dla leworęcznych, 139

### **N**

named pipe, *Patrz:* potok nazwany namespace, *Patrz:* nazwa przestrzeń narzędzie apropos, 106 mount, 817 obsługi dysków, *Patrz:* polecenie palimpsest stronicujące, 163 Tweak Tool, 132 whatis, 106 NAT, 401, 882, 890, 891, 894, 896 National Security Agency, *Patrz:* NSA Nautilus, 140, 141, 158, 299, 301, 302, 309 nazwa kanoniczna, 844 przestrzeń, 74, 75, 408 rozpoznawanie standardowe, 846 rozpoznawanie wsteczne, 846 wyróżniająca, 777 negocjacja zawartości, 931 Net Boot CD, *Patrz:* dysk instalacyjny sieciowy CD Net Install CD, *Patrz:* dysk instalacyjny sieciowy CD netboot, 791 NetBSD, *Patrz:* system operacyjny NetBSD Netscape, 900 Netscape Communications, 427

network bridge, *Patrz:* most sieciowy Network FileSystem, *Patrz:* protokół NFS Network Information Service, *Patrz:* usługa NIS, *Patrz:* NIS Network Interface Card, *Patrz:* karta sieciowa NetworkManager, 666, 667, 670, 684 NFS, 671 wydajność, 797 NFSv3, 423, 790, 799 NFSv4, 790, 792 NIC, *Patrz:* karta sieciowa Nightmare Filesystem, 790 NIS, *Patrz:* domena NIS, usługa NIS NIS domain, *Patrz:* domena NIS node address, *Patrz:* adres IP węzła sieci nongreedy matching, *Patrz:* dopasowanie niezachłanne normal mode, *Patrz:* trzyb komend, tryb normalny normal name resolution, *Patrz:* nazwa rozpoznawanie standardowe notacja CIDR, *Patrz:* CIDR NSA, 484 NSF, 671 NULL, 335, 338, 992

#### **O**

obiekt, 134, 135, 141, 149 atrybut klas, 778 kopiowanie, 153 menu kontekstowe, 156 okno właściwości, 156 otwieranie, 150 przenoszenie, 153 właściwości, 137 zaznaczanie, 146 object class attribute, *Patrz:* obiekt atrybut klas obraz, 72 ISO, 82, 83, 85, 95 obszar roboczy, 134, 136, 137, 150, 152 wymiany, 535 ochrona pełna, 485, 486 wielopoziomowa, 485 wybiórcza, 485 odbiorca danych, *Patrz:* dane odbiorca odwołanie cykliczne, 1014 okablowanie, 390, 392, 393 UTP, 393 okno, 139, 148, 152 aktywne, 153 dekoracja, 155

dialogowe, 149 emulatora terminala GNOME, 154 główne, 154 lokalizacja, 304 menedżer, *Patrz:* menedżer okien pasek narzędzi, 153 pasek tytułowy, 140, 152 przełączanie, 153 terminala, 154 właściwości obiektu, 156 ONC RPC, 424 opcja, 260, 261 allexport, 370 argumenty, 262 askmethod, 65 braceexpand, 370 cdspell, 370 cmdhist, 370 compatible, 216 display, 295 długa, 369 dotglob, 370 emacs, 370 errexit, 371 execfail, 371 expand\_aliases, 371 h, 262 hashall, 371 help, 168, 261, 263 histappend, 371 histexpand, 371 history, 371 huponexit, 371 ignoreeof, 371 krótka, 369 łączenie, 262 monitor, 371 Napraw zainstalowany system, 65 nocaseglob, 371 noclobber, 271, 272, 371 noglob, 371 nolisten tcp, 292, 293 notify, 371 nounset, 372 nullglob, 372 posix, 372 programu GNU, 261 quiet, 92 rhgb, 92 text, 65 verbose, 372 xpg\_echo, 372 xtrace, 372

Open Source Development Labs, *Patrz:* OSDL OpenLDAP, 777 OpenSSH, 410, 413, 671, 688, 698, 708, 712 konfiguracja, 699 Opera, 427 operacja, 462 operator, 1009, 1011 logiczny, 1010, 1011, 1079 porównywania, 1045 sprawdzający pliki, 1044 tekstowy, 1009 warunkowy, 1010, 1012 zakresu, 1042 OPIE, 1103 oprogramowanie, 46, 552, 1088 aktualizacja, 147, 160, 553, 558, 569, 570 gnome-tweak-tool, 132, 133 instalacja, 160 libreoffice-writer, 148 monitorujące, 673 nasłuchujące, 66 niskiego poziomu, 42 pakiet, 103 usuwanie, 160 Oracle, 49 Oracle Corporation, 651 OSDL, 235 osłona TCP, *Patrz:* wrapper TCP Outlook, 734

#### **P**

P2P, *Patrz:* PTP package management system, *Patrz:* PMS PackageKit, 553 pager, *Patrz:* narzędzie stronicujące, pagers, *Patrz:* polecenie stronicujące paging, *Patrz:* pamięć stronicowanie pakiet, 552, 1088 acl, 243 aide, 484 aktualizacja, 558, 569, 570 ARP, 394 bind, 859 bind-chroot, 865 bittorrent, 565 biurowy, 1089 Cacti, *Patrz:* Cacti coreutils, 165 dhclient, 514 dhcpclient, 513 dovecot, 757 dpkg, 552

pakiet finger-server, 409 gnome-packagekit, 553 GnuPG, *Patrz:* GnuPG grupa, 560 ICMP, 404, 881 IP, 390 język Perl, 1033 Koffice, 298 Konqueror, 298 kryteria dopasowania, 888 lshw, 665 mrtg, 943 nagłówek, 401 nano, 446 nautilus-open-terminal, 301 oprogramowania, *Patrz:* oprogramowanie pakiet pciutils, 664 quota, 651 rozgłoszeniowy, 391, 392, 394 rozgłoszeniowy ARP, 405 S/KEY, 1103 Samba, 812 SELinux, 435, 439, 440, 484, 485, 487, 537, 580, 628, 674, 721, 765, 771, 799, 813, 828, 850, 901 konfiguracja, 486, 487 wyłączanie, 486 snmpd, 677 tar, 552 telnet, 411 tftp-server, 791 usbutils, 665 vim-enhanced, 210 vim-runtime, 213 webalizer, 942 yumex, 553 palimpsest, *Patrz*: polecenie palimpsest palimpsest GNOME Disk Utility, 92 PAM, 439, 452, 476, 477, 488, 489, 530, 1103 konfiguracja, 490, 493 pamięć alokowanie, 42 CMOS, 64, 68 masowa, 52 operacyjna, 68, 109, 535 podręczna DNS, 842, 843 RAM, 67, 87, 367, 535 SAN, 98 stronicowanie, 535 videoRAM, 87 wirtualna, 631 współużytkowana, 527

panel, 134, 150 aktywator, *Patrz:* aktywator aplet, *Patrz:* aplet dolny pulpitu, 149 górny pulpitu, 149 menu, 149, 151 obiekty, 149, 150 przycisk, *Patrz:* przycisk widoku plików, 299, 300 PAP, 1104 parametr askmethod, 107, 108, 109 irqpoll, 109 lowres, 109 mem, 109 method, 107 noacpi, 108 noapic, 108 noapm, 108 nodma, 96, 108 nofb, 107, 109 nolapic, 109 noprobe, 109 powłoki, 983 pozycyjny, 332, 382, 988 repo, 109 resolution, 109 rozwijanie, 377, 383 specjalny, 333, 986 text, 109 vcn, 109 vncpassword, 109 parser, 57 parsimonious matching, *Patrz:* dopasowanie oszczędne partition ID, *Patrz:* partycja identyfikator partycja, 66, 73, 75, 79, 106, 109, 633, 635 /boot, 77, 100 /home, 100 /opt, 78 /usr, 78 edytor, 73, 76, 80 identyfikator, 80 Linux swap, 64 logiczna, 73, 74, 636 podstawowa, 73, 76, 115 RAID, 116 rozszerzona, 74 systemu Windows, 122 tablica, 73, 118, 636 tworzenie, 113, 116 układ domyślny, 110 wymiany, 64, 76, 77, 79, 100, 535 zmiana konfiguracji, 115 zmiana rozmiarów, 116

PASC, 313 pasek główny narzędziowy, 301 menu, 301, 302 narzędziowy, 301 stanu, 301 paskowanie, 80 z podwójną sumą kontrolną, 80 z sumą kontrolną, 80 Password Authentication Protocol, *Patrz:* PAP pathname expansion, *Patrz:* plik rozwijanie ścieżki PCL, *Patrz:* język PCL peer, 565 peer-to-peer, *Patrz:* PTP pełna kwalifikowana nazwa domenowa, 419, 839, 840, 858, 909, 933 permissive mode, *Patrz:* tryb monitorowania Permissive/Warn mode, *Patrz:* tryb zezwalania PGP, 1097, 1099 physical volume, *Patrz:* wolumin fizyczny piaskownica, 48 PID, *Patrz:* zadanie identyfikator, *Patrz:* proces identyfikator pipe, *Patrz:* znak przekierowania strumienia danych Plain Old Telephone Service, *Patrz:* POTS platforma, 47 plik, 52, 498, 536 administracyjny, 762 archiwizacja, 623 atrybut, 795 CHECKSUM, 85 crontab, 628, 629 definicji zadań, 463, 466 dekompresja, 197 deskryptor, 317, 980, 997, 1051 docelowy, 188 fragmentacja, 648 generowanie nazw, 380, 381 gniazd, 537 katalogu, 222, 223, 253 Kickstart, 104 kompresja, 197 konfiguracyjny, 104, 225, 501, 516, 654, 723, 731, 749, 856, 903, 905, 906, 928 OpenSSH, 698 konkatenacja, 269 kopiowanie, 188, 688, 696 lista, 186 łączenie zawartości, *Patrz:* plik konkatenacja magiczna liczba, 150, 536 magiczny uchwyt, 1052 mapa, 808 nadrzędny, 842

nazwa, 54, 58, 224, 254, 278, 650 dopasowywanie, 278 mapa typów, 931, 932 rozszerzenie, 225, 226, 235, 236 ukryta, 225 nieistniejący, 251 niewidzialny, *Patrz:* pliki ukryty odwołanie wieloznaczne, 54, 278, 282 okresowo usuwany, 251 otwieranie, 159 pakowanie, 197 poświadczeń, 818 prawa dostępu, 158 przenoszenie, 233 pseudosystem, 538, 542, 627 rozpakowywanie, 197 rozwijanie ścieżki, 278 specjalny, 537, 539 startowy, 225, 227, 228, 313, 314, 364, 368, 478 konfiguracja, 315 strefy, 842, 858, 859, 861 sygnatura, 536 system, *Patrz:* system plików tymczasowy, 627, 644, 649 udostępnianie, 388 ukryty, 225 urządzenia, 266, 537, 538, 801 usług, 457 usuwania zawartości, 527 usuwanie, 186 właściciel, 158 wsadowy, 53 wykonywalny, 150 wyświetlanie zawartości, 186 zdalny, 388 zmiana nazwy, 189 źródłowy, 188 Pluggable Authentication Modules, *Patrz:* PAM plural data, *Patrz:* dane mnogie plural variable, *Patrz:* zmienna mnoga PMS, 552 poczta elektroniczna, 209, 423, 527, 642, 648, 734, 752, 1099 agent, *Patrz:* MDA bezpieczeństwo, 1098 klient, *Patrz:* MUA przekazywanie uwierzytelnione, 758 serwer, *Patrz:* MTA podkatalog, 74, 223 podpis cyfrowy, 1094 transakcja, *Patrz:* TSIG podpowiedź ekranowa, 150, 168

podpowłoka, 317, 326, 346 polecenie, 55, 58, 260 ^stare^nowe, 178 alias, 312 anacron, 630 apropos, 164 argument, 260, 261, 262 aspell, 966 at, 438, 631 bash, 313, 323 bg, 277, 328 bind, 362 bison, 57 blkid, 494 break, 970 bunzip2, 198, 199, 202, 218 bzcat, 198, 218 bzip2, 197, 198, 199, 200, 202, 218 bzip2recover, 199 case, 971 cat, 54, 184, 186, 195, 267, 268, 269, 270 cd, 230, 231, 326, 330, 337, 343, 344 chkconfig, 469, 471, 798, 807 chmod, 158, 238, 239, 254, 320 chroot, 509, 510 chsh, 313,494 clear, 494 compress, 199, 200, 218 consolehelper, 452, 478 continue, 970 cp, 188, 217, 234, 243, 249 cpdir, 326 cpio, 199, 625, 626, 649, 658 crontab, 438 cupsaccept, 593 cupsdisable, 593 cupsenable, 593 cupsreject, 593 cut, 378 date, 194, 195, 219 declare, 336, 983 df, 136, 792 diff, 193, 217 dig, 416 dirs, 329 dmesg, 474, 494, 614 dnssec-keygen, 864 dos2mac, 197 dos2unix, 196, 197 dump, 546, 627, 649, 658 e2label, 494 echo, 194, 195, 219, 279, 282, 338, 643, 973 ed, 1074

emacs, 1074 exec, 322, 980, 997, 998, 1024 exit, 313, 329 export, 336, 984 exportfs, 801, 802, 805 fc, 350, 352, 353 fdisk, 73, 110 fg, 177, 277, 382 file, 193, 217, 536 find, 439, 626, 1024 finger, 204, 205, 206, 207, 218, 408, 409, 423, 631 flex, 57 for, 964, 1047 for..., 970 for...in, 962 foreach, 1047, 1049 format, 73 fsck, 481, 524, 541, 546, 547, 648 ftp, 714, 718 fuser, 545 gawk, 964, 1074 getfacl, 244, 245, 246 getopts, 1003, 1024 gnome-calculator, 155, 294, 295 gnome-control-center, 123, 138 gnome-display-properties, 123 gnome-terminal, 154 gnome-tweak-tool, 155 gpk-application, 160, 569 gprof, 57 grep, 190, 205, 217, 275, 1074 groupadd, 621 groupdel, 621 groupmod, 622 grupowanie, 326 gunzip, 199, 202, 218 gzip, 199, 200, 218 halt, 478 head, 55, 190, 194, 217 historia, 348, 350, 358, 373, 374, 383 history, 348, 349 alias, 350 host, 415 hostname, 184, 187, 218 if, 1044 if...else, 1046 if...then, 951, 958 if...then...elif, 956, 958, 1046 if...then...else, 954 info, 55, 165, 166 info coreutils, 165 initctl, 462, 463 iptables, 671, 885, 886

język Perl, 1035 jobs, 178, 277, 327, 328, 329, 382 kill, 178, 277, 296, 495, 645, 649, 1002, 1024 killall, 496 kontrolujące przepływ sterowania, 320, 951, 1023, 1043, *Patrz też:* struktura sterująca last, 1048 less, 45, 163, 184, 187, 275, 350, 1077 let, 317, 378 ln, 249, 252 locate, 106, 202, 204, 218 login, 476 logrotate, 637, 639, 649 logwatch, 648 lpadmin, 591 lpq, 217 lpr, 55, 189, 217, 274, 275 lprm, 217 lpstat, 189, 583 ls, 184, 186, 199, 225, 227, 237, 249, 254, 260, 261, 262, 279, 631 lshal, 665 lshw, 496, 665 lsof, 645 lspci, 664 lsusb, 665 make, 57 make install, 552 make oldconfig, 607 make uninstall, 552 man, 55, 154, 162, 163, 164, 166 man man, 163 mesg, 208, 218 mingetty, 476 mkdir, 230, 232 mkfifo, 539 mkfs, 73, 496 mkswap, 535 more, 45, 187, 275 mount, 244, 481, 542, 543, 544, 795, 801 mountd, 805 mpage, 593 mv, 189, 217, 233, 234, 243 nautilus, 158 nazwa, 264 next, 1048 nm-connection-editor, 666, 667 notify, 329 opcja, 164 palimpsest, 73, 92, 106, 110, 116, 120, 633 parted, 73, 110, 633, 635, 636 passwd, 241, 438 perldoc, 1031

pidof, 497 pinfo, 166 ping, 413, 414, 497, 881 pkill, 497 podstawianie, 317, 379 ponowne uruchamianie, 352, 354 popd, 331 Power Off, 101 poweroff, 478 powłoki, 1006 praca na pierwszym planie, 276, 277 praca w tle, 276, 277 przerwania działania, 277 ps, 347, 437, 631, 632, 645, 649 pstree, 347 pushd, 329, 330 pwd, 226, 444 pwgen, 175 quota, 651 read, 136, 994, 995, 997 readonly, 335, 336 reboot, 478 reboot, 452, 478 repquota, 651 reset, 497 restore, 627, 658 rlogin, 388 rm, 184, 186, 230, 232, 253, 643 rpcinfo, 503 rpm, 552, 567 RPM, 70 rpmdev-setuptree, 603 rsh, 388 rsync, 697 runlevel, 473 scp, 696, 697 script, 194, 195, 196 select, 341, 976 separacja, 323 service, 469, 849 set, 370, 989 setfacl, 244, 245, 246 setserial, 498 sftp, 697 sh, 313, 323 sha256sum, 85, 86 shift, 989 shopt, 372 shutdown, 466, 478, 479 sleep, 136, 327 smbclient, 817 smbtree, 816 sort, 55, 191, 194, 217, 274, 275

polecenie source, 316 ssh, *Patrz:* ssh, *Patrz:* ssh startx, 292, 295 stat, 498 stronicujące, 187 stty, 227 su, 128, 158, 437, 439, 604, 648 sudo, 105, 128, 437, 438, 441, 442, 444, 446 dziennik, 441, 442 opcje, 445 sudoedit, 443 Suspend, 101 sync, 479 system-config-authentication, 647 system-config-bind, 852 system-config-firewall, 671 system-config-kickstart, 120 system-config-lvm, 110 system-config-nfs, 799 system-config-printer, 579 system-config-selinux, 487 system-config-services, 470 system-config-users, 529, 658 system—config-users, 618, 619 systemctl, 455, 460, 461, 478 system-samba-config, 820 tail, 191, 217 tar, 199, 200, 201, 202, 326, 624, 625, 626, 649, 658 tee, 275, 445 telinit, 466, 474 telnet, 388, 411, 412 test, 317, 951, 954, 965, 1008 top, 497, 632, 645 touch, 233 tr, 197, 273, 274 traceroute, 414, 415 trap, 970, 999, 1001, 1002 tset, 497 tty, 267 tune2fs, 547 type, 203, 993 typeset, 336 umask, 498 uname, 499 uniq, 192, 217 unix2dos, 194, 196 unix2mac, 196 unless, 1044 unmount, 545 unset, 335, 367 until, 968, 970, 1050 unzip, 199, 218

updatedb, 204 uptime, 645 uruchamianie, 265, 348 USE, 655 use strict, 1031, 1038 use warnings, 1031, 1038 useradd, 620 userdel, 621 vi, 136 vim, 219, 1077 visudo, 446 vmstat, 631, 658 w, 204, 206, 207, 218, 645 wall, 642 wbudowane, 203, 952, 993, 1024, *Patrz też:* komenda wc, 378 wewnętrzne, *Patrz:* komenda, polecenie wbudowane wget, 574 whereis, 202, 203, 218 which, 202, 203, 218 while, 965, 968, 970, 1050 who, 204, 205, 207, 218, 267, 275, 473, 631 whois, 416 write, 204, 207, 208, 218, 641 wywołanie, 264 zdalne, 688 xauth, 294 xev, 292 xhost, 292, 293, 294 yum, 120, 155, 553, 554, 559, 565, 569 konfiguracja, 562 yum-builddep, 605 yumdownloader, 553, 561, 604 zawieszenie, 277 zcat, 199, 218 zip, 199, 218 złożone, 1033 połączenie aktywne, 713 bezprzewodowe, *Patrz:* Wi-Fi dial-up, 173 DSL, 391 partner-partner, *Patrz:* PTP PASV, 713 pasywne, 713 PORT, 713 sieciowe, 56, 57, 67, 172, 388 bezpieczeństwo, 1099, 1100, 1104, *Patrz też*: system bezpieczeństwo szybkość przesyłania, 390 text-only, 69 typu punkt-punkt, 390, 391, 395, 400, 1100

pomoc, 148, 168, 169 port, 420, 707 adresowanie, 399 Ethernet, 664 szeregowy, 498 tunelowanie, 688, 706, 707 uprzywilejowany, 902 USB, 460 zarezerwowany, 420 portable, *Patrz:* system operacyjny przenośny, Portable Operating System Interface for Computer Environments, *Patrz:* POSIX portal społecznościowy, 389 positional parameter, *Patrz:* parametr pozycyjny, *Patrz:* powłoka parametr pozycyjny POSIX, 46, 313 Post Office Protocol, *Patrz:* protokół POP Postfix, *Patrz:* program Postfix PostScript, 578 potok, 194, 273, 275, 318, 326, 382, 1011 nazwany, 539 POTS, 1104 powłoka, 42, 53, 155, 176, 260 atrapa, 531 bash, 53, 54, 136, 187, 265, 312, 313, 382, 950, 961, 980, 1014, 1023 opcje, 369, 370, 372, 383 sterowanie, 369, 370, 372, 383 Bourne Shell, 53, 312, 323 C Shell, 53, 55 dash, 53, 312, 313 duplikat, *Patrz:* podpowłoka funkcja, 54, 981, 985 interakcyjna skrypt startowy, 525 interaktywna, 314, 315 Korn Shell, 53, 313, 976 logowania, 314, 347, 776 skrypt startowy, 524 nieinteraktywna, 314, 315 parametr, 331, 983 pozycyjny, 332, 382 specjalny, 333 polecenie, 1006 polecenie wbudowane, *Patrz:* komenda, polecenie wbudowane sesja, 688 sh, 312 skrypt, 53, 176, 312, 320, 531, 950, 961, 981, 999, 1023, 1024 test, 950 sterowanie zadaniami, 55 tcsh, 53

użytkownika root, 440, 444 w klatce chroot, 512, *Patrz też*: klatka chroot wiersz poleceń, 154 wyjście, 329 zagnieżdżona, 313 zmiana, 313 zmienna, 331, 348, 983 zsh, 53 poziom pracy, 454, 458, 463, 466, 467, 468, 473 domyślny, 455, 458, 473 praca w tle, 55 prawa dostępu, 158, 237, 238, 239, 240, 242, 243, 244, 248, 254, 321, 438, 447, 484, 508 efektywne, 245 maska, 498 zdalnego, 294 PrebootExecution Environment, *Patrz:* PXE prefiks, *Patrz:* przedrostek Pretty Good Privacy, *Patrz:* PGP primary partition, *Patrz:* partycja podstawowa print queue, *Patrz:* drukarka kolejka private address space, *Patrz:* prywatna przestrzeń adresowa privileged user, *Patrz:* użytkownik uprzywilejowany proces, 194, 265, 346, 382, 495, *Patrz też:* demon Apache, *Patrz:* serwer Apache dentyfikator, 974 drugoplanowy, 348 getty, 346 identyfikator, 276, 325, 346, 382, 497, 986 macierzysty, 346, 347, 348 mingetty, 346 nadrzędny, 474, *Patrz:* proces macierzysty niepowiązany, 537 podrzędny, *Patrz:* proces potomny podstawianie, 381 potomny, 346, 347, 348, 382, 941 samorzutny, 346 smolt, 105 procesor, 67 32-bitowy, 66 64-bitowy, 66, 68 AMD, 66, 69 architektura, 68 Intel, 69 Intel x86, 69 Process Identification Number, *Patrz:* proces identyfikator procmail, 734 program AIDE, *Patrz:* AIDE amanda, 624 binarny, 239

program CGI, 937 exim4, 735 gpg, 209 instalacyjny, 86, 96 iptables, 878, 881, 883, 884, 887, 894 ładujący, 462, 612, *Patrz:* GRUB mail, 209 memtest86+, 91 narzędziowy, 42 NdisWrapper, 664 pine, 209 Postfix, 736 procmail, 209 przerywanie, 177 Qmail, 736 rozwiązujący, 838, 840, 841 sendmail, 735, 737, 738, 739, 741, 742, 743, 744, 757, 758 SpamAssassin, 747, 749, 750 startowy, 100 grub, 100, 101 swat, 813, 822, 824, 826 sylpheed, 209 system-config-firewall, 878, 879, 892 systemowy, 42, 43 vimtutor, 209 zdalnego logowania, 526 proprietary operating system, *Patrz:* system operacyjny własny protokół 802.11, 399 AH, 1100 AppleTalk, 389 ARP, 391, 404 CIFS, 813 DAP, 776 DHCP, 391 ESP, 1100 Fibre Channel, 389 FTP, 83, 714 HTTP, 83 HTTPS, 938 ICMP, 413 IKE, 1100 IMAP, 734, 752, 757 IP, 389, 392, 398, 399 IPComp, 1100 IPP, 578, 594, 596 IPSec, 1100 IPv4, 400, 401, 669, 843, 1100 adres, 400 IPv6, 400, 401, 403, 407, 669, 838, 843, 1100 adres, 402

Kerberos 5, 790 LDAP, 477, 762, 776, 777 LIBKEY, 790 LPD, 1099 NFS, 421, 790, 791, 792, 806, 809, 1099 błędy, 796 NIS, 762, 1099 NTP, 105, 398 POP, 734, 757 PPP, 400 PXE, 391 RPC, 424 RSH, 1099 SCSI, 389 sieciowy, 398, 428 SMTP, 734, 735, 752, 757 ssh, *Patrz*: ssh SSH1, 688 SSH2, 688 SSL, 938, 944, 1098 *Patrz też*: certyfikat SSL STARTTLS, 1098 strumieniowy, 399 TCP, 398, 399 TCP/IP, 398, 399, 413, 776 telnet, 173, 1099 TELNET, 411 TKIP, 1101 TLS, 1098 tunelowanie, 293 UDP, 398, 399 warstwa 1, 399 warstwa 2, 399 warstwa 3, 399 warstwa 4, 399 warstwa 5, 399 WEP, 1101 WPA, 1101 WPA2, 1101 X, 290 Zeroconf DNS, 418 prywatna przestrzeń adresowa, 867 przedrostek, 375 przeglądarka 427, 429 dokumentów, 150 domeny, 831 Evince, *Patrz:* Evince Firefox, 47 internetowa, 900 links, 427 lynx, 427 Netscape, 47 plików, 140, 299, *Patrz też:* Nautilus pracująca w trybie tekstowym, 427

przekierowanie, 54, 268, 270, 271, 273, 317, 319, 325, 350, 375, 444, 526, 931, 954, 978, 997, 999, 1023 operatory, 319 przełącznik sieciowy, 391, 392, 393, 394, 662, 663, 1099, 1100, 1101 warstwy, 392, 393 przerwanie, 999 przestrzeń adresowa prywatna, 666 jądra, 881 nazw, *Patrz:* nazwa przestrzeń użytkownika, 881 przetwarzanie rozproszone, 417 przycisk, 58, 149, 150, 151, 304 przyrostek, 375 pseudosystem plików, *Patrz:* plik pseudosystem pseudoterminal, 526 PSTN, *Patrz:* sieć telefoniczna publiczna PTP, 418, 564 Public Switched Telephone Network, *Patrz:* sieć telefoniczna publiczna pulpit, 134, 135, 143, 146, 149 graficzny, 143 menu podręczne, 154 panel dolny, 149 panel górny, 149 tło, 138 punkt dostępowy, 395, 664 bezprzewodowy, 663, 683 montowania, 75, 77, 115, 118, 542, 546, 794, 798, 801, 808 bezwzględny, 808 względny, 808 PXE, 791

# **Q**

Qemu, 48 Qmail, *Patrz:* program Qmail QSFP+, 390 Quadrics, 390 quick substitution, *Patrz:* modyfikator podstawienia

# **R**

RAID, *Patrz:* macierz RAID RAMdysk, 82 ramka, 57 raport, 631, 635, 658 raw device, *Patrz:* urządzenie o dostępie bezpośrednim

RDN, *Patrz:* nazwa wyróżniająca względna Readline Library, *Patrz:* biblioteka Readline Red Hat, 71 Red Hat Enterprise Linux, *Patrz:* RHEL Red Hat Network, *Patrz:* RHN redirection, *Patrz:* przekierowanie Redundant Array of Inexpensive/Independent Disks, *Patrz:* macierz RAID regenerator, 394 regular expression, *Patrz:* wyrażenie regularne reguła, 881, 884, 885, 886, 888, 892 domyślna, 243 dostępu, 243 łańcuch, 881 zestaw, 892 rekord, 652 A, 404 AAAA, 404 glue, 863 główny startowy, *Patrz:* MBR quad-A, 404 zasobów, 838, 843, 855 rekurencja, 1014, 1017 Relative Distinguished Name, *Patrz:* nazwa wyróżniająca względna Remote Procedure Call, *Patrz:* protokół RPC repeater, *Patrz:* regenerator repozytorium, 102, 103, 553, 563, 564 Fedora 15, 102 Fedora 15 Updates, 102 Installation Repo, 102 reserved port, *Patrz:* port zarezerwowany resolver, *Patrz:* program rozwiązujący resource record, *Patrz:* rekord zasobów reverse mapping, *Patrz:* mapowanie odwrotne reverse name resolution, *Patrz:* nazwa rozpoznawanie wsteczne RHEL, 64, 65, 66, 67, 68, 69, 71, 73, 76, 88, 90, 103, 104, 105, 106, 141, 142, 299, 304, 463, 468, 473, 574, 604 RHN, 71, 574 Ritchie Dennis, 50 robot sieciowy, 427 root directory, *Patrz:* katalog główny router, 87, 392, 394, 395, 401, 423, 428, 662, 663, 683, 878, 894 rozgłaszanie, *Patrz:* sieć rozgłoszeniowa rozwiązywanie nazw hostów, 529 rój, 565 RPC, *Patrz:* usługa RPC, protokół RPC RPM, 552, 554, 561, 567 RST.b, *Patrz:* wirus Runas\_Alias, *Patrz:* alias użytkownika docelowego

#### Kup książkę **Pole**ć książkę Poleć książkę Poleć książkę Poleć książkę Poleć książkę

# **S**

Safari, 427 Samba, 597, 672, 812, 824, 827, 835 dziennik, 831 hasło, 814, 815, 830 klient, 816 serwer konfiguracja, 819, 820 użytkownik, 814, 815, 821, 822 sandbox, *Patrz:* piaskownica Savannah, 1088 Sawfish, *Patrz:* menedżer Sawfish schowek systemowy, 153 scp, 696 scripting module, *Patrz:* moduł wykonywania skryptów search engine, *Patrz:* wyszukiwarka sieciowa search path, *Patrz:* ścieżka wyszukiwania Secure Sockets Layer, *Patrz:* protokół SSL Security, 72 Security Enhanced Linux, *Patrz:* pakiet SELinux Security-Enhanced Linux, *Patrz:* SELinux seed, 565 segment sieci, *Patrz:* sieć segment selektor, 639, 640 Self-Monitoring, Analysis and Reporting Technology, *Patrz:* SMART SELinux, 66, *Patrz:* pakiet SELinux separator, 1074 Server Message Block, *Patrz:* SMB Service Management Facility, *Patrz:* demon SMF serwer, 503 Apache, 78, 675, 900, 901, 902, 903, 904, 905, 906, 907, 912, 917, 918, 928, 929, 932, 936, 941, 944, *Patrz też*: Apache hasło, 940 autorytatywny, 840, 842, 843, 850 BIND, 838, 849, 865 buforujący, 842, 849, 850, 856, 859, 863 DHCP, 87, 98, 102, *Patrz:* DHCP DMZ, 871 DNS, 87, 422, 666, 842, 840, 849, 856, 859, 863 domeny, 853 drukowania, 578 exim4, 734 FTP, 712, 721 LDAP, 762, 779, 787, 807 list dyskusyjnych, 409 MySQL, 655 nadrzędny, 762, 766, 771, 842, 843 nazw, 838, 844 funkcjonalny, 867

NFS, 792, 798, 804, 806 konfigurowanie, 799 testowanie, 806 NIS, 671, 766, 770, 771, 774, 775, 807 OpenSSH, *Patrz:* OpenSSH plików, 417, 791 pocztowy zapasowy, 744 poczty elektronicznej, *Patrz:* MTA podrzędny, 762, 766, 842, 867, 870 podstawowy, 842 Postfix, 1099 pośredniczący, 424 proxy, 396, 424 Qmail, 1099 RAS, 1104 rozwiązujący, 859 Samba, 812 konfiguracja, 819, 820 sendmail, 734, 735, 736 smarthost, 735 SMTP Relay, 735 split-horizon, 867, 871 śledzący, 565 vsftpd, 712, 713, 721, 722, 723, 724, 725, 729 wtórny, 842 WWW, 900, 902 X, 56, 290, 292, 293, 295, 645 identyfikator, 294, 295 uruchamianie, 292 zdarzenie, 292 X Window, 47, 52, 290 X11, 688 Xorg, 290, 293 zabezpieczanie, 507 sesja, 148, 359, 477 klucz, 689 logowania tekstowa, 175 X11, 688, 706, 707, 708, 709 SFP+, 390 sftp, *Patrz:* FTP shared network topology, *Patrz:* sieć o współużytkowanej topologii shell, *Patrz:* powłoka shell parameter, *Patrz:* powłoka parametr shell prompt, *Patrz:* znak zachęty shell script, *Patrz:* powłoka skrypt shell variable, *Patrz:* powłoka zmienna sieć bezprzewodowa, 388, 392, 395, 662, 663, 666, 670, 1099 klient, 663 brama, *Patrz:* brama sieciowa ekstranet, *Patrz:* ekstranet

Ethernet, *Patrz*: Ethernet heterogeniczna, 762 Internet, *Patrz:* Internet intranet, *Patrz:* intranet IP, 390 kablowa, 662, 663, 666 LAN, 390, 392, 394, 428, 662, 663, 683, 762 węzeł, 662 lokalna, *Patrz:* sieć LAN lokalna wirtualna, *Patrz:* VLAN MAN, 395 maska, *Patrz:* maska sieci niejednorodna, 790 o współużytkowanej topologii, 1099 P2P, *Patrz:* PTP partnerów, *Patrz:*ekstranet przełączana, 390, 391 rozgłoszeniowa, 390, 391 rozległa, 395, 428 segment, 393, 406 telefoniczna publiczna, 1104 typu punkt-punkt, *Patrz:* połączenie typu punktpunkt usługa, *Patrz:* usługa sieciowa VPN, 389 WAN, 391, 395, 428 WWW, 426 historia, 426 złożona, 900 Simple Network Management Protocol, *Patrz:* SNMP single-user mode, *Patrz:* tryb jednego użytkownika singular data, *Patrz:* dane pojedyncze singular variable, *Patrz:* zmienna pojedyncza skrót do pliku, *Patrz:* łącze skrypt, 312, 950, 1023 CGI, *Patrz:* CGI cron, 106, 204 cups, 468 init, 468, 714 konfiguracyjny, 42 network, 469 nfs, 469 rc, 468 startowy, 524 startowy interaktywny, 531 skrypt powłoki, *Patrz:* powłoka skrypt skrzynka pocztowa, 339 Skype, 389 slave server, *Patrz:* serwer podrzędny sleep, *Patrz:* stan uśpienia słowo, *Patrz:* token desygnator, 355, 356 dzielenie, *Patrz:* dzielenie słów

kluczowe exec, 464 smarthost, *Patrz:* serwer:smarthost SMB, 813 SMP, 47 SMTP Relay, *Patrz:* serwer SMTP Relay snapshot, *Patrz:* migawka SNAT, *Patrz:* NAT SNMP, 673, 943 socket, *Patrz:* plik gniazd soft link, *Patrz:* dowiązanie symboliczne Solaris, 453 spam, 747, 909 spam-guarded address, *Patrz:* adres chroniony przed spamem spatial mode, *Patrz:* tryb przestrzenny spatial view, *Patrz:* widok przestrzenny, *Patrz:* widok przestrzenny special directive, *Patrz:* dyrektywa specjalna special file, *Patrz:* plik specjalny spontaneous process, *Patrz:* proces samorzutny spoofing, 863 sprawdzenie sygnatury, 321 SquirrelMail, 752 ssh, 173, 293, 296, 388, 398, 402, 410, 424, 428, 526, 671, 688, 694, 695, 707, 712, 880, 1103, 1104 SSL, *Patrz:* certyfikat SSL, protokół SSL stacja bazowa, 395 Stallman Richard, 43, 44 stan uśpienia, 265, 348 standard FHS, *Patrz:* system plików FHS ISO9660, 82 OC768, 390 POSIX, *Patrz:* POSIX QSFP+, 390 SFP+, 390 SVID, *Patrz:* SVID standardowe wejście, *Patrz:* dane standardowe wejście standardowe wyjście, *Patrz:* dane standardowe wyjście standardowy strumień błędów, 266, 317 state machine, *Patrz:* maszyna stanów stateless mode, *Patrz:* tryb bezstanowy status zakończenia, 987 sterowanie zadaniami powłoki, *Patrz:* powłoka sterowanie zadaniami sterownik dmraid, 80 stos uwierzytelniania, 488 stream-based protocol, *Patrz:* protokół strumieniowy strefa nazwa, 858 plik, 858, 859, 861 zaufania, 389

Strict, *Patrz:* ochrona pełna stripping, *Patrz:* paskowanie Stroustrup Bjarne, 51 struktura hierarchiczna, 222, 253 sterująca, 951, 1023, 1044, 1046, 1050 *Patrz też:* polecenie kontrolujące przepływ sterowania strumień błędów, 313, 639 danych, *Patrz:* dane strumień subdomena, 840 subnet address, *Patrz:* adres IP sieci subshell, *Patrz:* podpowłoka substitute modifier, *Patrz:* modyfikator podstawienia sufiks, *Patrz:* przyrostek suma kontrolna SHA2, 85 Sun Microsystems, 49, 56, 651, 762, 790 superserwer, 505 superużytkownik, *Patrz:* użytkownik root SuSE, 552, 553 suwak sterowania natężeniem dźwięku, 135 SVID, 46 SVR4, *Patrz:* UNIX System V swap partition, *Patrz:* partycja wymiany swap space, *Patrz:* obszar wymiany swarm, *Patrz:* rój sygnał, 999 sygnatura, 321 symbol dołączania danych, 272 potoku, 194, 325 przekierowania wejścia, 270 przekierowania wyjścia, 268 wieloznaczny, 54, 278, 643 symlink, *Patrz:* dowiązanie symboliczne system aktualizacja, 72, 78, 94, 96, 98, 558 audyt, 1092 awaria, 480, 648 bez danych, 792 bezdyskowy, 791 bezpieczeństwo, 66, 68, 70, 72, 78, 171, 173, 174, 175, 176, 180, 205, 209, 238, 241, 265, 293, 294, 321, 338, 339, 410, 411, 421, 434, 436, 437, 439, 441, 442, 483, 484, 485, 512, 553, 587, 642, 643, 646, 689, 702, 772, 793, 804, 894, 902, 925, 1092, 1094, 1098, 1101, 1102, 1103, 1104, 1105, 1107, 1108, 1109 reguły, 530 biblioteka, 42 Cacti, *Patrz:* Cacti CentOS, *Patrz:* CentOS CUPS, *Patrz:* CUPS

deweloperski, 66 DNS, 838, *Patrz też:* usługa DNS drukowania, 578 dziennik, *Patrz:* dziennik systemowy Fedora, *Patrz:* Fedora FreeBSD, 44 funkcjonowanie, 473 heterogeniczny, 624 instalacja, 64, 66, 72, 73, 90, 91, 94, 96, 98, 104 integralność, 1092 jądro, 42,43, 46, 51, 72, 80, 474, 553, 606, 892, 900 instalowanie, 570 kod źródłowy, 603, 605 konfigurowanie, 602, 603, 606, 608, 610, 611 moduł ładowalny, 611 przestrzeń, 881 konfiguracja, 499, 666 kopia zapasowa, 626, *Patrz też:* kopia zapasowa logowanie, 129, 170, 171, 643 błędy, 172 zdalne, 172 narzędzia, 185, 493, 499 NetBSD, 44 odzyskiwanie, 75 ogólnego przeznaczenia, 49 oparty na poziomach pracy, 463 oparty na zdarzeniach, 463 PackageKit, 553 plików, 52, 73, 75, 77, 96, 115, 222, 496, 498, 528, 541, 636, 649, 791, 905 bezpieczeństwo, 1098 CDFS, 82 devfs, 538 ext2, 77, 78, 243, 524, 546, 547, 627, 650 ext3, 243, 524, 547, 627, 650 ext4, 73, 77, 78, 243, 524, 547, 627, 650 FHS, 53, 235 FSSTND, 53, 235 kopia zapasowa, 627 lokalny, 542 montowanie, 542, 647, 793, 798 naprawianie, 481 NFS, 421, 428 odmontowanie, 545, 651 szyfrowanie, 100 uszkodzenia, 480 wirtualny, 542 zawartość, 118 problemy, 642, 643, 645, 646, 648 produkcyjny, 66 przenośny, 49 raport, *Patrz:* raport reinstalacja, 78, 481, 482

restart, 479 RHEL, *Patrz:* RHEL schowek, *Patrz:* schowek systemowy szybkość działania, 66 śledzenia błędów, 553 testowy, 66 uruchamianie, 474, 531 V Line Printer, *Patrz:* LPR VMS, 49 wielodostępny, 50, 52, 128 wielozadaniowy, 47, 52, 276 wirtualny, 864 własny, 49 wydajność, 672 wykrywania włamań, 1102 wylogowanie, 149, 478 wyłączanie zasilania, 480 zamykanie, 478, 479 zarządzania kodem źródłowym, 57 zarządzania pakietami oprogramowania, *Patrz:* PMS zarządzanie, 434, 493, 499 zdalny, 424, 691 system call, *Patrz:* funkcja systemowa szyfrowanie, 1092 algorytm, 1093 3DES, 1096 AES, 1096 Blowfish, 1096 DES, 1096 Diffie-Hellman, 1095 El-Gamal, 1095 generujący funkcję skrótu, 1096 IDEA, 1096 RC5, 1096 Rijndael, 1096 RSA, 1095 z kluczem publicznym, 1093, 1094, 1095 z kluczem tajnym, 1093, 1095 asymetryczne, 1093, 1094 symetryczne, 1093, 1095

# **Ś**

ścieżka, 223 bezwzględna, 74, 75, 222, 227, 229, 252, 254, 264, 322, 338 dostępu, 227 polecenia w menu, 57 rozwijanie, 278, 380, 381, 383 wyszukiwania, 202, 203 względna, 222, 228, 229, 254, 264, 338 środowisko chroot jail, 509 klient-serwer, *Patrz:* klient-serwer

### **T**

tabela inicjalizacji, 529 translacji adresów, 882 zamontowanych urządzeń, 530 tablica asocjacyjna, 1037, 1042, 1043 język Perl, 1033, 1055 partycji, *Patrz:* partycja tablica wycinek, 1042 Tanenbaum Andrew, 45 tape archive, *Patrz:* archiwum taśmowe targeted, *Patrz:* ochrona wybiórcza TC Shell, *Patrz:* powłoka tcsh TCP, *Patrz:* wrapper TCP tcsh, *Patrz:* powłoka tcsh technologia netboot, *Patrz:* netboot SMART, *Patrz:* SMART tekst kopiowanie, 153 podział na fragmenty, 193 TERM, 172 terminal, 173, 195, 1089, 1090 wirtualny, *Patrz:* konsola wirtualna Terra Soft, 553 Textual User Interface, *Patrz:* interfejs tekstowy TFTP, 791 The Open Group, 290 thicknet, 393 thinnet, 393 Thompson Ken, 50 Thunderbird, 47, 734, 1088 tilde expansion, *Patrz:* znak tyldy rozwijanie token, 261, 355, 374, 885, 1011, 1104 top node, *Patrz:* węzeł główny topologia, 390 Torvalds Linus, 42, 44, 45, 46 Transaction SIGnature, *Patrz:* TSIG transakcja podpis, *Patrz:* TSIG transfer strefy, 842 translacja adresów sieciowych, *Patrz:* NAT transparent bridge, *Patrz:* most przezroczysty Trivial File Transfer Protocol, *Patrz:* TFTP Trojan horse, *Patrz:* koń trojański TrollTech, 297 trust zone, *Patrz:* strefa zaufania tryb ad hoc, 664 ASCII, 718, 719 bezstanowy, 403 binarny, 717, 719

tryb diagnostyczny, 485 DMA, 108 dupleks, 391 dupleks, 393, 394 egzekutywny, *Patrz:* tryb enforcing emulacji, 585 enforcing, 66 graficzny, 155, 476, 477, 553 infrastruktury, 664 jeden-do-jednego, 540 jednego użytkownika, 292, 312, 474, 475, 479, 481 komend, 212, 358, 383 LBA, 612 monitorowania, 435 normalny, *Patrz:* tryb komend ochrony, 435 ochrony selektywnej, 628 ochrony wybiórczej, 674 odzyskiwania systemu, *Patrz:* system odzyskiwanie permissive, 66 PIO, 108 pobłażliwy, *Patrz:* tryb permissive półdupleks, 393 przeglądarki plików, 141 przestrzenny, 141 ratunkowy, 474, 475, 643 samodzielny, 721, 723 semigraficzny, 109, 1089 semitekstowy, 107 tekstowy, 107, 185, 476, 478, 553, 1089 wieloużytkownikowy, 849 wieloużytkownikowy graficzny, 476 wprowadzania, 212, 358, 383 wymuszania, 485 zastępczy, 101, 130, 131, 140, 142 tryb wyłączenia, 485 tryb zezwalania, 485 TSIG, 856, 863, 867 TUI, *Patrz:* interfejs tekstowy tunelowanie protokołu, *Patrz:* protokół tunelowanie tunnel broker, 400 Tweak Tool, 132 Twitter, 389 typ Boolean, 1008 MIME, 150, 156

#### **U**

U.S. Naval Research Labs, 1103 uchwyt, 1051 UID, *Patrz:* użytkownik identyfikator unambiguous UID, *Patrz:* użytkownik identyfikator iednoznaczny unified device driver model framework, *Patrz:* urządzenie ujednolicon model sterowników Uniform Resource Identifier, *Patrz:* adres URI Uniform Resource Locator, *Patrz:* adres URL UNIX BSD, 42, 43, 46, 53, 55, 56 historia, 42, 50, 290 MINIX, 45 Solaris, 56 System Laboratories, 43 System V, 42, 43, 46, 56, 313 XINU, 45 UNIX System V Interface Definition, *Patrz:* SVID Unshielded Twisted Pair, *Patrz:* okablowanie UTP urządzenie blokowe, 540, 541 bluetooth, 460 dedykowane, 50 fizyczne, 525 hotplug, 462 klasy enterprise, 98 mobilne, 50 numer główny, 539 numer podrzędny, 540 o dostępie bezpośrednim, 540 peryferyjne, *Patrz:* urządzenie zewnętrzne sprzętowe, 109 sterownik, 538, 540 ujednolicony model sterowników, 538 USB, 665 wirtualne, 525 zewnętrzne, 42, 46, 54 sterownik, 42 znakowe, 540 User ID, *Patrz:* użytkownik identyfikator User\_Alias, *Patrz:* alias użytkownika usługa, 462, 463 DHCP, 403, 422, *Patrz:* DHCP DNS, 404, 408, 418, 762, 838, 848 dyspozytor, 505 finger, 1105 głosowa, 398 LDAP, 671, 762, 776 NetworkManager, *Patrz*: NetworkManager NIS, 408, 421, 477, 671, 762, 787 pętli zwrotnej, 529 proxy, 424 RHN, 1102 RPC, 423, 424 scp, 398 sieciowa, 388

tunelowania, 400 VoIP, 398 w klatce chroot, 512 wideo, 398 uwierzytelnianie, 940, 1104 AUTH\_SYS, 790, 792 kartą elektroniczną, 1104 RPCSEC\_GSS, 790, 792 tokenem, 1104 TSIG, *Patrz:* TSIG użytkownik anonimowy, 717, 724, 725, 726, 727, 814 autoryzacja, 452 cactiuser, 674 dodawanie, 619, 620, 770 gość, 724, 814, 829 grupa, 618, 620, 621 identyfikator, 530, 619, 620, 790, 792 mapowanie, 803 identyfikator jednoznaczny, 777 komunikacja, 641, 642 konto, 530, 674 lista, 204 lokalny, 724, 726 mapowanie, 814 przełączanie, 296 przestrzeń, 881 root, 98, 105, 128, 158, 178, 238, 254, 410, 436, 437, 438, 441, 478, 479, 544, 554, 604, 674, 902 blokowanie konta, 451 odblokowanie konta, 437, 451 powłoka, 440, 444 skrzynka pocztowa, 648 uprzywilejowany, *Patrz też:* użytkownik root usuwanie, 621, 770 uwierzytelnianie, 488, 790 wyszukiwanie, 516, 518 zdalny, 409

# **V**

VeriSign, 1095 very secure FTP deamon, *Patrz:* demon ftpd Virtual Local Area Network, *Patrz:* VLAN Virtual Machine, *Patrz:* maszyna wirtualna Virtual Machine Monitor, *Patrz:* VMM Virtual Network Computing, *Patrz:* VNC virtual private network, *Patrz:* sieć VPN VirtualBox, 49 VLAN, 394 VM, *Patrz:* maszyna wirtualna VMM, 47, 48

VMware Inc., 48 VNC, 109 volume group, *Patrz:* wolumin grupa VPN, *Patrz:* sieć VPN

#### **W**

Wall Larry, 1030 WAP, *Patrz:* punkt dostępowy bezprzewodowy warstwa abstrakcji sprzętowej, 423 fizyczna, 399 łącza danych, 399 sieciowa, 399 transportowa, 399 wątek, 942 Web crawler, *Patrz:* robot sieciowy Webmail, 752 Weissman Terry, 573 well-known address, *Patrz:* adres powszechnie znany węzeł główny, 167 wheel, 105, 448 whitespace, *Patrz:* znak biały wiadomość dnia, 173, 530, 642 Wide Area Network, *Patrz:* sieć WAN widget, *Patrz:* widżet widok przestrzenny, 299, 304 widżet, 57 wielozadaniowość, 276 wieloznaczne odwołanie do plików, *Patrz:* plik odwołanie wieloznaczne wiersz polecenia, 136, 633 konsoli, 55, 56, 59 powłoki, 154, 176, 184, 260, 263, 266, 373, 383 rozwinięcie, 374, 375, 376, 383 Wi-Fi, *Patrz*: sieć bezprzewodowa wildcard, *Patrz:* symbol wieloznaczny WindowMaker, 155, *Patrz:* menedżer WindowMaker, *Patrz:* menedżer WindowMaker Wine, 47 wirtualizacja, 47 wirus, 1105 witryna lustrzana, 83 wolumin fizyczny, 81 grupa, 81 logiczny, 73, 76, 81, 110, 112 word splitting, *Patrz:* dzielenie słów workspace, *Patrz:* obszar roboczy wrapper, 595 TCP, 507, 534, 799 Wreiter, *Patrz:* edytor Writer wymuszona kontrola dostępu, 66, 484, 485

wyrażenie, 1006 arytmetyczne, 1007, 1024 oblicznie, 1007 rozwijanie, 377, 1007 język Perl, 1036, 1044 logiczne, 1007, 1008, 1024 regularne, 190, 1036, 1058, 1059, 1061, 1074 oznaczanie, 1078 pełne, 1079 puste, 1077 rozszerzone, 1079 wyszukiwarka sieciowa, 427 wzorzec, 972 tekstu, 1009

#### **X**

X Consortium, 290 X event, *Patrz:*serwer X zdarzenie X server ID string, *Patrz:* serwer X identyfikator X Window System, 56 Xen, 48 XFCE, 72 XINU, *Patrz:* UNIX XINU

#### **Y**

Yahoo Messenger, 389 Yahoo!, 641 Yellow Dog Updater, 553 Yellow Pages, 762

## **Z**

Z Shell, *Patrz:* powłoka zsh zadanie, 326, 462, 464 definiowane przez administratora, 464 drukowania, 422 identyfikator, 327 jednorazowe, 631 numer, 276, 277, 325, 327 okresowe, 422 pierwszoplanowe, 276 praca na pierwszym planie, 327 praca w tle, 327, 328, 382 rc, 462, 463, 466 wykonywane automatycznie, 627 z określonym interwałem czasowym, 422 zawieszenie, 328, 382 zapora sieciowa, 388, 396, 398, 580, 582, 663, 671, 674, 708, 771, 779, 792, 799, 813, 823, 849, 878, 879, 885, 901

zapytanie, 871 DNS, 846, 847, 852, 857, 858, 860, 863 iteracyjne, 841, 842, 857 rekurencyjne, 841, 842, 857, 860, 861, 871 SQL, 652 zdarzenie, 348, 383, 462, 465 argumenty, 466 bez argumentów, 466 desygnator, 353 modyfikator, 357 numer, 349, 353, 354, 358 runlevel, 466 Zegar, 138, 151 zegar systemowy, 105 Zimmerman Phil, 1097 zmienna, 367, 773 atrybut, 331, 335 BASH\_ENV, 344 CDPATH, 343, 344 COLUMNS, 344 DISPLAY, 294, 295 editing-mode, 361 FCEDIT, 344 globalna, 331, 332, 984 HISTFILE, 344, 349 HISTFILESIZE, 344, 349 HISTSIZE, 344, 349 HOME, 332, 337, 338, 344 horizontal-scroll-mode, 361 IFS, 342, 344 INPUTRC, 344 język Perl, 1037 LANG, 344 LC, 344 leksykalna, 1033, 1037, 1038 LINES, 344 lokalna, 984, 985, 1024 łańcuchowa, 1014 MAIL, 339, 344 MAILCHECK, 339, 344 MAILPATH, 339, 344 MAILTO, 628 mark-directories, 361 mark-modified-lines, 361 mnoga, 1030 pakietowa, 1033, 1037, 1038, 1056 PATH, 265, 315, 332, 338, 339, 344, 440, 441, 452, 483, 628, 950, 974, 1105 pojedyncza, 1030 powłoki, 983 PROMPT\_COMMAND, 344 przekazywana przez wartość, 984 PS1, 340, 341, 344, 349

PS2, 341, 344 PS3, 341, 344 PS4, 341, 344 PWD, 364 REPLY, 344 rozwijanie, 377 RUNLEVEL, 466 SHELL, 628 skalarna, 1037, 1039 środowiskowa, 331, 332, 337, 344, 382, *Patrz też:* zmienna globalna tablicowa, 983, 1024, 1037, 1040, 1056 TERM, 497, *Patrz:* TERM tworzona przez użytkownika, 331, 333, 382 typu hash, 1037, 1042 typu integer, 337 użytkownika, 331 znak @, 1037, 1040 ampersand (&), 1078 apostrofu, 324, 333, 364, 1036, 1001, 1040 biały, 184, 324 ciąg prosty, 1074 cudzysłowu, 324, 333, 334, 364, 381, 383, 1001, 1036, 1040 cytowania, 1036 cytowany, 184 daszka (^), 1076 dolara (\$), 58, 333, 334, 340, 378, 380, 1037, 1039, 1076, 1078 grawis ('), 738 gwiazdki (\*), 279, 1076, 1079 klasa, 280, 1075 kotwiczący, 1076

kraty (#), 58, 322, 340 kropki (.), 316, 1075 lewego ukośnika (\), 324, 333, 1036, 1076 liczba, 1078 lista, 280 nawiasy klamrowe, 334 nawiasy kwadratowe, 280, 954, 1075 nawiasy okrągłe, 1078 nowego wiersza, 323, 324 plus (+), 1079 pojedynczego cudzysłowu ('), 738 potoku (|), 324, 964 prawego ukośnika (/),1036, 1058, 1074 procentu (%), 58, 1037 przekierowania strumienia danych, 55, 194 separatora, 343 spacji, 324, 333 specjalny, 155, 174, 184, 225, 278, 333, 334, 345, 383, 1037, 1060, 1074, 1075, 1076 sterujący, 359 średnika (;), 323 tabulacji, 324, 333 tyldy (~), 228 rozwijanie, 376 ucieczki, 184, 342, 362, 379 większości (>), 324 wykrzyknika (!), 353 zachęty, 58, 173, 178, 340, 436 menu, 341 wtórny, 341 wygląd, 341 zadania drugoplanowego (&), 324 zapytania (?), 278, 1079 zsh, *Patrz:* powłoka zsh
## PROGRAM PARTNERSKI

GRUPY WYDAWNICZEJ HELION

**1. ZAREJESTRUJ SIĘ** 2. PREZENTUJ KSIĄŻKI **3. ZBIERAJ PROWIZJE** 

Zmień swoją stronę WWW w działający bankomat!

Dowiedz się więcej i dołącz już dzisiaj! http://program-partnerski.helion.pl

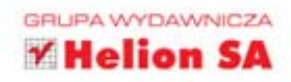

Red Hat - tej firmy nie trzeba przedstawiać żadnemu średnio lub bardzo zaawansowanemu użytkownikowi komputerów. Jest ona od zawsze synonimem najwyższej jakości oraz nowatorskiego podejścia do zagadnień związanych z informatyką. Jednak to, za co szczególnie powinniśmy być jej wdzięczni, to wprowadzenie do szerszego obiegu systemu operacyjnego Linux. To właśnie Red Hat podjął walkę z firmą z Redmond na rynku systemów operacyjnych. Konkurencja na tym polu jest użytkownikom na reke — każdy rok przynosi coraz lepsze rozwiązania.

Red Hat w swojej ofercie posiada dwa sztandarowe produkty: Red Hat Enterprise Linux oraz Fedora. Ten pierwszy jest przeznaczony do specjalistycznych zastosowań w projektach zakrojonych na szeroka skale. Natomiast Fedora to system doskonale sprawdzający się w rękach pojedynczego użytkownika komputera. W tej książce nieprzypadkowo przedstawione zostały obydwa systemy — wszak mają one ze sobą wiele wspólnego. W trakcie lektury dowiesz się, jak zapewnić optymalną obsługę poczty, udostępnić zasoby komputerom z systemem Windows oraz zarządzać użytkownikami. Ponadto nauczysz się konfigurować połączenie z siecią, firewall oraz korzystać z różnych narzędzi tekstowych i graficznych. Książka ta jest genialnym kompendium wiedzy o systemach operacyjnych firmy Red Hat. Na dołaczonej płycie znajdziesz kompletne wydanie systemu Fedora w wersji 15. Możesz zacząć przygodę z tym rewelacyjnym systemem już dziś!

Sięgnij po to kompendium wiedzy i naucz się:

- · instalować system operacyjny
- · konfigurować połączenie z siecią
- · udostępniać zasoby
- · instalować nowe pakiety
- · kompilować własne jądro
- · korzystać z potencjału Linuksa

## **SZ DO NAUKI LINUK**

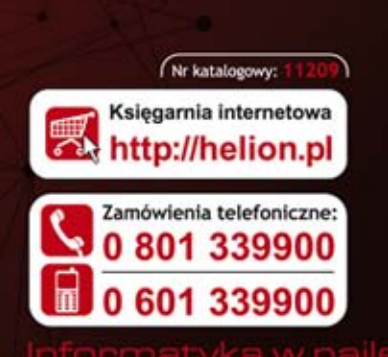

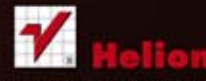

Sprawdż najnowsze promocje: Książki najchętniej czytane: Zamów informacje o nowościach:

Kościuszki 1c, 44-100 Gliwice tel.: 32 230 98 63 e-mail: helion@helion.pl http://helion.pl

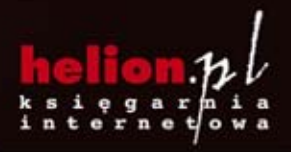

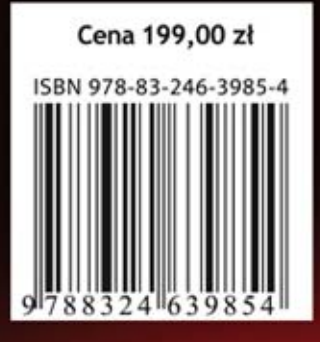